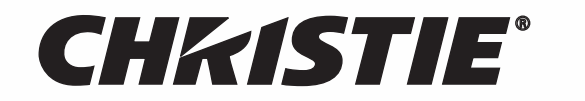

# **Solaria<sup>™</sup> Series**

# **CP4230**

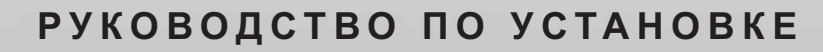

020-100677-01

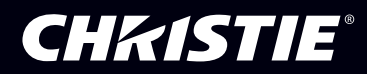

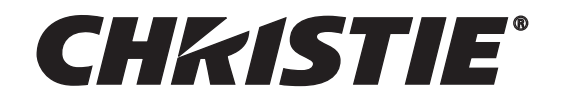

# Solaria<sup>™</sup> Series

# **CP4230**

РУКОВОДСТВО ПО УСТАНОВКЕ

020-100677-01

#### **ПРИМЕЧАНИЯ**

#### **АВТОРСКИЕ ПРАВА И ТОВАРНЫЕ ЗНАКИ**

**© 2011 Christie Digital Systems USA, Inc. Все права сохранены за правообладателем.**

**Все названия брендов и продуктов являются товарными знаками или зарегистрированными товарными знаками соответствующих владельцев.**

#### **НОРМАТИВНО-ПРАВОВЫЕ ДОКУМЕНТЫ**

Данное изделие было протестировано и признано отвечающим требованиям для цифровых устройств класса А в соответствии с частью 15 правил FCC. Эти правила устанавливают требования, обеспечивающие разумную защиту от вредного излучения при коммерческой эксплуатации изделия. Данное изделие генерирует, использует и может излучать радиоволны. Установка и эксплуатация оборудования с нарушением инструкций, указанных в руководстве по эксплуатации, может привести к созданию **помех радиосвязи. Эксплуатация данного изделия в жилых районах может привести к созданию помех радиосвязи, ответственность за устранение которых возлагается на пользователя.**

**Данное цифровое устройство класса А отвечает требованиям стандарта ICES-003 Канады. Cet appareil numérique de la classe A est conforme à la norme NMB-003 du Canada.**

이 기기는 업무용 **(A**급 **)**으로 전자파적합등록을 한 기기이오니 판매자 또는 사용자는 이점을 주의하시기 바라며, 가정 외의 지역에서 사용하는 것을 목적으로 합니다.

#### **ОБЩИЕ ПОЛОЖЕНИЯ**

**При подготовке данного документа были приложены все усилия для того, чтобы гарантировать точность приведенной** информации, однако в некоторых случаях изменения в продуктах или сроках поставки могут быть не отражены в данном документе. Christie сохраняет за собой право вносить изменения в спецификации в любое время без уведомления. Параметры работы устройства типовые, однако они могут отличаться в зависимости от условий, неподконтрольных Christie, таких как **соответствующее техническое обслуживание продукта. Параметры работы устройства основаны на информации, доступной** на момент публикации. Christie не дает никаких гарантий относительно данного материала, включая, но не ограничиваясь **косвенными гарантиями пригодности для определенной цели. Christie не несет ответственности за содержащиеся здесь ошибки** или за случайный или косвенный ущерб, понесенный в связи с применением или использованием данного материала.

**Данное изделие разработано и произведено с применением высококачественных материалов, среди которых могут быть переработанные материалы и материалы, используемые вторично. Символ означает, что электрическое и электронное оборудование после окончания срока его службы следует утилизировать отдельно от бытового мусора. Утилизируйте данное изделие в соответствии с местным законодательством. В Европейском союзе для электрических и электронных устройств существуют специальные программы сбора и утилизации. Помогите нам сохранить окружающую среду!**

**Расположенный в Канаде завод, выпускающий данные устройства, имеет сертификаты ISO 9001 и 14001.**

#### **ГАРАНТИЯ**

**Полную информацию об условиях ограниченной гарантии Christie можно получить у продавца оборудования Christie. В дополнение ограничениям, которые могут быть оговорены в ограниченной гарантии Christie, гарантия не покрывает:**

- **a. Повреждения, нанесенные во время транспортировки в любом направлении.**
- **b. Лампы проектора (см. правила обслуживания ламп Christie).**
- **c. Повреждения, вызванные эксплуатацией лампы проектора после завершения ее рекомендованного срока службы, а также эксплуатацией лампы производителя, отличного от Christie.**
- **d. Неполадки, связанные с применением данного изделия Christie с оборудованием других производителей, например** с системами распределения, камерами, видеомагнитофонами и т. д., а также неполадки, связанные с подключением **оборудования к интерфейсам других производителей.**
- **e. Повреждения, вызванные неправильной эксплуатацией, подключением неправильного питания, пожаром, наводнением, ударом молнии, землетрясением или другим стихийным бедствием.**
- **f. Повреждения, вызванные неправильной установкой или модификацией изделия любым лицом, не являющимся уполномоченным специалистом сервисной службы Christie.**
- **g. На жидкокристаллические проекторы гарантия действует только при так называемой нормальной эксплуатации.**  Нормальной называется эксплуатация жидкокристаллического проектора не более 8 часов в день и не более 5 дней в **неделю. Если проектор эксплуатируется более интенсивно, настоящая гарантия распространяется только на первые 6000 часов его эксплуатации.**
- **h. Неисправности, вызванные с естественным износом.**

#### **ПРОФИЛАКТИЧЕСКОЕ ОБСЛУЖИВАНИЕ**

**Профилактическое обслуживание является важной частью непрерывной и правильной эксплуатации данного изделия. Информация о различных операциях по обслуживанию данного изделия приведена в разделе «Техническое обслуживание». Несоблюдение рекомендуемого Christie графика профилактического обслуживания приведет к отказу от гарантийного обслуживания.** 

## 1: Введение

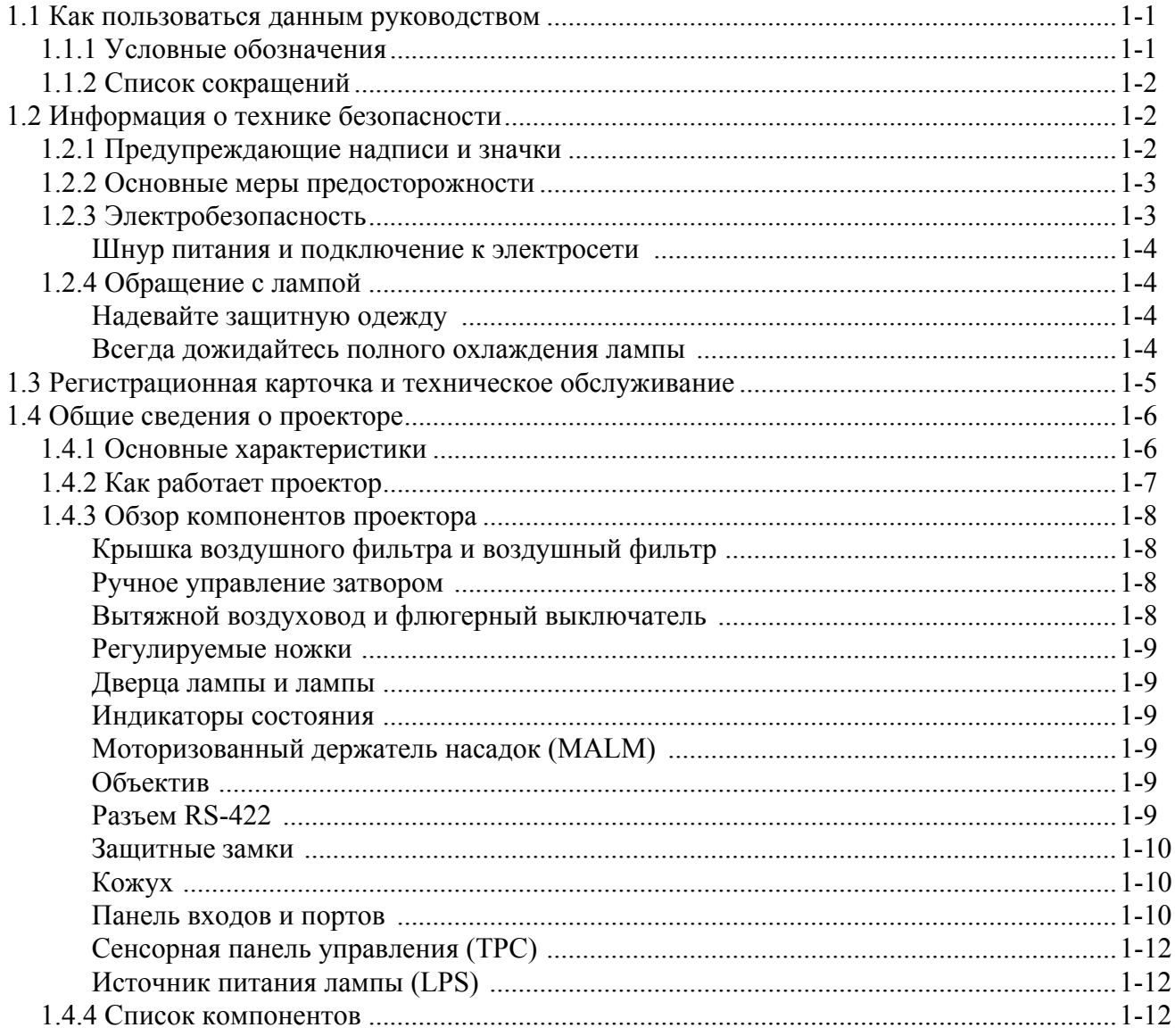

## 2: Установка и настройка

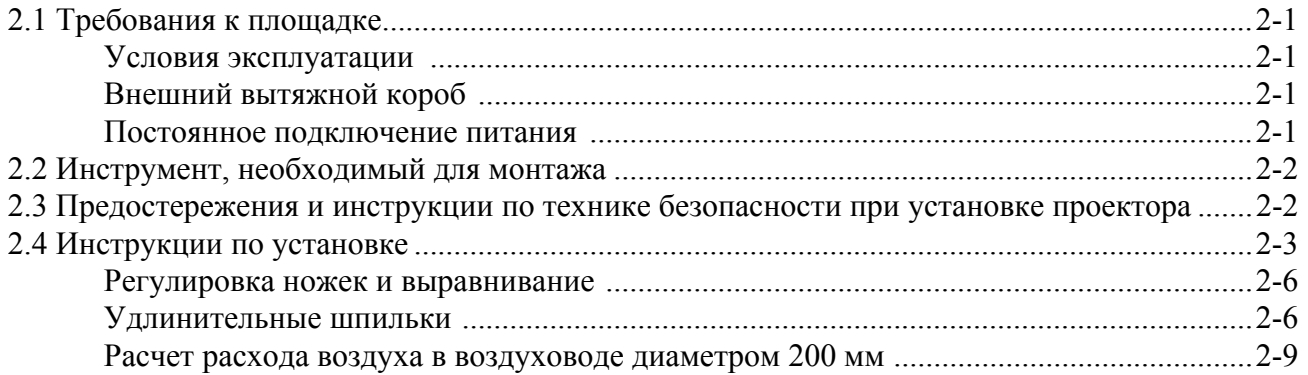

## Содержание

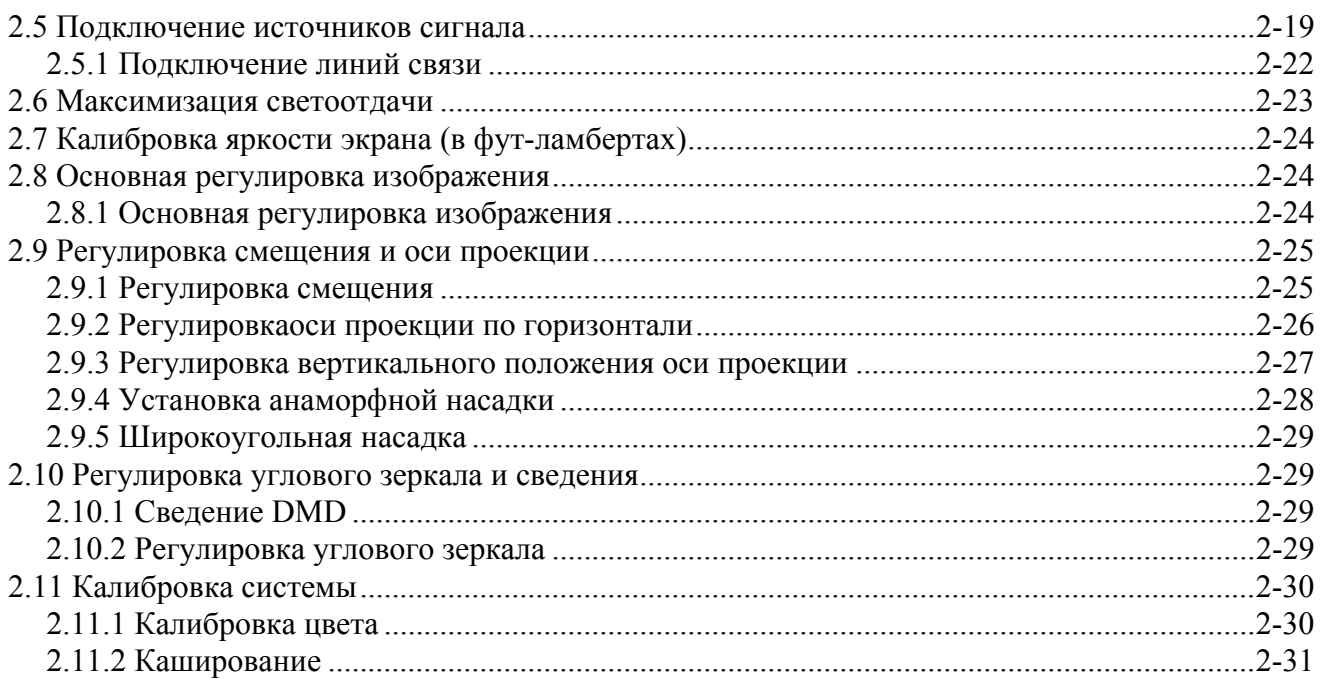

## 3: Эксплуатация

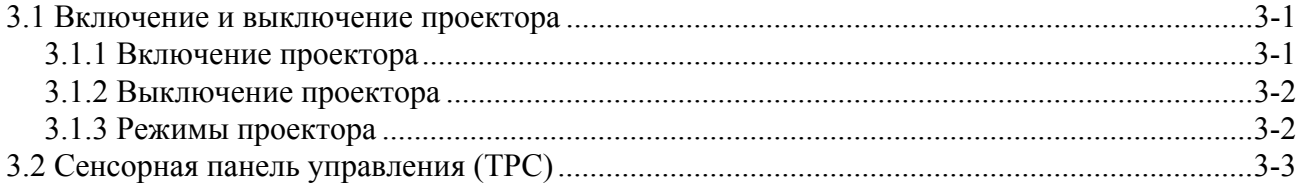

## 4: Техническое обслуживание

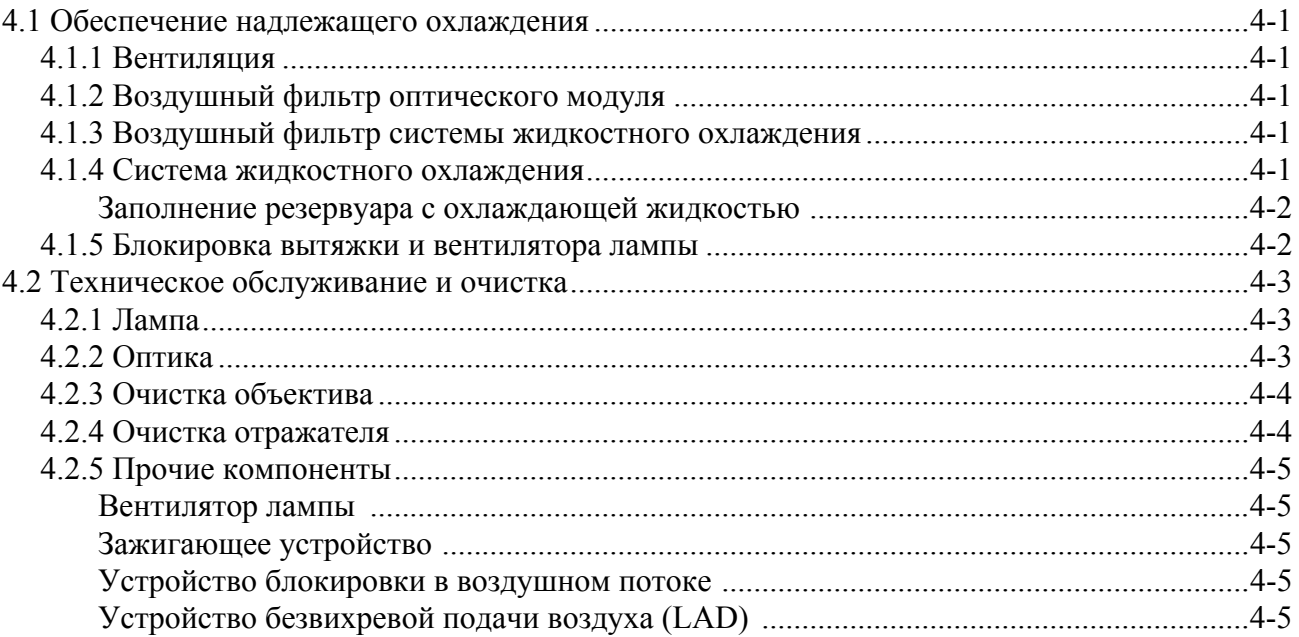

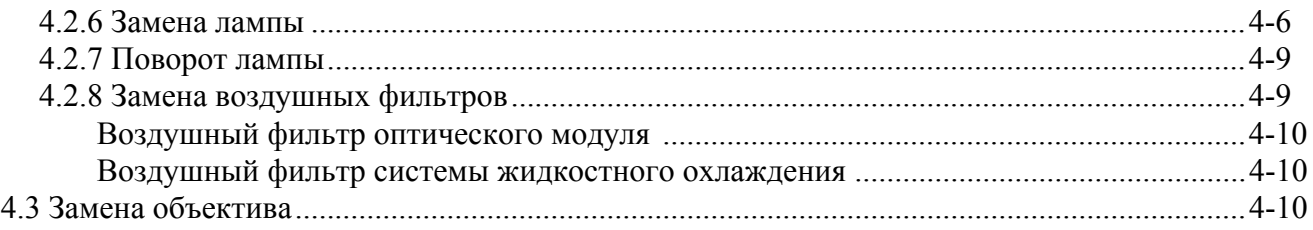

## 5: Поиск и устранение неисправностей

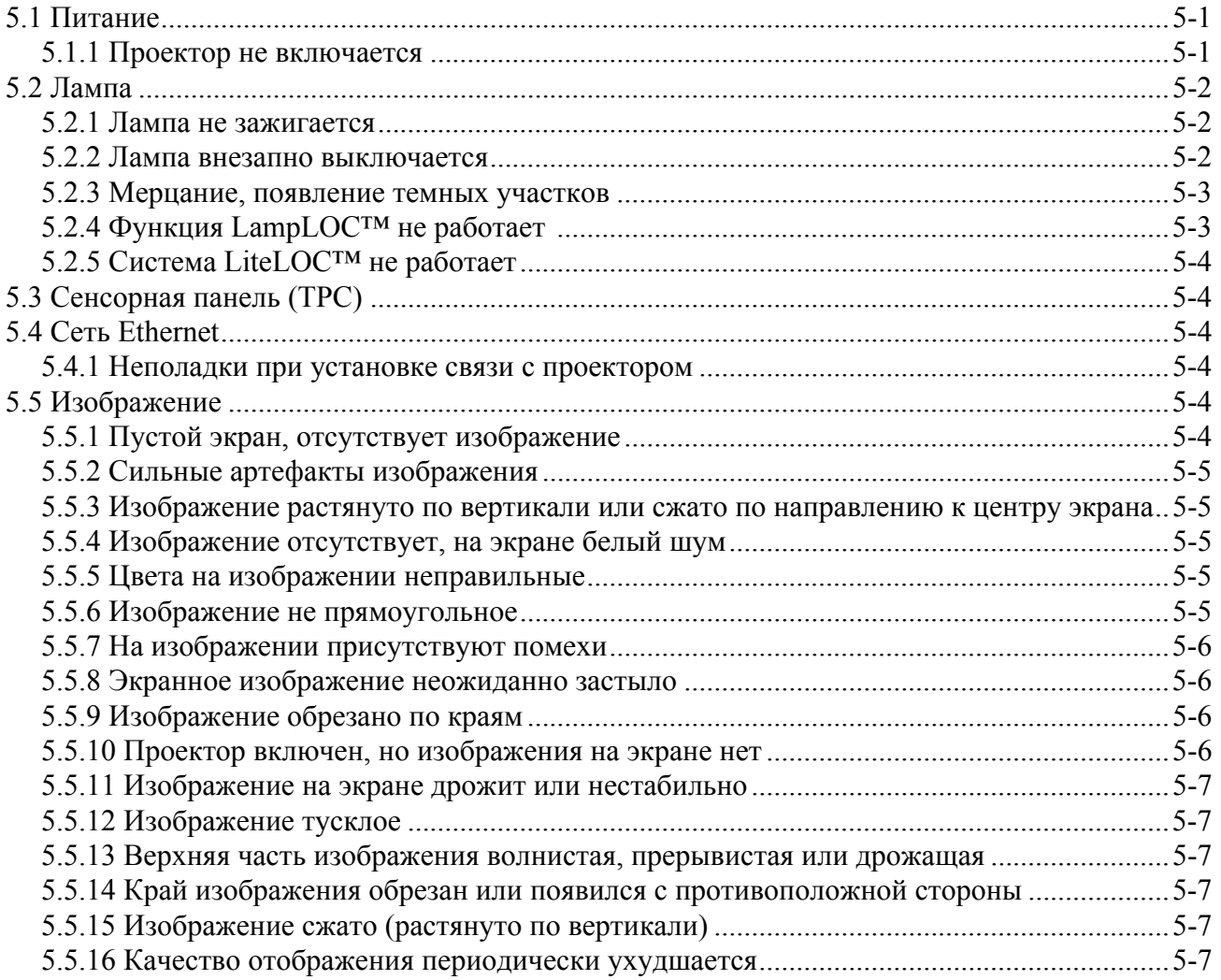

# <span id="page-8-0"></span>**1 Введение**

## <span id="page-8-1"></span>**1.1 Как пользоваться данным руководством**

**ПОЛЬЗОВАТЕЛИ И ОПЕРАТОРЫ.** Это руководство предназначено для квалифицированных пользователей, эксплуатирующих профессиональные проекционные системы высокой яркости в помещениях с ограниченным доступом, например в аппаратной кинотеатра. К таким пользователям относятся пользователи, которые могут заменять лампы и воздушные фильтры, однако не обладают достаточными навыками для установки проектора или выполнения каких-либо работ с его внутренними компонентами. **ПРИМЕЧАНИЕ.** *Любые манипуляции с лампой должны выполнять только специалисты Christie, прошедшие специальную подготовку по замене ламп и технике безопасности при замене ламп.* 

**ОБСЛУЖИВАНИЕ.** Только обученным и квалифицированным техническим специалистам сервисной службы Christie, которые осведомлены обо всех потенциальных опасностях, связанных с высоким напряжением, ультрафиолетовым излучением и высокими температурами, создаваемыми лампой и электроцепями, разрешено **1)** выполнять сборку и монтаж проектора и **2)** выполнять любые работы по обслуживанию проектора внутри его корпуса.

В этом руководстве есть следующие разделы:

- *• Раздел 1 [Введение](#page-8-0)*
- *• Раздел 2 [Установка](#page-20-5) и настройка*
- *• Раздел 3 [Эксплуатация](#page-52-3)*
- *• Раздел 4 Техническое [обслуживание](#page-56-6)*
- *• Раздел 5 Поиск и устранение [неисправностей](#page-66-3)*

**Заявление об отказе от ответственности**. *В настоящем документе представлена максимально точная и достоверная информация. Однако вследствие постоянно вносимых усовершенствований приведенная в данном руководстве информация может быть изменена без предварительного уведомления. Компания Christie Digital Systems не несет никакой ответственности за упущения или неточности в данном документе. По мере необходимости регулярно выпускаются новые версии данного документа. За информацией о наличии новых версий обратитесь в компанию Christie Digital Systems.*

## <span id="page-8-2"></span>**1.1.1 Условные обозначения**

В этом руководстве используются следующие условные обозначения:

- Команды пульта управления и сочетания клавиш компьютера выделены малыми прописными буквами с полужирным начертанием, например **POWER**, **INPUT**, **ENTER**.
- Ссылки на разделы этого документа выделены курсивным начертанием с подчеркиванием. В электронной версии документа такой текст отображается синим цветом и представляет собой ссылку на соответствующий раздел. Например, *Раздел 2 [Установка](#page-20-5) и настройка*.
- Ссылки на другие документы выделены полужирным курсивом, например *Руководство пользователя*.
- Ссылки на меню и параметры программного обеспечения приведены полужирным начертанием, например **Главное меню** - **Параметры**.
- Вводимые пользователем команды или сообщения, отображаемые на экране, дисплее или другом устройстве управления, выделены шрифтом Courier. Например, "No Signal Present", Login: christiedigital.
- Коды ошибок и значения индикатора состояния выделены полужирным шрифтом, например LP, A1 и т. д.
- Состояния модулей, например «питание ВКЛ./ВЫКЛ.», показаны прописными буквами.

## <span id="page-9-0"></span>**1.1.2 Список сокращений**

В этом руководстве используются следующие сокращения.

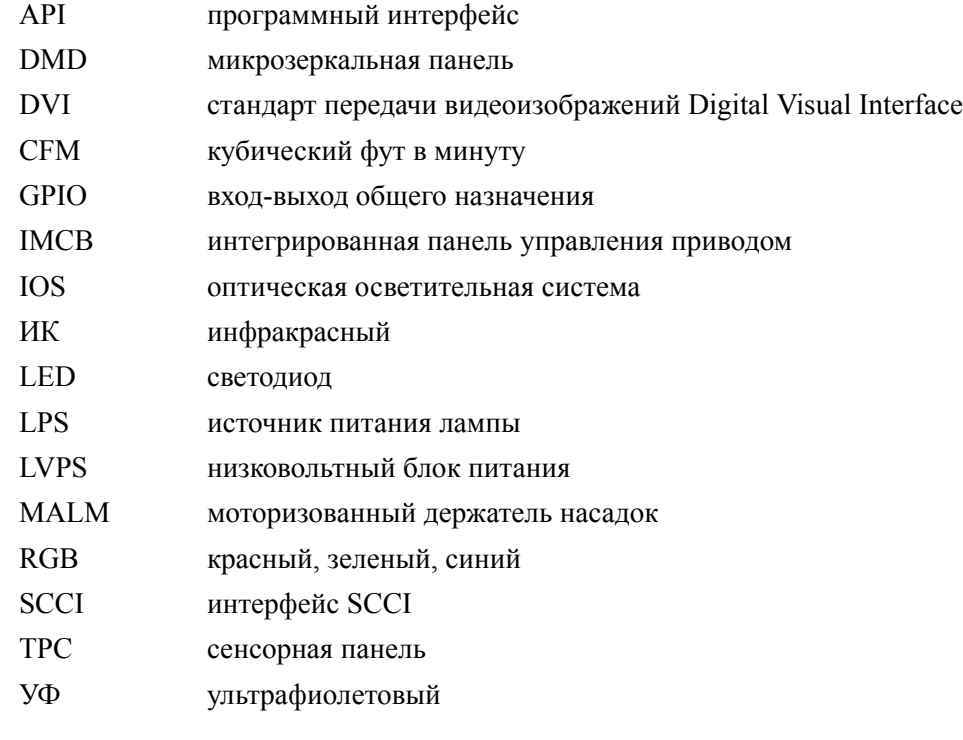

## <span id="page-9-1"></span>**1.2 Информация о технике безопасности**

#### <span id="page-9-2"></span>**1.2.1 Предупреждающие надписи и значки**

Соблюдайте все предупреждения и инструкции, присутствующие на проекторе.

**Значки «Опасно» указывают на опасность, пренебрежение которой может привести к серьезным травмам или смерти. Этими значками помечаются только самые опасные ситуации.**

**Значки «Внимание» указывают на опасность, пренебрежение которой может привести к серьезным травмам.**

**Значки «Осторожно» указывают на опасность, пренебрежение которой может привести к незначительным травмам или травмам средней тяжести.** 

**ВНИМАНИЕ.** *Этот значок указывает на опасность, не связанную со вредом для здоровья*.

#### <span id="page-10-0"></span>**1.2.2 Основные меры предосторожности**

**Никогда не смотрите прямо в объектив проектора или на лампу. Чрезвычайно высокая яркость может стать причиной необратимого повреждения зрения. Для защиты от ультрафиолетового излучения не снимайте крышки корпуса проектора во время работы. Техническое обслуживание рекомендуется производить в защитной одежде и защитных очках.** 

**УГРОЗА ВОСПЛАМЕНЕНИЯ. Не подносите близко к лучу A BHUMAHUE проектора руки, одежду и легковоспламеняющиеся материалы.** 

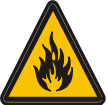

**Расположите все кабели так, чтобы они не соприкасались с горячими поверхностями, а также чтобы их нельзя было случайно задеть или споткнуться о них.**

**1) В соответствии с рекомендациями Американской ассоциации АОСТОРОЖНО государственных и отраслевых специалистов по гигиене (ACGIH), связанное с профессиональной деятельностью ультрафиолетовое облучение в течение 8-часового рабочего дня не должно превышать 0,1 мкВт/см². Рекомендуется провести обследование рабочего места и убедиться в том, что излучение не превышает установленных норм для вашей сферы деятельности. 2) Некоторые медицинские препараты повышают чувствительность к ультрафиолетовому излучению.**

Эксплуатация данного проектора допускается только в условиях, соответствующих эксплуатационным требованиям к окружающей среде; см. *«Раздел 6 — Технические характеристики» в руководстве пользователя проектора CP4230 (артикул 020-100621-ХХ)*.

#### <span id="page-10-1"></span>**1.2.3 Электробезопасность**

Для установки проектора требуется стационарная прокладка однофазного кабеля электрического питания от проектора к установленному в помещении источнику переменного тока. Эксплуатировать проектор разрешается только при номинальном напряжении электросети.

#### **ABHUMAHUE**

**Перед открытием любых крышек проектора отключите его от источника питания переменного тока.**

#### **Аосторожно**

**1) НЕ СТАВЬТЕ никакие предметы на шнур питания. Проектор следует располагать таким образом, чтобы исключить возможность установки предметов на шнур питания и движения по нему. Не эксплуатируйте проектор с поврежденным шнуром питания.**

**2) НЕ ПЕРЕГРУЖАЙТЕ розетки питания и удлинители, так как это может привести к пожару или поражению током.**

**3) Обратите внимание на то, что доступ к внутренним компонентам проектора разрешен только квалифицированным специалистам сервисной службы и только при полном отключении проектора от источника переменного тока.**

#### <span id="page-11-0"></span>**Шнур питания и подключение к электросети**

**1) В комплект поставки проектора входит шнур питания для североамериканских электросетей. Если вы находитесь в другом регионе, убедитесь, что шнур питания, вилка и розетка отвечают требованиям местных стандартов. 2) Используйте только шнур питания, рекомендованный компанией Christie. Не пытайтесь работать, если напряжение сети и потребляемая мощность находятся вне указанного в технических характеристиках диапазона.**

Используйте только дополнительные приспособления и аксессуары, рекомендованные компанией Christie. Использование других принадлежностей может привести к риску возникновения пожара, поражению током или травме.

#### <span id="page-11-1"></span>**1.2.4 Обращение с лампой**

В любой лампе, установленной в проекторе CP4230, находится газ под высоким давлением. При выполнении любых манипуляций с лампой необходимо соблюдать повышенную осторожность. При падении и неправильном обращении лампы могут взорваться.

#### **ОПАСНОСТЬ ВЗРЫВА. Открывать дверцу лампы можно только в одобренной производителем защитной экипировке!**

#### <span id="page-11-2"></span>**Надевайте защитную одежду**

Перед открытием дверцы отсека лампы необходимо надевать специальную защитную одежду, например из комплекта защитной одежды Christie №598900-095.

В рекомендуемый набор защитной экипировки входят, помимо прочего, поликарбонатная защитная маска, защитные перчатки и стеганая куртка из броневого нейлона или сварочная куртка.

**ПРИМЕЧАНИЕ.** *В рекомендации компании Christie в отношении защитной одежды могут быть внесены изменения. Любые требования законодательства имеют более высокий приоритет, чем рекомендации Christie.*

#### <span id="page-11-3"></span>**Всегда дожидайтесь полного охлаждения лампы**

**Взрыв лампы может привести к травмированию персонала и причинению смерти персоналу. 1) Всегда, когда открыта дверца отсека лампы, а также при выполнении любых манипуляций с лампой необходимо находиться в защитной экипировке. 2) Все лица, находящиеся вблизи проектора, также должны находиться в защитной экипировке. 3) Никогда не пытайтесь открыть дверцу отсека лампы или выполнить любые операции с ней при работающей лампе. После выключения лампы необходимо подождать не менее 10 минут, прежде чем выключать проектор, отключать его от сети переменного тока и открывать дверцу лампы.** 

Дуговая лампа работает при высоком давлении, которое увеличивается с повышением температуры. Если не дождаться полного охлаждения лампы перед выполнением работ, повышается вероятность взрыва, травмирования персонала и нанесения материального ущерба. После выключения лампы необходимо *подождать не менее 10 минут*, прежде чем отключать питание и открывать дверцу отсека лампы. Это время необходимо вентиляторам для достаточного охлаждения лампы. Прежде чем начинать какие-либо манипуляции с лампой, убедитесь, что она полностью остыла, и **всегда** надевайте защитную экипировку!

Дополнительные сведения об извлечении и замене лампы приведены в разделе *4.2.6 [Замена](#page-61-1) лампы на стр[. 4-6](#page-61-1)*.

## <span id="page-12-0"></span>**1.3 Регистрационная карточка и техническое обслуживание**

Независимо от того, действует ли на данный проектор гарантия или ее срок уже истек, высококвалифицированный персонал Christie, заводская служба и дилерская сеть всегда рады помочь с оперативной диагностикой и устранением неполадок. Полные руководства по техническому обслуживанию с необходимыми обновлениями предоставляются для всех проекторов. В случае проблем с любой из частей проекта свяжитесь со своим поставщиком. В большинстве случаев сервисное обслуживание производится на месте установки проектора. При покупке проектора заполните следующую форму и сохраните ее.

#### **Табл. 1.1 Регистрационная карточка**

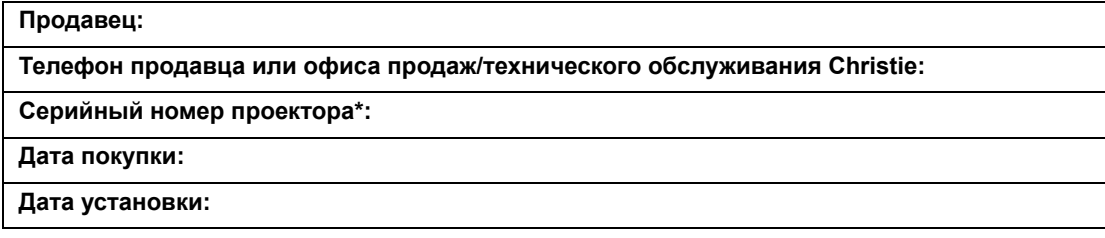

*\* Серийный номер расположен на номерной наклейке, расположенной на передней панели.*

#### **Табл. 1.2 Параметры Ethernet**

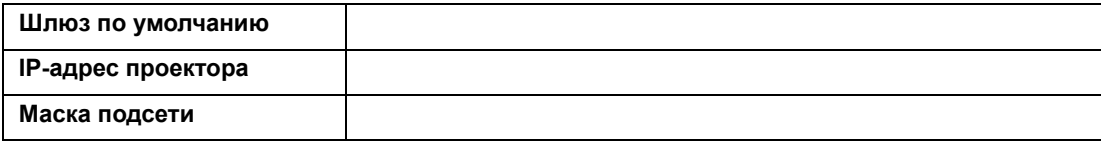

## <span id="page-13-0"></span>**1.4 Общие сведения о проекторе**

CP4230 — это профессиональный, простой в эксплуатации микрозеркальный модульный проектор DMD™, в котором применяется технология Digital Light Processing (DLP™) Cinema компании Texas Instruments. Его уникальная модульная конструкция с блоком питания лампы в отдельном корпусе упрощает монтаж, что немаловажно при установке проектора в тесных помещениях и других сложных условиях. Проектор CP4230 эффективно интегрируется в стандартную среду кинопоказа (например, в широкоэкранные кинотеатры и презентационные залы) и обеспечивает великолепное качество воспроизведения обычных и объемных широкоэкранных кинематографических изображений с высоким разрешением с первого и до последнего сеанса. Проектор CP4230 совместим со стандартными локальными сетями, применяемыми в кинотеатрах по всему миру, и допускает подключение некинематографических источников сигнала DVI для проведения мультимедийных презентаций в различных форматах.

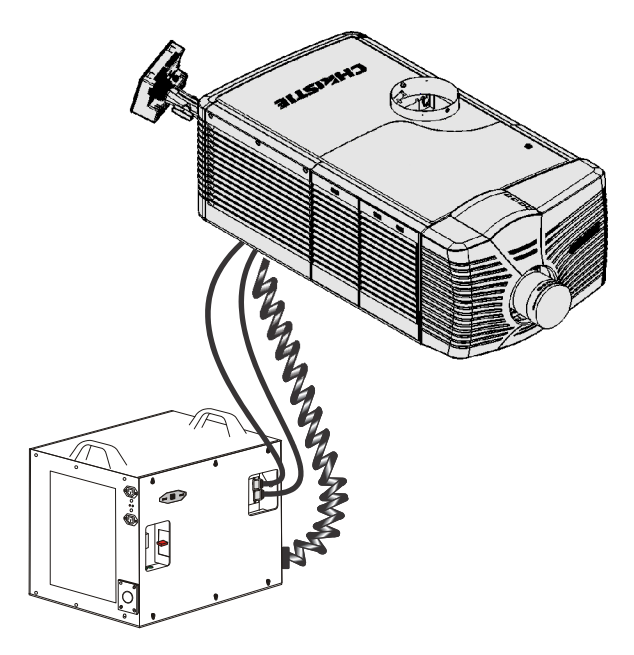

**Рис. 1-1 Проектор CP4230 (с внешним блоком питания лампы на 7 кВт; кожух снят для наглядности)**

#### <span id="page-13-1"></span>**1.4.1 Основные характеристики**

- Трехчиповый оптический модуль 4K DLP Cinema<sup>TM</sup>
- Физическое разрешение 4096 x 2160 пикселов
- Великолепное качество передачи цветов и глубокая насыщенность черного цвета благодаря поддержке технологий CineBlack™ и CinePalette™
- Возможность установки ксеноновых ламп мощностью 2,0, 3,0, 4,5 и 6,0 кВт
- Поддержка киноэкранов шириной до 30 м
- Сенсорная панель управления (TPC), работающая под управлением Windows XP, в качестве основного интерфейса проектора. Обязательно установите последние версии программного обеспечения с сайта *[http://www.christiedigital.com.](http://www.christiedigital.com)*
- Простота переключения между входами 292 и DVI
- Поддержка внутренней блокировки изображения (IMB)
- Один порт Ethernet 10/100BaseT для подключения к локальному концентратору Ethernet
- Два порта RS-232: один для взаимодействия с периферийными устройствами Christie (за исключением Cine-IPM) и один для TI
- Один порт GPIO для управления автоматизацией
- Один вход SCCI для автоматического управления затвором и зажиганием лампы, а также для выходного сигнала монитора состояния системы
- Два порта DVI-D для просмотра материалов, защищенных от копирования
- Два порта USB на задней стороне TPC для подключения ноутбука, что особенно удобно при настройке и локальной загрузке программного обеспечения
- Один порт 3D для подключения внешних систем 3D
- Система LiteLOC™, обеспечивающая постоянную яркость изображения в течение всего срока службы лампы
- Система LampLOC<sup>TM</sup>, обеспечивающая возможность моторизованной регулировки положения лампы по трем осям
- Быстродействующий затвор с электронным управлением
- Моторизованный держатель объектива
- Удобные светодиодные индикаторы состояния, расположенные на углах задней панели проектора
- Безопасный протокол связи с шифрованием с несколькими уровнями парольной защиты
- Замок с высоким уровнем секретности, защищающий периметр SPB2 (электронное оборудование и проецируемые материалы) от несанкционированного доступа
- Замки средней и низкой секретности и несъемная арматура, защищающие дверцы доступа к внутренним компонентам для технического обслуживания
- Сменные воздушные фильтры (не требующие применения инструмента)
- Возможность переключения электронных компонентов на отдельное питание через ИБП (источник бесперебойного питания)
- Модульная стойка (не входит в стандартную комплектацию)
- Широкий выбор сменных объективов с переменным фокусным расстоянием и анаморфных насадок
- Моторизованный узел крепления анаморфных и других насадок (MALM); продается отдельно

## <span id="page-14-0"></span>**1.4.2 Как работает проектор**

Проектор CP4230 предназначен для фронтальной проекции кинематографических сигналов, а также различных совместимых с DVI некинематографических сигналов на экранах, широко применяющихся в коммерческих кинотеатрах и других помещениях с большими экранами. Свет высокой яркости генерируется короткодуговой ксеноновой лампой, а затем модулируется с помощью трех микрозеркальных панелей DMD, каждая из которых отвечает за цифровой поток данных одного из основных цветов (красного, зеленого и синего). По мере поступления цифрового сигнала из источника свет отражается от активных пикселов каждой панели, затем сводится с другими цветами и проецируется на экран через один или несколько объективов, формирующих четкие полноцветные изображения.

## <span id="page-15-0"></span>**1.4.3 Обзор компонентов проектора**

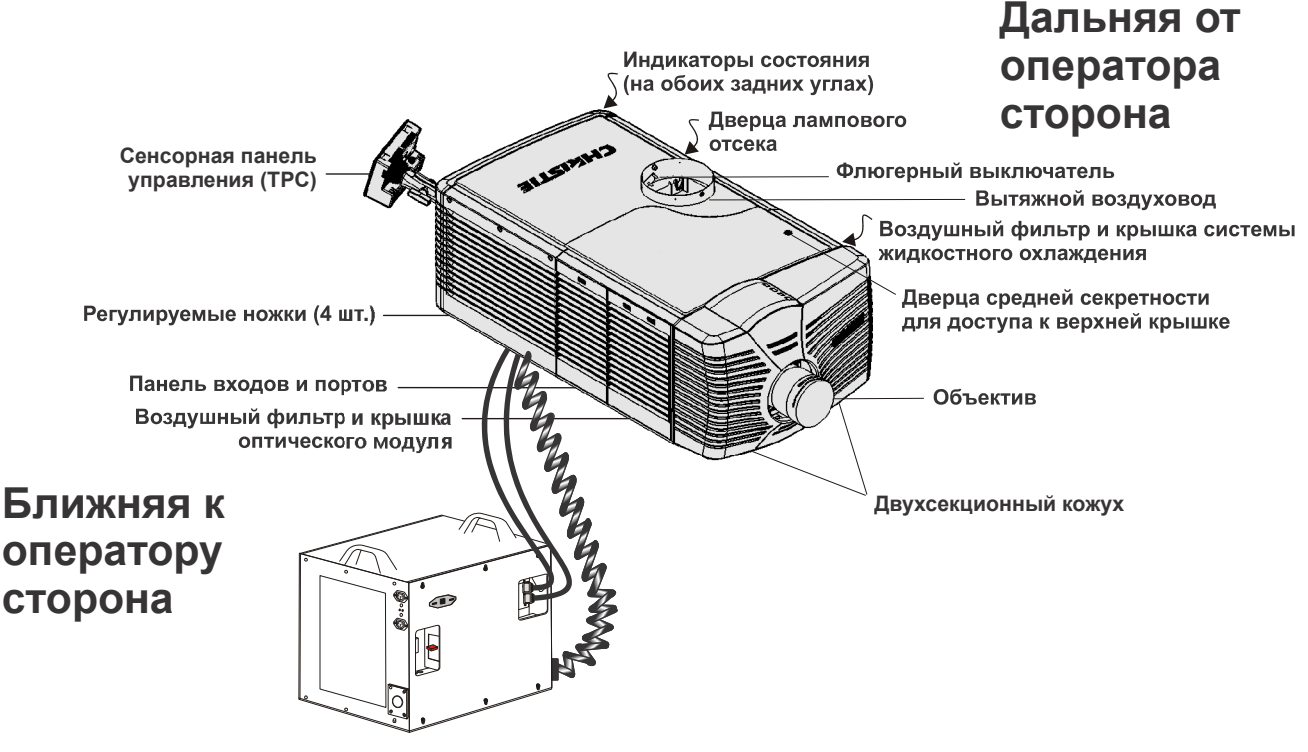

**Внешний блок питания лампы на 7 кВт**

**Рис. 1-2 Общие сведения о проекторе**

## <span id="page-15-1"></span>**Крышка воздушного фильтра и воздушный фильтр**

Непосредственно за крышкой воздушного фильтра находится сменный воздушный фильтр. Воздушный фильтр обеспечивает очистку воздуха, поступающего в передний отсек для охлаждения важнейших электронных компонентов. Рекомендуется заменять воздушный фильтр при каждой замене лампы, а при эксплуатации в пыльных и загрязненных средах — еще чаще. Проверяйте состояние ежемесячно. Подробные инструкции приведены в разделе *4.2.8 Замена [воздушных](#page-64-2) фильтров на стр. 4-9*.

## <span id="page-15-2"></span>**Ручное управление затвором**

В большинстве случаев можно мгновенно закрыть затвор и прекратить демонстрацию изображения с помощью кнопок управления затвором на TPC. Операция закрытия затвора заключается в опускании шторки перед оптической системой и снижении мощности лампы до 2 кВт для продления ее срока службы. Эту операцию также можно выполнить с помощью переключателя затвора на задней стороне проектора, однако в этом случае сведения о ней не попадут в TPC. Данный переключатель предназначен только для использования в экстренных ситуациях.

## <span id="page-15-3"></span>**Вытяжной воздуховод и флюгерный выключатель**

На верхней стороне проектора находится выходное отверстие диаметром 200 мм, через которое внешняя вытяжная система в месте установки проектора должна отводить воздух, используемый для охлаждения лампы. Внутри находится флюгерный выключатель, измеряющий поток воздуха, проходящего через вытяжной воздуховод. Требования к потоку воздуха, обеспечиваемому системой охлаждения, приведены в разделе *2.1 [Требования](#page-20-6) к площадке на стр. 2-1*.

#### <span id="page-16-0"></span>**Регулируемые ножки**

В большинстве кинотеатров проектор устанавливается с небольшим наклоном вперед, соответствующим наклону экрана, что позволяет минимизировать требуемый вертикальный сдвиг изображения. С помощью четырех регулируемых ножек можно настроить высоту и наклон проектора. В комплект поставки проектора также входит пара удлинительных шпилек на случай, если диапазона регулировки ножек окажется недостаточно. Дополнительные сведения приведены в разделе *Регулировка ножек и [выравнивание](#page-25-2) на стр. 2-6*. **ПРИМЕЧАНИЕ.** *Перед регулировкой ножек проектора убедитесь в том, что он надежно зафиксирован в месте установки с помощью входящего в комплект поставки страховочного ремня или, если используется модульная стойка, с помощью фиксаторов ножек.*

#### <span id="page-16-1"></span>**Дверца лампы и лампы**

На дальней от оператора стороне проектора (на правой стороне, если смотреть на проектор спереди) находится дверца лампового отсека с замком средней секретности. Во время эксплуатации проектора дверца лампового отсека должна быть закрыта и заперта на замок. Замена лампы должна осуществляться только квалифицированными специалистами.

Все лампы CP4230 — мощностью 2,0 кВт; 3,0 кВт; 4,5 кВт и 6,0 кВт — могут использоваться с универсальным балластом на 7 кВт. Дополнительная информация о типах ламп приведена в разделе *«Раздел 6 — Технические характеристики» руководства пользователя CP4230 (020-100621-XX)*.

#### <span id="page-16-2"></span>**Индикаторы состояния**

По углам задней панели проектора находятся два набора индикаторов, постоянно указывающих текущее состояние проектора. Подробная информация об индикаторах приведена в разделе *3 [Эксплуатация](#page-52-3)*.

#### <span id="page-16-3"></span>**Моторизованный держатель насадок (MALM)**

Моторизированный держатель насадок (M-MALM) представляет собой дополнительный модуль и используется для переключения между обычным и широким форматами изображения. Этот модуль устанавливается на основании проектора и поддерживает анаморфные насадки с коэффициентом 1,25 и широкоугольные насадки с коэффициентом 1,26. Моторизованный держатель насадок подключается к панели ввода-вывода проектора через 9-контактный разъем D-SUB.

**ПРИМЕЧАНИЕ.** *Для установки моторизованного держателя насадок необходимо снять кожух с лицевой стороны проектора.* 

#### <span id="page-16-4"></span>**Объектив**

С проектором CP4230 могут применяться различные объективы. Полный список поддерживаемых объективов приведен в разделе *«Раздел 6 — Технические характеристики» руководства пользователя CP4230 (артикул 020-100621-XX)*.

#### <span id="page-16-5"></span>**Разъем RS-422**

Разъем RS-422 на передней панели предназначен для подключения моторизованного держателя объектива.

#### <span id="page-17-0"></span>**Защитные замки**

Важнейшие внутренние компоненты и соединения защищены крышками отсеков, запирающимися на замок. Эти крышки нельзя открыть стандартным инструментом, если они заперты на замок. Данная мера безопасности позволяет исключить возможность несанкционированного доступа к важнейшим компонентам.

Дверцы с замками высокой секретности: крышка внутреннего защитного периметра оптического модуля (SPB2).

Дверцы с замками средней секретности: верхняя крышка, дверца лампового отсека.

Нет замков: дверца воздушного фильтра (2 шт.), панель входов и портов, кожух.

#### <span id="page-17-1"></span>**Кожух**

На проекторе CP4230 моторизованный узел крепления объектива закрыт двухсекционным кожухом. Кожух необходимо снять для установки объектива, MALM и определенного оборудования 3D.

#### <span id="page-17-2"></span>**Панель входов и портов**

На операторской (левой) стороне проектора находится панель входов и портов, к которой подключаются внешние устройства, такие как серверы и контроллер.

#### **Разъемы на лицевой панели PIB (интерфейсной платы проектора):**

**Ethernet:** Интерфейс 10Base-T/100Base-TX Ethernet для подключения проектора к сети.

**GPIO:** Интерфейс для подключения внешних устройств ввода-вывода, например модуля Christie ACT, для удаленного управления некоторыми функциями проектора. Цоколевка GPIO приведена в разделе *«Приложение D: интерфейс GPIO» руководства пользователя CP4230 (артикул 020-100621-XX)*.

**DVI-A/DVI-B:** Эти два идентичных одноканальных порта DVI применяются для подключения различных некинематографических источников видео и графики. Это одноканальные порты, предназначенные для подключения только одноканальных кабелей и разъемов. Вместе их можно использовать как один двухканальный порт DVI.

**HD-SDI A/HD-SDI-B:** К этим последовательным стандартным интерфейсам BNC SMPTE 292M можно подключать разнообразные кинематографические источники сигнала высокой четкости. Их также можно использовать в связке в качестве двухканального интерфейса HD-SDI, соответствующего стандарту SMPTE 372M.

**SCCI:** Интерфейс SCCI (Simple Contact Closure Interface), предназначенный для передачи простым замыканием сигналов о включении/отключении лампы и открытии/закрытии затвора. Цоколевка SCCI приведена в разделе *«Приложение C: интерфейс SCCI» руководства пользователя CP4230 (артикул 020-100621-XX)*.

**RS232 ICP:** Интерфейс для подключения настольного компьютера или ноутбука непосредственно к проектору. Необходимо предварительное обучение пользователей.

**RS232 PIB:** Специализированный интерфейс для подключения дополнительных принадлежностей Christie и систем автоматизации сторонних производителей, работающих по собственному протоколу Christie.

**Стыковка:** Стыковка необходима для воспроизведения зашифрованных материалов. Стыковка заключается в физическом и электрическом соединении защитных периметров SPB1 и SPB2 с последующим круглосуточным мониторингом их соединения. Процедура стыковки выполняется с помощью соответствующего мастера на TPC. Пользователю с соответствующими правами доступа предлагается нажать кнопку стыковки. В любых других обстоятельствах нажатия этой кнопки игнорируются. Удаленное выполнение стыковки невозможно.

**Аварийный пуск:** Для предотвращения случайных нажатий эта кнопка утоплена в лицевую панель. Ей следует пользоваться только в случае отсоединения или выхода из строя TPC. Нажатие этой кнопки приводит к включению проектора, включению лампы и открытию затвора. Длительное нажатие этой кнопки приводит к закрытию затвора и отключению лампы без выключения питания проектора.

**Сброс:** Для предотвращения случайных нажатий эта кнопка частично утоплена в лицевую панель. Она позволяет выполнить сброс состояния электронных компонентов проектора. После перезагрузки проектор переключается в ждущий режим, поэтому лампу нужно будет зажечь вручную.

**3D:** К данному разъему можно подключать различные источники сигнала 3D, например MasterImage или Real D, для поляризации и сведения проецируемых материалов в формате 3D.

#### **Разъемы на лицевой панели ICP**

Плата ICP отвечает за электронную обработку изображения. На лицевой панели ICP находятся несколько светодиодов, которые используются только при полном включении проектора.

- **REGEN:** (регуляторы включены) Данный индикатор указывает наличие внутреннего сигнала включения регуляторов. Если он светится СИНИМ цветом, внутренние регуляторы включены. Если он ВЫКЛЮЧЕН, они не включены.
- **SOFTST:** (состояние программного обеспечения) Данный индикатор указывает состояние программного обеспечения. Если он ВЫКЛЮЧЕН, текущее состояние — Сбой (0). Если он горит КРАСНЫМ цветом, текущее состояние — Сбой (1). Если он горит ЖЕЛТЫМ цветом, текущее состояние — Сбой (2). Если он горит ЗЕЛЕНЫМ цветом, текущее состояние — ОК.
- **OSST:** (состояние операционной системы) Данный индикатор указывает состояние операционной системы. Если он ВЫКЛЮЧЕН, текущее состояние — Сбой (0). Если он горит КРАСНЫМ цветом, текущее состояние — Сбой (1); если ЖЕЛТЫМ, то текущее состояние — Сбой (2). Если он горит ЗЕЛЕНЫМ цветом, текущее состояние — ОК.
- **FMTST:** (состояние FPGA FMT) Данный индикатор указывает состояние FPGA FMT. Если он горит КРАСНЫМ цветом, системе не удалось выполнить приложение Main или Boot на FPGA. Если он горит ЖЕЛТЫМ цветом, в данный момент выполняется приложение Boot. Если он горит ЗЕЛЕНЫМ цветом, в данный момент выполняется приложение Main.
- **ICPST:** (состояние FPGA ICP) Данный индикатор указывает состояние FPGA ICP. Если он горит КРАСНЫМ цветом, системе не удалось выполнить приложение Main или Boot на FPGA. Если он горит ЖЕЛТЫМ цветом, в данный момент выполняется приложение Boot. Если он горит ЗЕЛЕНЫМ цветом, в данный момент выполняется приложение Main.
- **Порт A/Порт B:** Указывает состояние входного порта A или B ICP. Если этот индикатор выключен, входной сигнал отсутствует. Если он горит ЗЕЛЕНЫМ цветом, есть активный входной сигнал.
- **IMB:** Снимите лицевую панель и установите устройство IMB стороннего производителя.

#### <span id="page-19-0"></span>**Сенсорная панель управления (TPC)**

Сенсорная панель управления (TPC) представляет собой переносной сенсорный экран, применяемый для управления проектором. Он монтируется на задней панели проектора и снабжен двумя шаровыми шарнирами, позволяющими расположить экран под любым углом для максимального удобства работы с учетом особенностей установки проектора. Панель TPC в первую очередь предназначена для наблюдения за работой и состоянием проектора. Пользователи могут включать и выключать лампу, выбирать нужный источник сигнала и получать общую информацию о состоянии проектора.

С учетом особенностей монтажа проектора TPC можно установить не только на проекторе, но и в произвольном месте в пределах площадки. Кроме того, можно приобрести продающийся отдельно удлинительный кабель, позволяющий разместить TPC на расстоянии до 30 м от проектора.

#### <span id="page-19-1"></span>**Источник питания лампы (LPS)**

В проекторе CP4230 применяется внешний источник питания лампы (LPS) CP4230, артикул 127-101103-хх. Он подключается к проектору с помощью четырех кабелей: двух высоковольтных кабелей питания лампы, кабеля передачи управляющего сигнала RS232 и кабеля блокировки (включения лампы). Его можно установить вместе с проектором CP4230 в модульной стойке, продающейся отдельно.

LPS представляет собой источник питания постоянного тока для ламп мощностью 2,0, 3,0, 4,5 и 6,0 кВт, которые могут использоваться в проекторе. На боковой стороне LPS находится выключатель, одновременно выполняющий функцию автоматического предохранителя, защищающего от перегрузок и срабатывающего при токе 50 А. Для работы проектора выключатель должен находиться в положении ON. При возникновении чрезмерного тока предохранитель автоматически переключается в положение OFF для предотвращения повреждения проектора. **ПРИМЕЧАНИЕ.** *Этот выключатель не включает лампу. Для этого используется кнопка включения лампы на TPC.*

На LPS также находятся две розетки переменного тока, позволяющие запитать проектор CP4230 (электронные компоненты; не лампу) и (или) совместимую вытяжку напрямую от LPS. **ПРИМЕЧАНИЕ.** *Эти розетки предназначены ТОЛЬКО для подключения проектора CP4230 и вытяжки в соответствии с их маркировкой. НЕ ПОДКЛЮЧАЙТЕ к этим розеткам другие устройства.* 

#### <span id="page-19-2"></span>**1.4.4 Список компонентов**

Убедитесь, что вместе с проектором получены следующие комплектующие:

- Проектор с сенсорной панелью управления
- Заглушка отверстия для объектива *(защищает загрязнение важнейших оптических компонентов при транспортировке проектора со снятым объективом)*
- Нейлоновый страховочный ремень с пряжкой *(для фиксации проектора на поверхности стола или <sup>в</sup> модульной стойке)*
- Гарантийный талон
- Кожух
- Форма для регистрации через Интернет
- Узел крепления масштабирующего двигателя

Убедитесь, что вместе с источником питания лампы (артикул 127-101103-01) получены следующие комплектующие:

- Сетевой шнур длиной 3 м (250 В/10 А)
- Жгут из 4 кабелей

<span id="page-20-0"></span>В этом разделе приведен порядок установки, подключения и настройки проектора для обеспечения высочайшего качества изображения. **ПРИМЕЧАНИЕ.** *Для большей наглядности данное руководство снабжено иллюстрациями, которые, однако, представляют собой лишь схематические изображения общего характера.*

## <span id="page-20-1"></span>**2.1 Требования к площадке**

<span id="page-20-5"></span>GHASTI

<span id="page-20-6"></span>Для безопасной установки и эксплуатации проектора CP4230 должны быть выполнены следующие требования к площадке:

#### <span id="page-20-2"></span>**Условия эксплуатации**

- Максимальная температура окружающей среды (при эксплуатации) 35 °С
- Минимальная температура окружающей среды (при эксплуатации) 10 °C

### <span id="page-20-3"></span>**Внешний вытяжной короб**

- Для охлаждения ксеноновой дуговой лампы, в зависимости от ее типа, площадка должна быть оснащена внешним вытяжным коробом, обеспечивающим поток воздуха не менее 12,8 или 17 м<sup>3</sup>/мин). Подробные инструкции по измерению потока воздуха *приведены в разделе ШАГ 5 — [Подключение](#page-27-0) внешней [вытяжки](#page-27-0) на стр. 2-8.* **ПРИМЕЧАНИЕ.** *При измерении потока воздуха проектор должен быть отключен от вытяжного воздуховода диаметром 200 мм.*
- **\* При температуре окружающей среды выше 25 °C, а также на высоте более 1000 м над уровнем моря производительность вытяжки должна составлять не менее 17 м³/мин.**

#### <span id="page-20-4"></span>**Постоянное подключение питания**

- Проектор (питание от однофазной сети): должен быть подключен через автоматический предохранитель не более чем на 15 А.
- Источник питания лампы (LPS; питание от трехфазной сети): при постоянном подключении питания необходим автоматический предохранитель не менее чем на 50 А, обеспечивающий одновременное отключение всех трех фаз.
- Конструктивными особенностями электрооборудования помещения должна быть предусмотрена защита от перегрузки по току, короткого замыкания, а также короткого замыкания на землю.
- 4-жильное подключение к клеммной колодке блока питания лампы (должно быть выполнено квалифицированным электриком).
- Прерывающее устройство (автоматический выключатель с зазором между контактами не менее 3 мм) должно располагаться в легкодоступном месте в пределах помещения, в котором будет установлен проектор.

## <span id="page-21-0"></span>**2.2 Инструмент, необходимый для монтажа**

Перед началом установки необходимо тщательно ознакомиться со всеми требованиями и характеристиками места установки. Также необходимо подготовить следующие инструменты и компоненты.

- 12-дюймовые отвертки: Крестовая отвертка №2 (с намагниченным наконечником) и прямошлицевая отвертка.
- Гаечные ключи на 19 мм и 7/8 дюйма
- Шестигранные ключи (метрические)
- Вытяжной вентилятор
- Спецодежда или защитная экипировка (требуется для обращения с лампой)
- Расположение
- Салфетки и жидкость для очистки объектива

## <span id="page-21-1"></span>**2.3 Предостережения и инструкции по технике безопасности при установке проектора**

**Установку должен проводить КВАЛИФИЦИРОВАННЫЙ СПЕЦИАЛИСТ СЕРВИСНОЙ СЛУЖБЫ. Доступ к месту установки проектора должен быть ограничен.**

**Никогда не включайте проектор, если не установлена хотя бы одна из его крышек.**

**В проекторе используется лампа, которая находится под высоким давлением и может взорваться при неправильном обращении. Всегда, когда открыта дверца отсека лампы, а также при выполнении любых манипуляций с лампой необходимо находиться в защитной экипировке, одобренной производителем (включая перчатки, куртку и маску). Устанавливать и заменять лампу должен квалифицированный специалист сервисной службы.**

**Во избежание опрокидывания проектор ОБЯЗАТЕЛЬНО должен быть зафиксирован с помощью страховочного ремня.**

**В целях безопасности подъем и переноска одного проектора на короткие дистанции должны осуществляться группой, состоящей как минимум из четырех человек. Перед транспортировкой проектора рекомендуется снимать лампу.**

**При подъеме и транспортировке проектор должен находиться в положении, как можно более близком к горизонтальному. Не наклоняйте проектор на правую сторону. Это может привести к попаданию пузырьков воздуха в охлаждающую жидкость и закупорке системы охлаждения.**

**Всякий раз после перемещения или выравнивания проектора, а также после установки новой лампы выполняйте процедуру автоматической регулировки LampLOC™.**

## <span id="page-22-0"></span>**2.4 Инструкции по установке**

### **ШАГ 1 — Размещение проектора и источника питания лампы**

1. Установите проектор таким образом, чтобы обеспечить надлежащее расстояние от проектора до экрана и вертикальное положение. В идеале ось объектива должна быть направлена в центр экрана и быть перпендикулярна ему. Если проектор устанавливается рядом с **Рис. 2-1 Установка проектора ИДЕАЛЬНАЯ СИТУАЦИЯ КОМПРОМИССНОЕ РЕШЕНИЕ Центр экрана Центр проектора Проектор направлен в центр экрана Смещение от центра**

<span id="page-22-1"></span>другим проектором, допускается незначительное смещение проектора относительно центра, как показано на **Рис[. 2-1](#page-22-1)**. В этом случае незначительно увеличивается трапецеидальное искажение, зато требуется минимальное смещение объектива по горизонтали.

**ПРИМЕЧАНИЕ***. В отличие от кинопроекторов, данный проектор рекомендуется устанавливать таким образом, чтобы плоскость линзы объектива была как можно более параллельна экрану, даже если объектив располагается значительно выше центра экрана. Если расстояние до экрана относительно невелико, а ширина экрана, наоборот, значительна, лучше расположить объектив параллельно экрану, чем наводить объектив на центр экрана, наклоняя проектор. В таких случаях трапецеидальное искажение будет меньше при наклоне оси проекции регулировкой смещения объектива, а не наклоне всего проектора.* 

2. Расположите источник питания лампы так, чтобы кабели доставали до левой стороны проектора.

## *С помощью продающейся отдельно модульной стойки:*

- 1. С данным проектором могут применяться модульная стойка и фиксаторы ножек (артикул 116-100101-01), продающиеся отдельно. Инструкции по установке проектора в модульной стойке (артикул 108-282101-02) входят в комплект поставки стойки. **ПРИМЕЧАНИЯ. 1)** *Для удобства работы подключите кабели LPS перед его установкой в модульную стойку.* **2)** *Для закрепления проектора в модульной стойке воспользуйтесь фиксаторами ножек (артикул 116-100101-01).*
- 2. Установите и зафиксируйте источник питания лампы (LPS) в модульной стойке:
	- a. Снимите правую стенку модульной стойки (со стороны оператора).
	- b. Снимите поперечину. См. **Рис[. 2-2](#page-23-0)**.

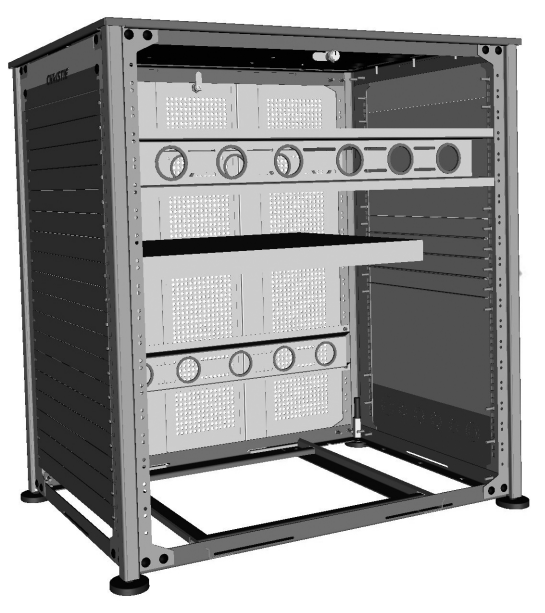

**Рис. 2-2 Вид модульной стойки сбоку**

<span id="page-23-1"></span><span id="page-23-0"></span>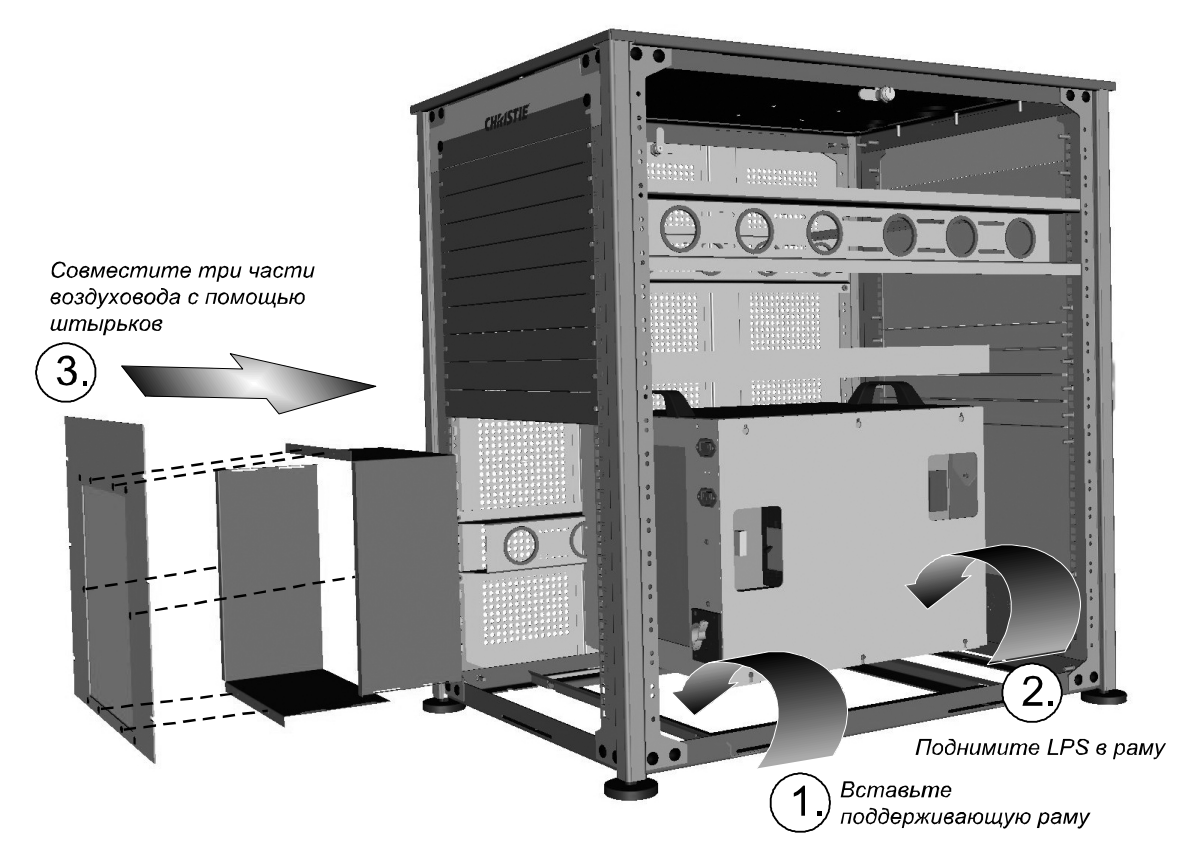

**Рис. 2-3 Установка источника питания лампы**

- c. Установите раму LPS (совместите штырьки с отверстиями). См. **Шаг 1 на Рис[. 2-3](#page-23-1)**.
- d. Поднимите LPS в раму. См. **Шаг 2 на Рис[. 2-3](#page-23-1)**.
- e. Для удобства подключения вытяжки к LPS снимите 10 нижних панелей с задней стороны модульной стойки.
- f. Соберите воздуховод, состоящий из трех частей (входит в комплект поставки LPS). См. **Шаг 3 на Рис[. 2-3](#page-23-1)**. Сначала соедините две Г-образные детали, а затем установите получившуюся конструкцию с помощью 6 штырьков на третьей детали (плоской панели).
- g. Расположите воздуховод непосредственно за LPS, чтобы направить поток воздуха изнутри модульной стойки наружу. **ОСТОРОЖНО!** *Во избежание нарушения циркуляции воздуха не устанавливайте никакие компоненты перед источником питания лампы. См. Рис[. 2-4](#page-24-0).*
- h. Вставьте воздуховод в модульную стойку с внешней стороны. См. **Шаг 3 на Рис[. 2-3](#page-23-1)**.
- i. Зафиксируйте воздуховод в модульной стойке с помощью винтов крепления панелей модульной стойки.
- j. Для удобства технического обслуживания остальные компоненты в модульной стойке должны находиться на расстоянии не менее 5 см над ручками LPS. См. **Рис[. 2-4](#page-24-0)**.

<span id="page-24-0"></span>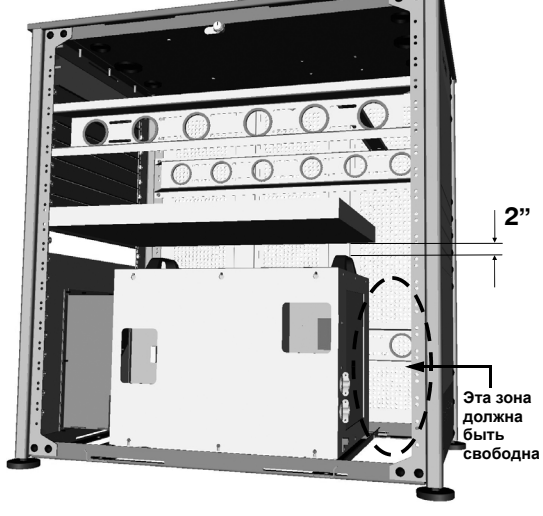

**Рис. 2-4** 

k. Подключите все компоненты в стойке и установите боковую панель.

## **ШАГ 2 — Фиксация проектора**

#### **Во избежание опрокидывания проектор ОБЯЗАТЕЛЬНО должен быть зафиксирован с помощью страховочного ремня. С помощью предохранительного ремня зафиксируйте проектор на модульной стойке или поверхности, на которой он установлен.**

Прикрепите страховочный ремень, входящий в комплект поставки, к задней панели проектора и зафиксируйте его на установочной поверхности. Применение страховочного ремня обязательно, поскольку в противном случае проектор может опрокинуться после установки объектива или насадки. **ПРИМЕЧАНИЕ.** *Если проектор устанавливается в модульной стойке, настоятельно рекомендуется воспользоваться фиксаторами ножек (артикул 116-100101-01) в дополнение к страховочному ремню для надежной фиксации задних ножек проектора.* 

## **ШАГ 3 — Регулировка наклона и выравнивание**

В идеальных условиях ось объектива проектора CP4230 должна быть расположена по центру экрана перпендикулярно экрану. Такое положение позволяет обеспечить оптимальное изображение с минимальным смещением объектива. Проектор следует устанавливать на ровной устойчивой поверхности.

Угол наклона экрана можно уточнить у сотрудников кинотеатра или измерить с помощью транспортира. С помощью четырех ножек отрегулируйте наклон проектора таким образом, чтобы он соответствовал углу наклона экрана.

**ПРИМЕЧАНИЯ. 1)** *Для оптимальной работы оптической системы может потребоваться наклонить проектор.* **2)** *Продольный угол наклона проектора не должен превышать 15 °. Это ограничение обеспечивает безопасную работу ламп и правильное положение резервуара с охлаждающей жидкостью в проекторе.*

#### <span id="page-25-2"></span><span id="page-25-0"></span>**Регулировка ножек и выравнивание**

#### **Перед регулировкой ножек убедитесь в том, что установлен страховочный ремень или страховочная скоба.**

Вращая ножки, можно регулировать высоту проектора и угол его наклона. После регулировки ножек затяните контргайки (**Рис[. 2-5](#page-25-3)**).

#### <span id="page-25-1"></span>**Удлинительные шпильки**

Если требуемый угол наклона проектора невозможно обеспечить с помощью ножек, ножки можно нарастить с помощью двух 15-сантиметровых удлинительных шпилек, расположенных внутри проектора.

Для безопасной установки удлинительных шпилек:

- a. Приподнимите заднюю часть проектора и снимите две задние ножки. Например, один сотрудник может немного приподнять заднюю сторону проектора, а второй вывинтить ножки, ЛИБО можно подпереть заднюю сторону проектора с помощью твердого предмета (например, телефонного справочника).
- b. Навинтите удлинительные шпильки на ножки.

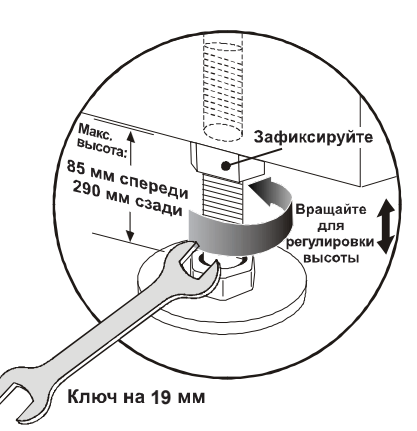

<span id="page-25-3"></span>**Рис. 2-5 Регулировка ножек**

- c. Завинтите удлиненные ножки в основание проектора. Отрегулируйте длину ножек таким образом, чтобы достигнуть нужного угла наклона.
- d. Затяните все контргайки, чтобы зафиксировать ножки.

**ВНИМАНИЕ!** *Не выкручивайте ножки до опасного предела при регулировке. Ножки должны быть завинчены в основание проектора хотя бы на несколько оборотов.*

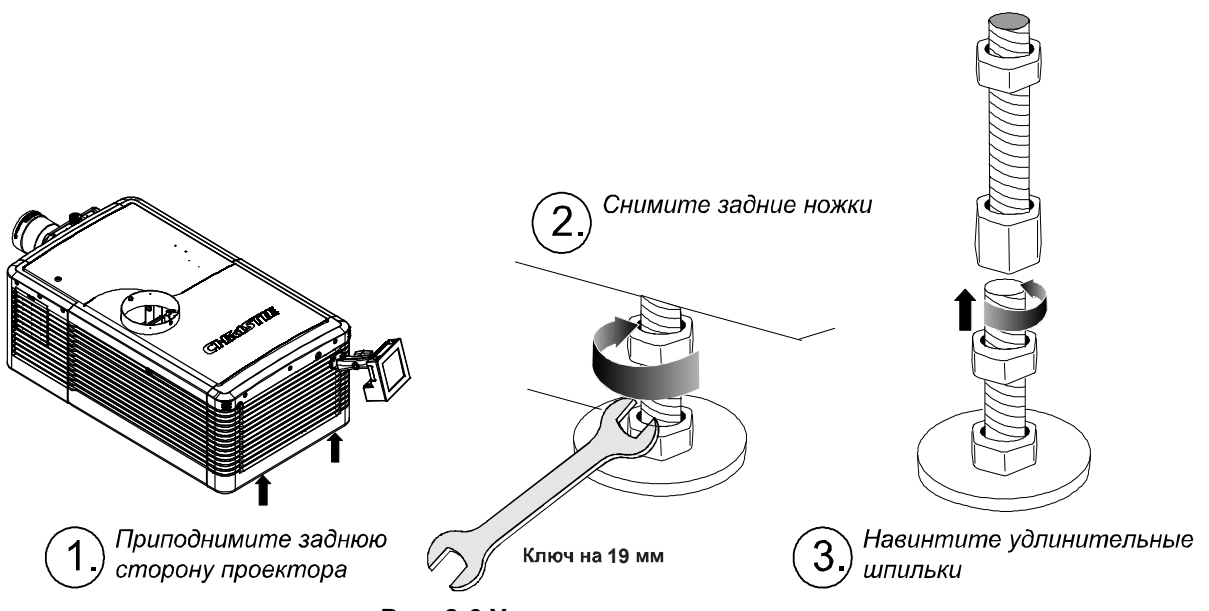

**Рис. 2-6 Удлинительные шпильки**

## **ШАГ 4 — Установка сенсорной панели управления (TPC)**

Установите *сенсорную панель*, поставляемую в сборе с шарнирным рычагом, на ответной части, закрепленной на задней стенке проектора. С помощью стандартного кабеля, входящего в комплект (0,9 м), подключите сенсорную панель к входу TPC на задней стороне проектора.

С помощью кабеля-удлинителя (не входит в комплект поставки) можно установить сенсорную панель на расстоянии до 15 м от проектора.

#### **Для установки TPC:**

1. Слегка ослабьте монтажный кронштейн, чтобы его можно было надеть на шаровой шарнир, находящийся на задней панели проектора. **Рис[. 2-7](#page-26-0)**.

<span id="page-26-0"></span>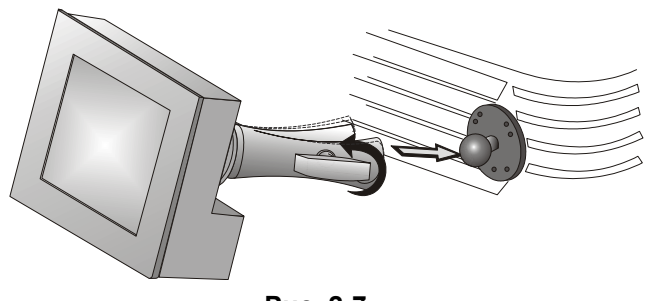

 $HATST$ 

- 2. Затяните монтажный кронштейн, чтобы он плотно сидел на шаровом шарнире. **Рис[. 2-8](#page-27-1)**.
- 3. Подключите кабель TPC к разъему на задней панели проектора.
- 4. Отрегулируйте положение TPC.

<span id="page-27-1"></span>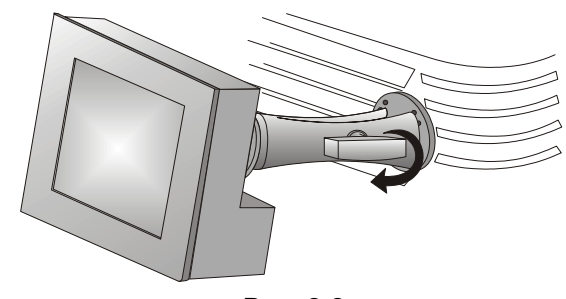

**Рис. 2-8** 

## <span id="page-27-0"></span>**ШАГ 5 — Подключение внешней вытяжки**

Во время работы из проектора поступает непрерывный поток горячего воздуха, который необходимо отводить наружу здания. Присоедините воздуховод внешней предварительно установленной вентиляционной системы диаметром 200 мм (8 дюймов) к воздухоотводу, расположенному на верхней стороне проектора. Убедитесь в том, что: 1) в воздуховоде отсутствуют препятствия и перегибы; 2) открыты все воздухозаборники проектора; 3) датчик потока воздуха свободно движется в воздуховоде.

Предустановленный внешний вентиляционный воздухопровод должен быть жестким на участке в 25 см от проектора и должен иметь вытяжной вентилятор с производительностью от 12,8 до 17 кубических метров в минуту (от 450 до 600 кубических футов в минуту) при измерении у вентиляционного отверстия проектора, в зависимости от мощности лампы. См. **[Табл](#page-27-2). 2.1**.

#### <span id="page-27-2"></span>**Табл. 2.1 Требования к потоку воздуха**

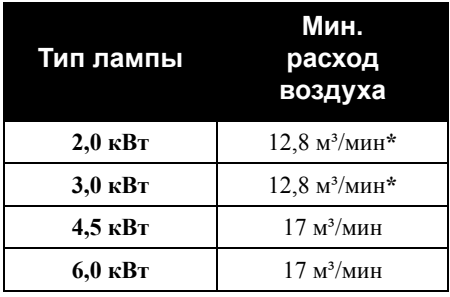

**\* При температуре окружающей среды выше 25 °C, а также на высоте более 1000 м над уровнем моря производительность вытяжки должна составлять не менее 17 м³/мин.**

**Во избежание разлета осколков при взрыве лампы к проектору должен быть подключен укрепленный металлический воздуховод длиной не менее 250 мм.**

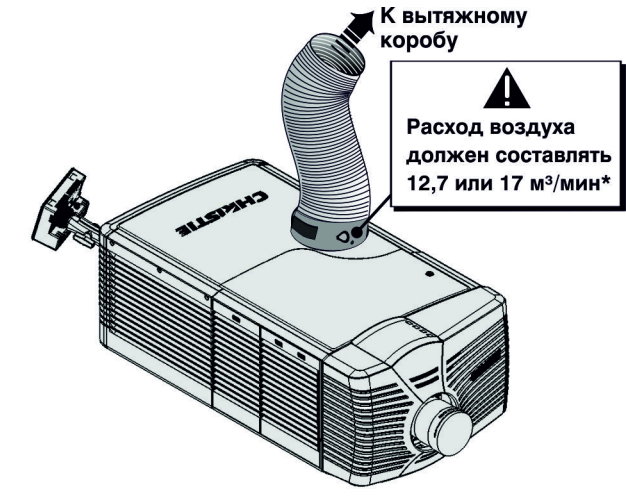

**Рис. 2-9 Подключение вытяжки**

### <span id="page-28-0"></span>**Расчет расхода воздуха в воздуховоде диаметром 200 мм**

Для определения расхода воздуха установите расходомер на жестком конце открытого воздуховода, который будет присоединен к проектору. Измерение должно проводиться непосредственно на конце воздуховода при отсоединенном проекторе. Если ваш расходомер ведет измерение в линейных футах в минуту, переведите их в кубические метры в минуту по формуле для воздуховода диаметром 200 мм. Формула расчета:

**Линейные футы в минуту/104,5 = м³/мин**

#### Убедитесь в том, что расположение противовеса на датчике потока воздуха соответствует типу установленной лампы. См. **Рис[. 2-10](#page-28-1)**. При недостаточном расходе воздуха флюгерный выключатель остановит работу проектора, поэтому при недостаточной эффективности вентиляции добавьте в систему дополнительный вентилятор или примите другие меры для ее улучшения. Не устанавливайте вытяжной вентилятор на проекторе, так как это может привести к дрожанию изображения из-за вибрации. **ПРИМЕЧАНИЕ.** *При сильном засорении воздуховода, равно как при выходе вентилятора из строя, проектор должен выдать предупреждение до того, как он перегреется или его эксплуатация станет небезопасной. Тем не менее, необходимо регулярно проверять воздушный поток.*

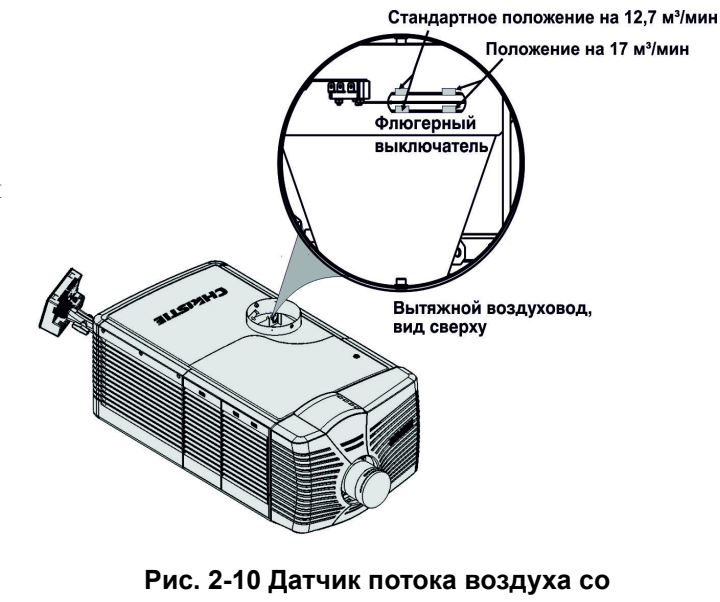

<span id="page-28-1"></span>**встроенным выключателем**

*Раздел 4 Техническое [обслуживание](#page-56-6) содержит инструкции по данному вопросу.* 

**Никогда не отключайте датчик потока воздуха. Эксплуатация проектора при недостаточном расходе воздуха может привести к его опасному перегреву.**

## **ШАГ 6 — Снятие кожуха**

**ПРИМЕЧАНИЯ. 1)** Для доступа к MLM и установки объектива достаточно снять одну секцию кожуха. **2)** Вторую секцию кожуха требуется снимать только при использовании моторизованного держателя насадок или экрана Real D Z.

#### **Снимите кожух:**

- 1. Надавите пальцем на точки, на которые указывают красные стрелки. См. **Рис. 2-11**.
- 2. Аккуратно сдвиньте кожух вбок и вперед по направлению от MLM и объектива.
- 3. Поместите кожух на чистую поверхность, чтобы не поцарапать его.

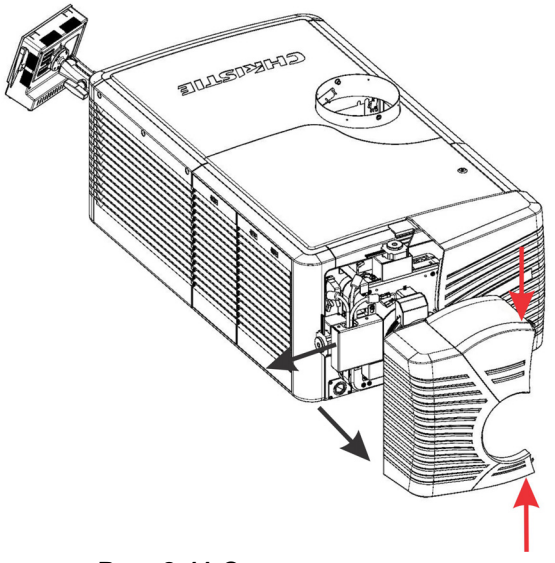

**Рис. 2-11 Снятие кожуха**

## **ШАГ 7 — Установка объектива**

Объектив герметично закрывает проектор, предотвращая загрязнение отсека с электронным оборудованием.

**Запрещается эксплуатировать проектор без объектива.**

**1) Если установлен моторизованный держатель насадок (MALM), то переместите его в выключенное положение, прежде чем приступать к калибровке или сбросу регулировок основного моторизованного объектива. Это позволит не допустить контакта между объективом проектора и MALM. 2) Опасные движущиеся компоненты. Не допускайте попадания в механизм пальцев и других частей тела. Вращение привода с дистанционным управлением может начаться без предупреждения. В процессе регулировки вручную не приближайтесь к вращающимся частям и не допускайте попадания волос, украшений и свободных частей одежды в винты.**

#### **Установка основного объектива:**

Перед установкой основного объектива необходимо надеть на него узел крепления масштабирующего двигателя.

**ПРИМЕЧАНИЕ. 1)** *Убедитесь, что масштабирующее кольцо прилегает к лицевой стороне узла крепления двигателя: 1.6-2.4:1, 1.8-3.0:1, 2.15-3.6:1.* **2)** *Убедитесь, что масштабирующее кольцо прилегает к тыльной стороне узла крепления двигателя: 1.45-2.05:1, 1.25-1.83:1.* **3)** *Все прочие объективы: оставьте зазор между вращающейся масштабирующей частью объектива и узлом крепления двигателя.*

1. Достаньте масштабирующий двигатель из упаковки.

2. С помощью плоскошлицевой отвертки установите крепление масштабирующего двигателя на объектив и зафиксируйте его с помощью фиксатора.

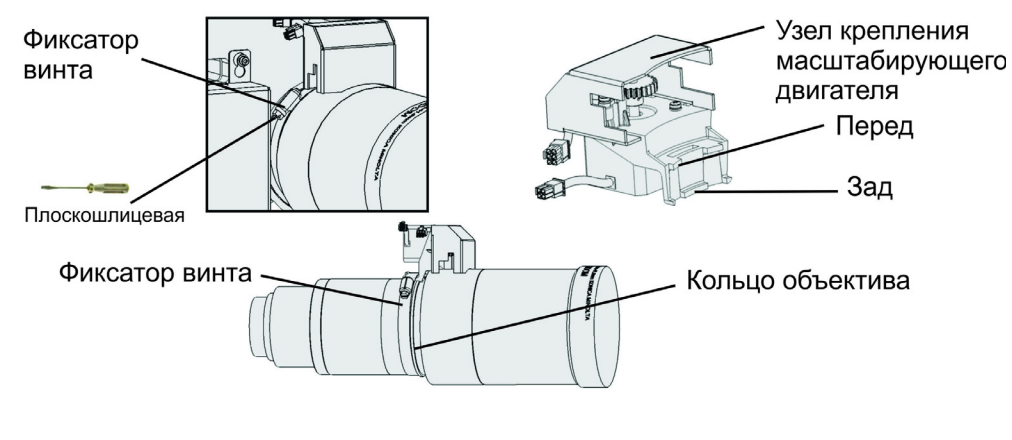

**Рис. 2-12**

3. Снимите крышку с узла крепления масштабирующего двигателя с помощью крестовой отвертки. Сохраните крепеж и крышку.

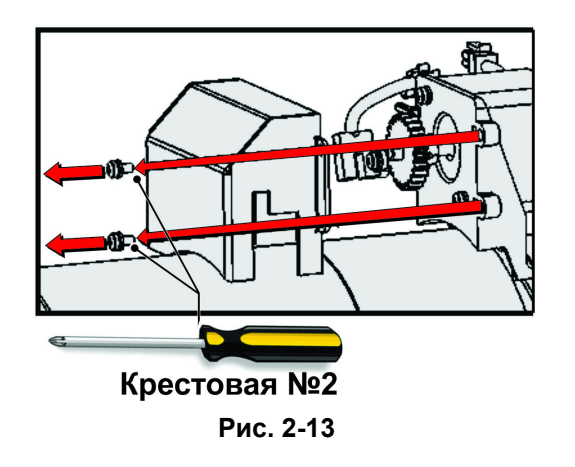

**CHRISTIE** Solaria" Series 4. Установите масштабирующее кольцо и переходник на объектив.

**ПРИМЕЧАНИЕ.** *1) Для объектива 1,8–3,0 нужен малый переходник. 2) Для объективов 1,45–2,05, 2,15–3,6 и 1,25–1,83: 1 нужен большой переходник. 3) Для всех прочих объективов переходник не требуется.*

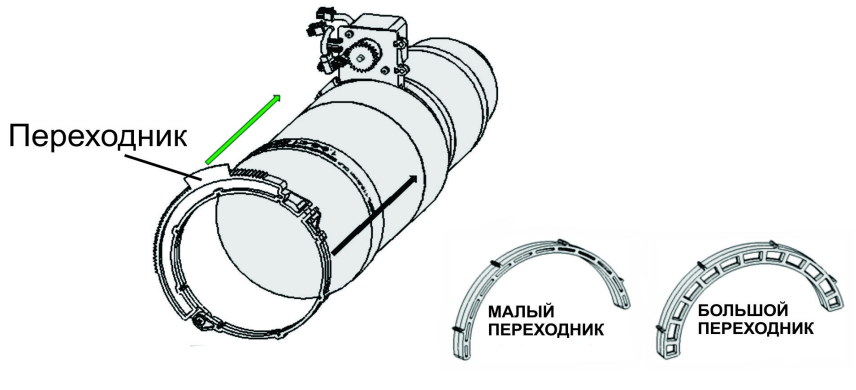

**Рис. 2-14** 

5. Убедитесь в том, что шестерня может двигаться во всем диапазоне, и правильно расположен датчик.

**ПРИМЕЧАНИЕ.** *Для предотвращения закусывания между шестернями должен быть небольшой зазор. Ослабьте винты, проверьте и отрегулируйте зазор. Вновь затяните винты.*

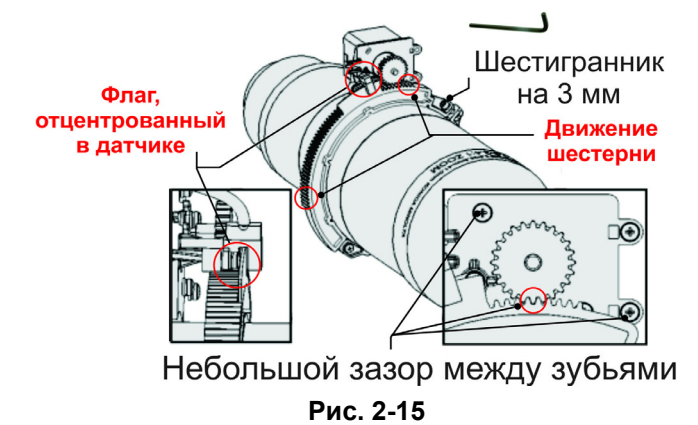

6. Поверните фиксатор объектива в положение ОТКРЫТО на MLM и до упора вставьте узел в отверстие крепления объектива, не поворачивая. Вставив объектив до упора, вы обеспечите правильное расположение объектива и его диафрагмы в узле крепления.

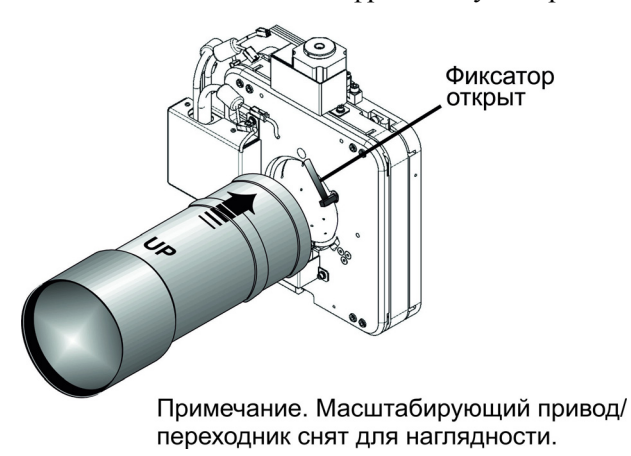

7. Установите крышку и зафиксируйте ее винтами.

**ПРИМЕЧАНИЕ.** *Убедитесь в том, что крышка находится между посадочными выступами.* Винты

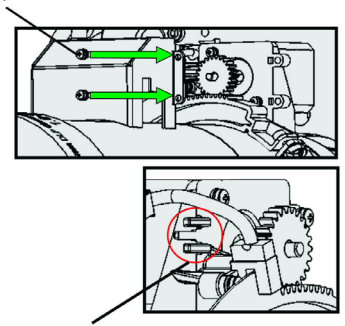

Посадочные выступы

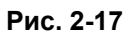

8. Подключите кабели жгута.

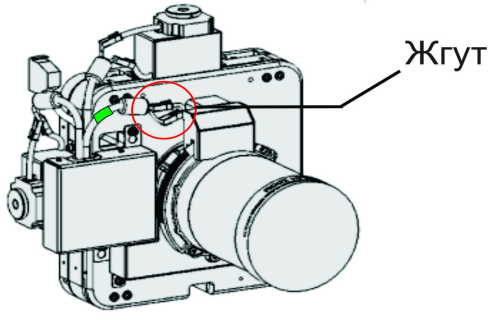

**Рис. 2-18**

9. Поверните фиксатор ВНИЗ, чтобы зафиксировать объектив.

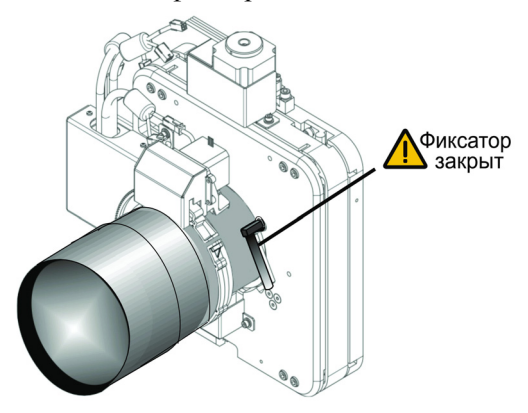

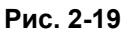

10. Выполните калибровку объектива. *2.8 Основная регулировка [изображения](#page-43-1) на стр. 2-24* содержит дополнительные сведения по данному вопросу.

#### **Установка насадки (при необходимости):**

Для установки анаморфной насадки 1,26x или широкоугольной насадки 1,26x (WCL), позволяющих проецировать изображение в формате 2,39: 1 на широком экране, необходимо установить узел крепления насадки и саму насадку в соответствии с инструкциями к моторизованному держателю насадок (артикул 108-111101-xx, 108-111102-xx).

11. Установите кожух.

### **ШАГ 8 — Установка первой лампы**

**Данную процедуру должен выполнять квалифицированный специалист! В лампе находится газ под высоким давлением, и при неправильном обращении лампа может взорваться. Всегда, когда открыта дверца отсека лампы, а также при выполнении любых манипуляций с лампой необходимо находиться в защитной экипировке, одобренной производителем.**

- 1. Откройте дверцу лампы. Откройте дверцу лампы ключом, входящим в комплект поставки проектора, и осмотрите пустой отсек охлаждения лампы. **ОСТОРОЖНО!** *Не помещайте тяжелые предметы на открытую лампы.*
- 2. Установите опорную стойку лампы в соответствии с типом лампы. Проверьте соответствие положения опорной стойки лампы типу лампы, которая будет установлена в проекторе. **[Табл](#page-33-0). 2.2** содержит список типов ламп, совместимых с проектором CP4230, с указанием положения опорной стойки (**Рис[. 2-20](#page-33-1)**).

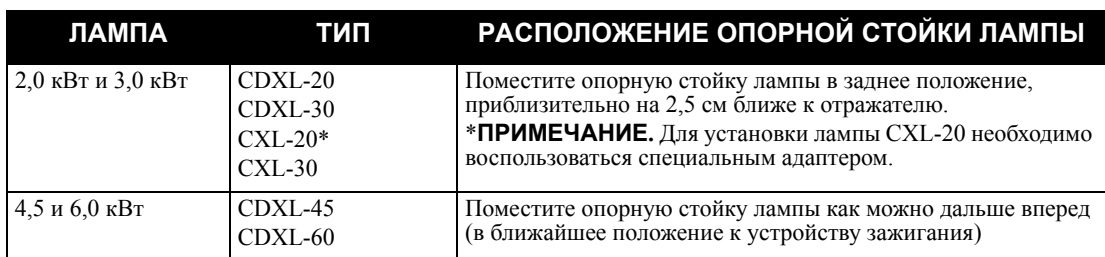

#### <span id="page-33-0"></span>**Табл. 2.2 Типы ламп и расположение опорной стойки для проектора CP4230**

3. Установите лампу. *4.2.6 [Замена](#page-61-1) лампы на стр. 4-6* содержит инструкции по замене лампы. Соблюдайте все меры предосторожности и надевайте защитную экипировку.

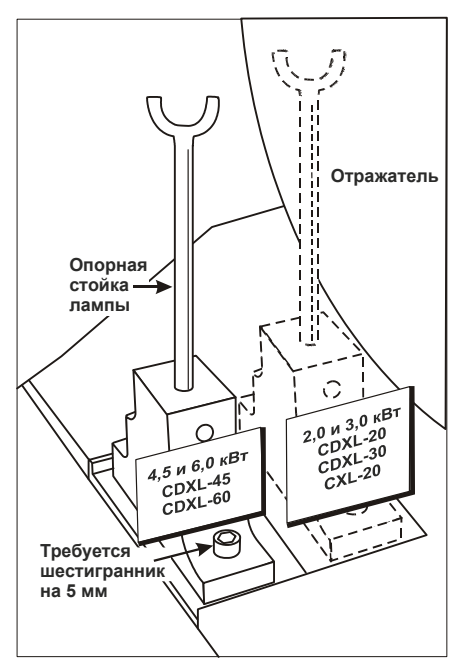

<span id="page-33-1"></span>**Рис. 2-20 Расположение опорной стойки лампы**

### **ШАГ 9 — Подключение источника питания лампы (LPS)**

**ДЕНИМАНИЕ** Источник питания лампы необходимо сначала подключить к проектору, и **только после этого к сети переменного тока.**

**1) Данные работы должны выполняться квалифицированным | А** ВНИМАНИЕ | **электриком. 2) Для безопасной работы проектора необходимо подключение заземления. Запрещается пренебрегать безопасностью и подключать проектор без заземления. 3) Чтобы снизить вероятность поражения электрическим током в случае утечки, всегда подключайте заземление В ПЕРВУЮ ОЧЕРЕДЬ.** 

**На шнур питания в месте его входа в LPS должна быть надета эластичная втулка, предотвращающая излом жил и перетирание изоляции шнура в процессе эксплуатации.**

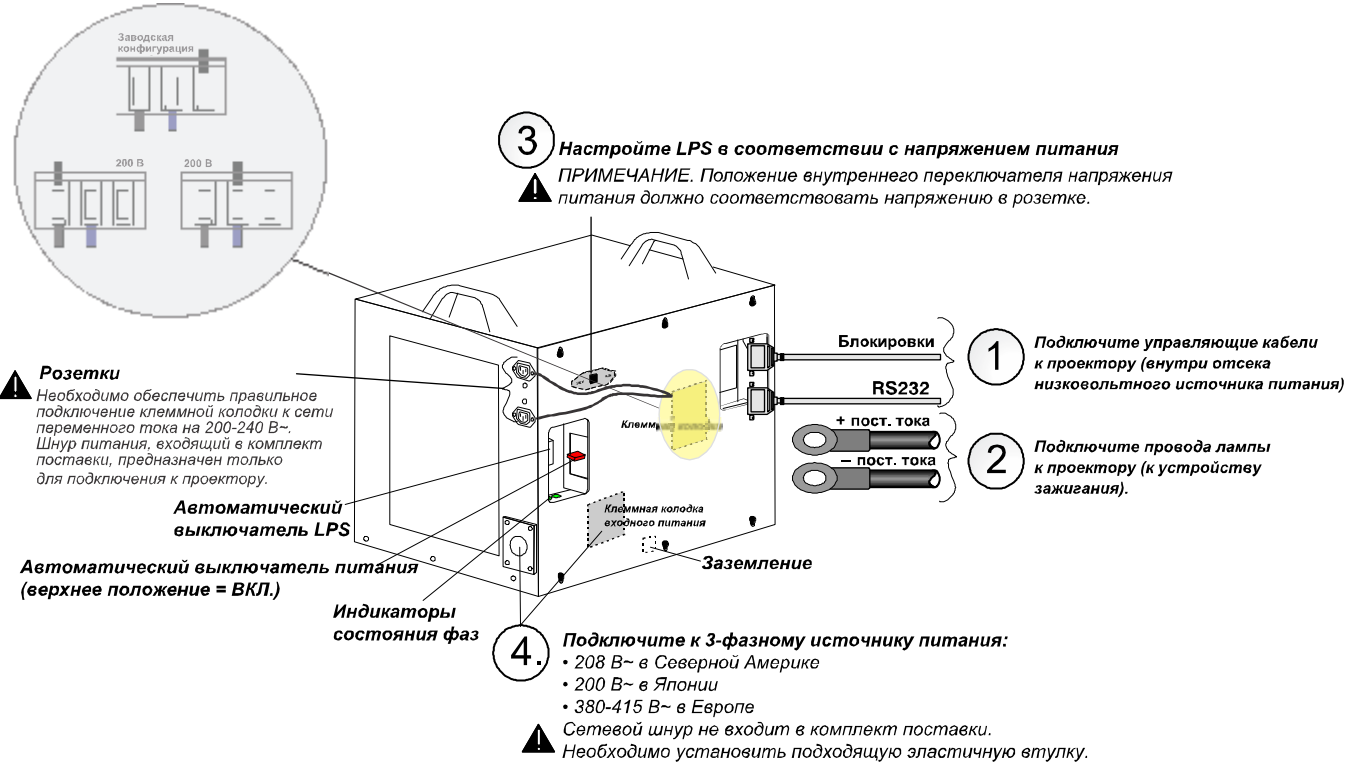

**Рис. 2-21 Подключение LPS**

#### **1. Подключите управляющие кабели LPS:**

- a. Снимите крышку (2 винта) с основания проектора в отсеке низковольтного блока питания.
- b. **Подключите кабель RS232 от источника питания лампы к проектору:** Подключите один конец кабеля RS232 к порту LPS, обозначенному «RS232», а затем проложите кабель через отверстие в основании проектора, ведущее в отсек низковольтного блока питания. Подключите второй конец кабеля к порту RS232 в отсеке низковольтного блока питания.
- c. **Подключите кабель блокировки от источника питания лампы к проектору:** Подключите один конец кабеля блокировки к порту LPS, обозначенному «Interlocks», а затем проложите кабель через то же отверстие в основании проектора, что и кабель RS232. Подключите второй конец кабеля к порту Interlocks в отсеке низковольтного блока питания.

#### **2. Подключите соединительные провода лампы:**

- a. Откройте дверцу отсека низковольтного блока питания и снимите переднюю панель защитного короба, расположенную над устройством зажигания — четыре винта M4 с шестигранной головкой (требуется шестигранный ключ на 3 мм).
- b. Снимите боковую панель LPS ослабьте 6 винтов.
- c. Проложите кабели через эластичные втулки в крышке LPS.
- d. Подключите два силовых кабеля лампы (входят в комплект поставки источника питания лампы) к плюсовой (+) и минусовой (-) клеммам.
- e. Затяните эластичные втулки.
- f. Проложите плюсовой и минусовой кабели LPS через две эластичные втулки в основании проектора.
- g. Подключите минусовой (-) черный кабель лампы к минусовой (-) клемме устройства зажигания, которая расположена слева. Подключите плюсовой (+) красный кабель лампы к плюсовой (+) клемме устройства зажигания, расположенной справа. **ОСТОРОЖНО!** *Затягивая плюсовой и минусовой контакты, не допускайте деформации клемм от чрезмерного усилия.*
- h. Затяните эластичные втулки.
- i. Установите защитный короб устройства зажигания на место.
- 3. **Выберите напряжение питания на источнике питания лампы: ПРИМЕЧАНИЕ.** *Напряжение в трехфазной сети переменного тока зависит от региона — в ряде стран (таких как страны Европы и Азии) используется 400 В (380–415 В~), а в других странах (например, в Северной Америке и Японии) напряжение переменного тока составляет 200 В (190–208 В~). Для обеспечения возможности применения в разных странах балластный модуль содержит внутренний переключатель напряжения питания на 200/400 В.*
	- a. Переключатель напряжения питания расположен в верхнем левом углу. Установите его в *левое* положение для использования с источниками переменного тока 200 В или в *правое* положение для работы с источниками 400 В.
- 4. Подключите источник питания лампы напрямую к сети переменного тока, обеспечив правильную разводку кабелей по клеммам для вашего региона. **ОСТОРОЖНО!** *Установите эластичные втулки соответствующего размера, чтобы обеспечить надлежащую герметичность и предотвратить разрыв кабелей питания.* 
	- **Сев. Америка, Япония, большинство стран Центральной и Южной Америки** (**190-208 В~):** Подключите фазы 1, 2, 3 и землю.
	- **• Для Европы и других стран (380-415 В~):**

Подключите фазы 1, 2, 3, нейтраль и землю.
5. Подключите один конец шнура питания, входящего в комплект поставки LPS, к розетке «CP2230/ CP4230 Projector ONLY», а другой конец — к штепселю на передней панели проектора (**Рис[. 2-22](#page-36-0)**).

**ВНИМАНИЕ!** *Если вы решите подключить проектор CP4230 и (или) вытяжной вентилятор к розеткам на источнике питания лампы, необходимо обеспечить правильное подключение клеммной колодки к сети переменного тока на 200–240 В. Эти розетки снабжены собственными выключателями. Дополнительная информация приведена в схеме соединений, входящей в комплект поставки проектора, и на Рис. 2-21 [Подключение](#page-34-0) LPS на стр. 2-15***.**

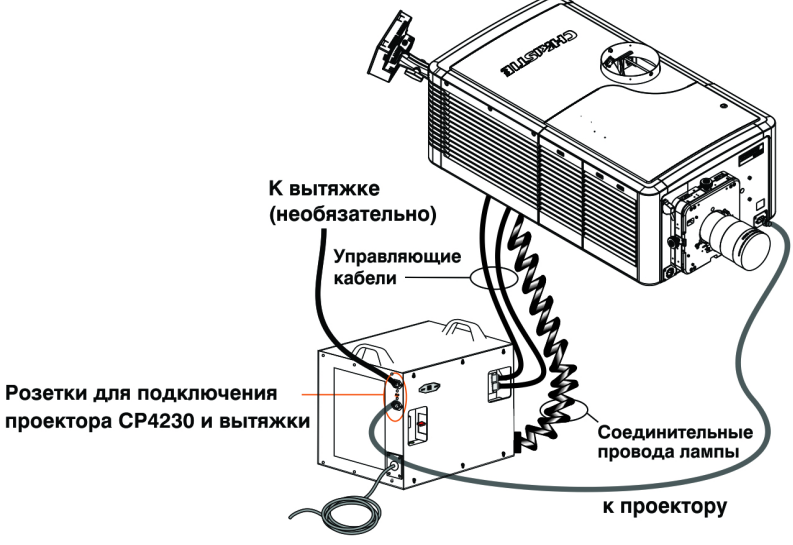

Подключите к сети переменного тока

# <span id="page-36-0"></span>ПРИМЕЧАНИЕ. Кожух снят для наглядности.

#### **Рис. 2-22**

- 6. Включите автоматический выключатель LPS.
- 7. Включите розетки вытяжки и проектора CP4230, если вы ими пользуетесь. **ПРИМЕЧАНИЕ.** *Эти розетки предназначены только для подключения вытяжки и проектора CP4230.*

# **ИЛИ**

8. Подключите проектор к сети переменного тока (штепсель находится в правом нижнем углу передней панели) (**Рис[. 2-23](#page-37-0)**).

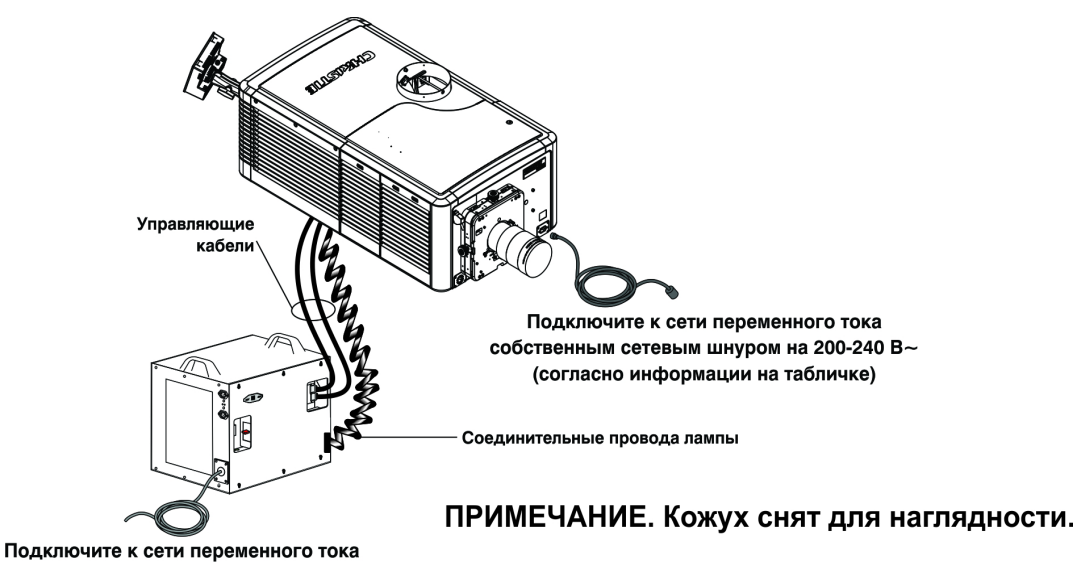

**Рис. 2-23** 

# <span id="page-37-0"></span>**Подключение проектора к источнику бесперебойного питания (при необходимости)**

В отсеке низковольтного питания проектора находится розетка стандарта МЭК 320, к которой можно подключить источник бесперебойного питания. Подключение к ИБП позволяет сохранить работоспособность проектора при сбое питания и сократить продолжительность времени, необходимого на восстановление его работоспособности. После восстановления питания для продолжения показа достаточно будет включить лампу с помощью TPC.

Для подключения проектора к ИБП просто отключите вилку низковольтного источника питания из основной розетки и подключите ее к розетке ИБП. Подключите заглушку, снятую с розетки ИБП, к неиспользуемой основной розетке.

# **ШАГ 10 — Подключение источников сигнала и первое включение проектора**

После установки лампы проектор практически готов к эксплуатации. Хотя в данный момент изображение не требуется, рекомендуется подключить к проектору внешние киносерверы и источники сигналов.

Перед первым включением лампы необходимо выполнить следующие действия для обеспечения бесперебойной работы проектора и связи с ним.

- 1. **Присвойте проектору уникальный IP-адрес.** Каждому проектору первоначально присваивается стандартный IP-адрес, однако при подключении проектора к существующей сети необходимо назначить ему новый IP-адрес. При первой установке проектора присвойте ему IP-адрес в окне **Административные параметры: Настройка связи** с помощью сенсорной панели (TPC).
- 2. **Задайте скорость передачи данных.** Это значение должно совпадать со скоростью передачи данных внешнего устройства (например, сервера). По умолчанию скорость передачи данных составляет 9600 кбит/с.
- 3. **Задайте тип лампы.** В окне **Расширенная настройка: Журнал лампы** укажите тип, серийный номер и текущую наработку (если она есть) установленной лампы.
- 4. **Включите питание проектора** в соответствии с инструкциями в *3.1 Включение и [выключение](#page-52-0) [проектора](#page-52-0) на стр. 3-1*.
- 5. **Сразу же после установки лампы выполните процедуру регулировки LampLOC™.** Эта процедура обеспечит оптимальное расположение лампы для максимальной светоотдачи. Для работы с системой LampLOC™ воспользуйтесь окном **Расширенная настройка: Настройка LampLOC™.**
- 6. **Выполните начальную оптическую регулировку для оптимизации проецируемого изображения.** Эту регулировку необходимо выполнить до регулировки оси проекции. См. *2.8 Основная регулировка [изображения](#page-43-0) на стр. 2-24.*
- 7. **При необходимости отрегулируйте расположение оптических компонентов.** В редких случаях при установке может потребоваться регулировка оптических компонентов проектора.

# **2.5 Подключение источников сигнала**

Киносерверы, например цифровые хранилища киноматериалов, а также некинематографические источники, например компьютеры, являются внешними по отношению к проектору устройствами и подключаются к одному из портов интеллектуальной панели (PIB), расположенной с правой стороны проектора.

Для доступа к коммуникационным портам необходимо снять боковую панель. При подключении источников сигнала и серверов следует прокладывать все кабели в соответствующих желобах в нижней части проектора, а затем выводить их через отверстие в раме.

Установите панель на место для защиты соединений с серверами и источниками сигналов.

**ПРИМЕЧАНИЕ.** Инструкции по подключению источников сигнала формата 4K приведены в документации к оборудованию IMB стороннего производителя.

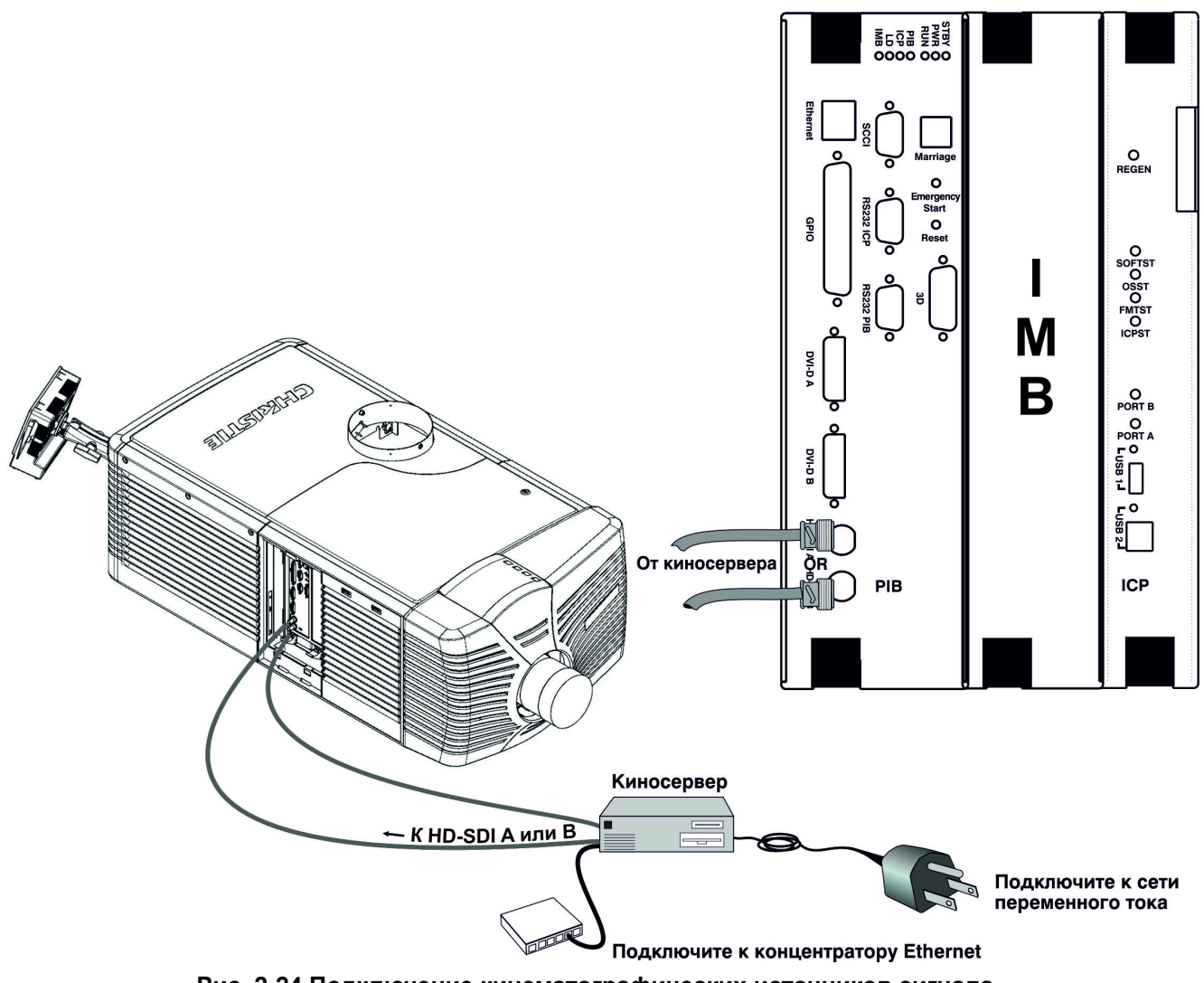

**Рис. 2-24 Подключение кинематографических источников сигнала**

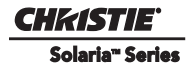

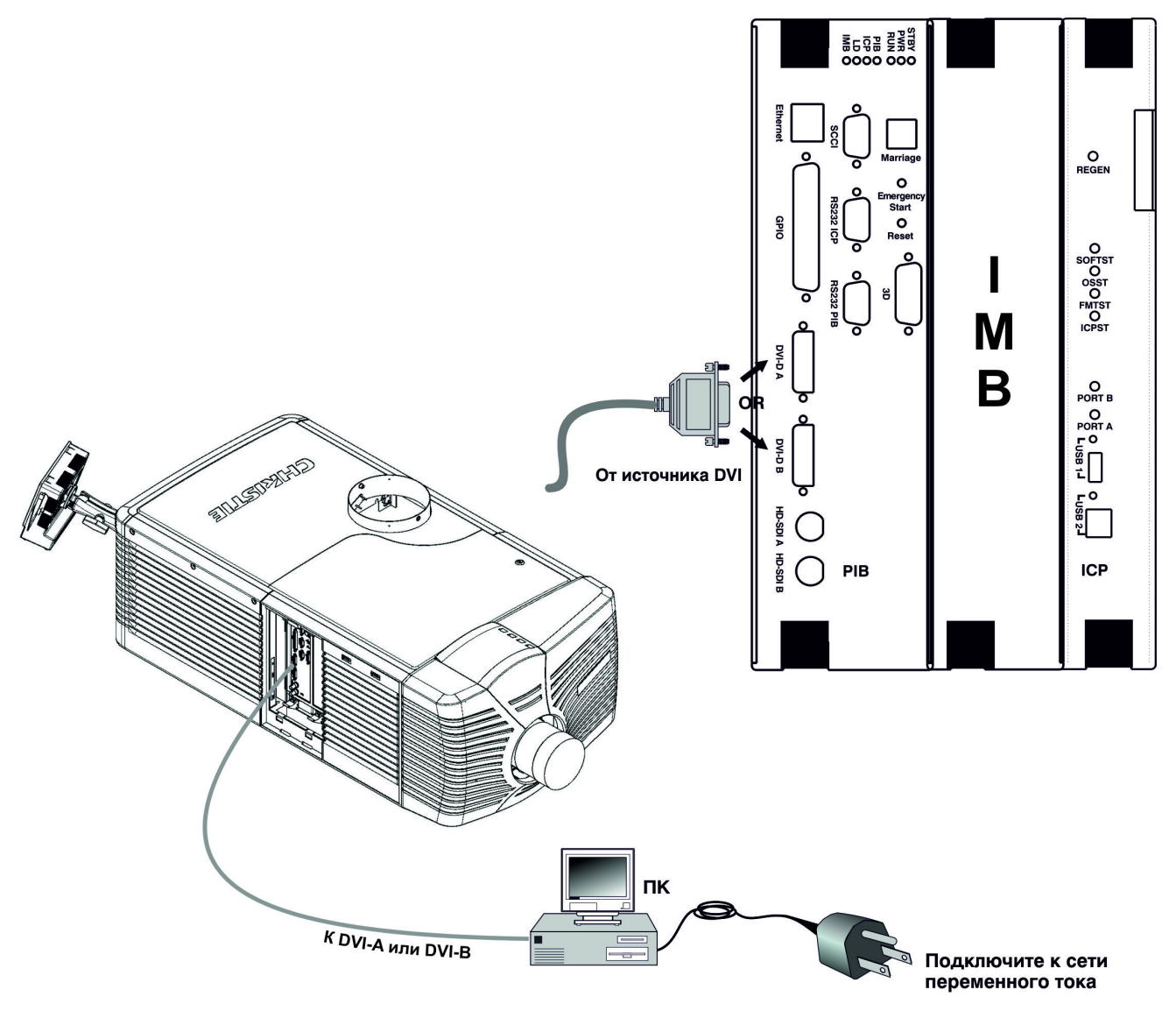

**Рис. 2-25 Подключение некинематографических источников сигнала**

# **2.5.1 Подключение линий связи**

Управление проектором в значительной степени осуществляется с сенсорной панели управления (TPC), находящейся в задней части проектора. В зависимости от особенностей установки проектора CP4230, может потребоваться подключение и других линий связи, например последовательных линий или линий Ethernet для взаимодействия с сервером, компьютером, используемым в роли контроллера, либо сетью, к которой может быть подключено и другое оборудование. Системы и оборудование, использующие последовательные протоколы, должны поддерживать фирменный протокол Christie. Такие системы и оборудование следует подключать к порту RS232 интеллектуальной панели PIB. При подключении по последовательному протоколу Christie через Ethernet воспользуйтесь портом 5000. **ПРИМЕЧАНИЕ.** *Порт RS232, расположенный на панели PIB, работает по фирменному протоколу Christie и предназначен только для подключения дополнительного оборудования и контроллеров Christie. НЕ ПОДКЛЮЧАЙТЕ через него другие устройства.*

#### **Настольные компьютеры, ноутбуки, серверы и сети**

Для управления проектором с помощью компьютера, сервера или сети необходимо подключить взаимодействующее оборудование к концентратору или коммутатору Ethernet.

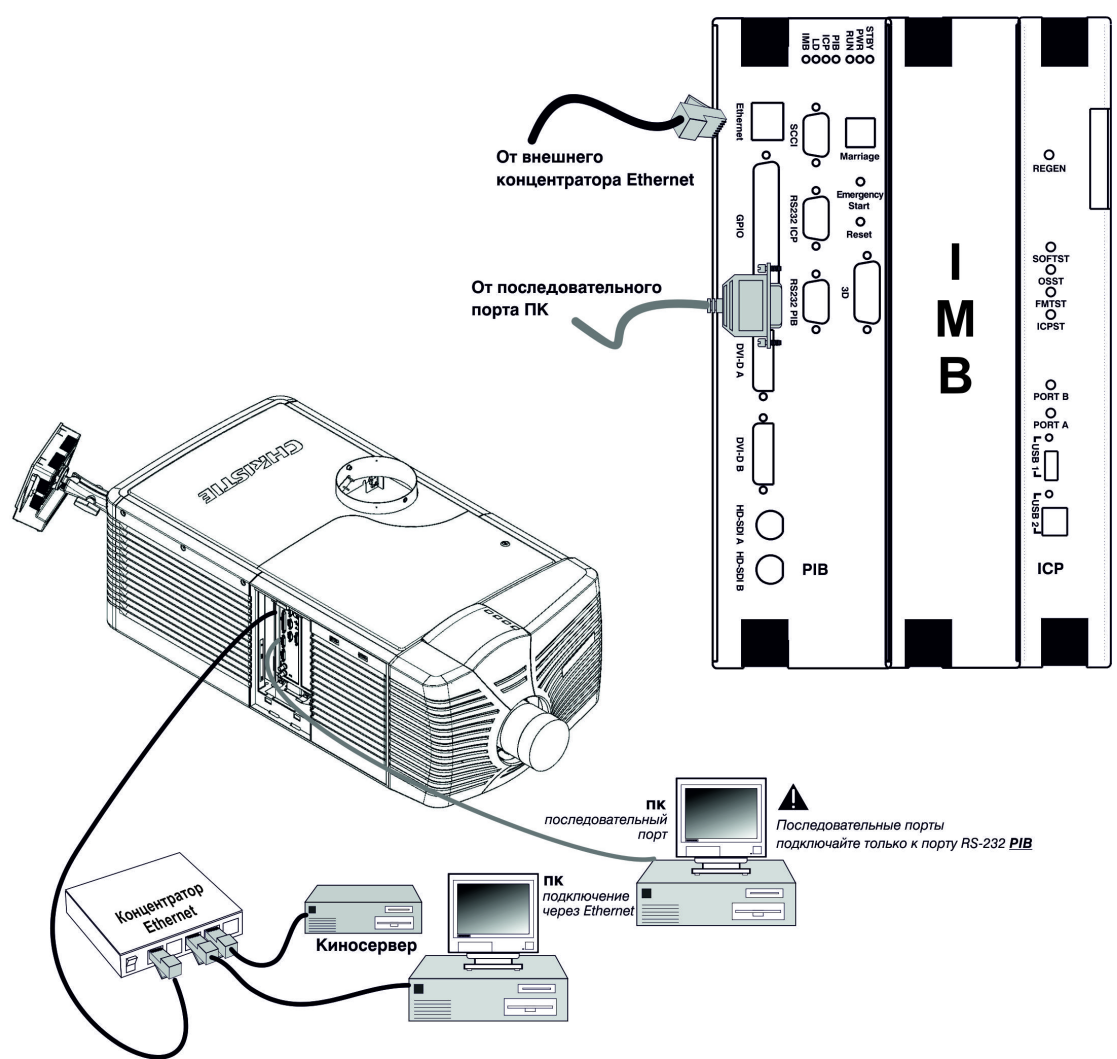

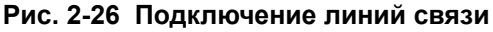

# **2.6 Максимизация светоотдачи**

Для обеспечения оптимальных результатов и максимальной освещенности экрана рекомендуется выполнять регулировку положения лампы с помощью системы LampLOC™ всякий раз после установки новой лампы в проектор. После регулировки LampLOC™ лампа будет отцентрована и находиться на оптимальном расстоянии от остальных компонентов осветительной системы.

Перед регулировкой положения лампы с помощью системы LampLOC™ убедитесь в том, что выполнены следующие условия:

- Положение опорной стойки лампы правильно выбрано с учетом типа лампы.
- Во время регулировки лампа должна быть включена, а затвор открыт.

Включите белую тестовую таблицу. Она позволит вам наблюдать за ходом регулировки LampLOC™ на экране. Для автоматической регулировки LampLOC™ выполните следующие действия:

- 1. С помощью TPC войдите в окно **Расширенная настройка**: **Настройка LampLOC**.
- 2. Нажмите кнопку **Автоматическая регулировка**, чтобы запустить процедуру автоматической регулировки LampLOC™.
- 3. Системе LampLOC™ потребуется несколько минут на выбор оптимального положения лампы и оптимизацию светоотдачи. По завершении этого операции на экране будет показано значение «100%». **ПРИМЕЧАНИЕ.**  *Процедуру регулировки LampLOC™ также можно выполнить вручную с помощью стрелок в том же окне. Дополнительная информация об окне LampLOC*™ *приведена в*

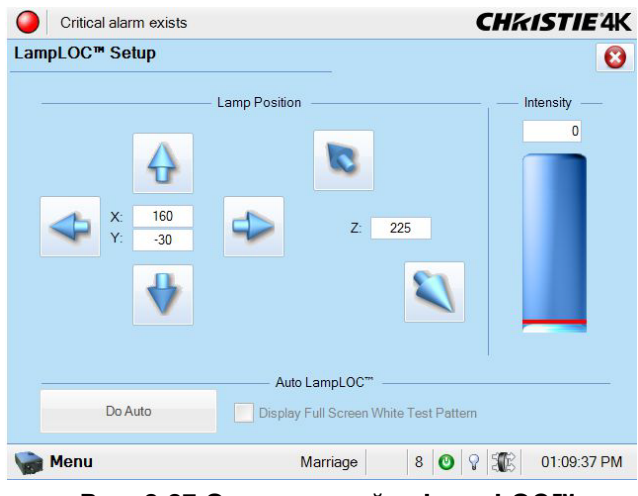

**Рис. 2-27 Окно настройки LampLOC™**

*разделе Окно Расширенная настройка: Настройка LampLOC™ руководства пользователя CP4230 (020-100621-XX).*

# **2.7 Калибровка яркости экрана (в фут-ламбертах)**

В состав программного обеспечения проектора входит мастер калибровки яркости экрана в фут-ламбертах.

В ходе данного процесса измеряется яркость экрана на максимальной и минимальной мощности для соответствующего типа лампы. По результатам этих измерений в память проектора заносится диапазон для интерполяции всех промежуточных значений мощности лампы для обеспечения заданной освещенности в футламбертах. Процесс калибровки необходимо повторять каждый раз при изменении типа или мощности лампы.

1. Для запуска мастера регулировки яркости экрана перейдите в окно **Расширенная настройка: Калибровка в фут-ламбертах**. Выполните калибровку в соответствии с инструкциями в этом окне. Дополнительная информация об этой процедуре приведена в

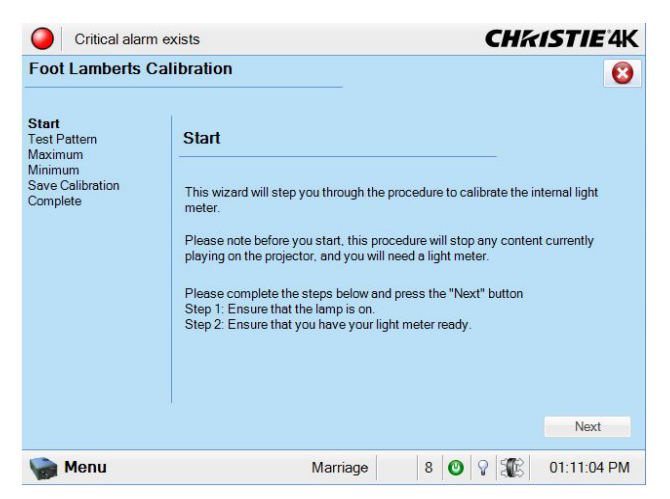

**Рис. 2-28 Мастер калибровки в фут-ламбертах**

разделе *Окно Административные параметры: Калибровка в фут-ламбертах на стр. 3-59 руководства пользователя CP4230 (020-100621-XX)*.

# <span id="page-43-0"></span>**2.8 Основная регулировка изображения**

**ПРИМЕЧАНИЯ.** *При выполнении этой процедуры подразумевается, что проектор полностью собран и подключен к электропитанию в месте окончательной установки.*

В результате выполнения этой процедуры обеспечивается параллельность и правильная центровка изображения, отраженного модулями DMD, по отношению к объективу и экрану. Это начальное оптическое выравнивание является первым шагом к оптимизации изображения и должно быть проведено перед заключительной настройкой оси проекции.

Перед выполнением этой процедуры убедитесь в правильном расположении проектора CP4230. См. *2.4 [Инструкции](#page-22-0) по установке на стр. 2-3*.

# **2.8.1 Основная регулировка изображения**

- 1. Выберите тестовую таблицу, которая подходит для анализа фокусировки и геометрии изображения. Например, можно использовать таблицу framing с перекрестием по центру изображения.
- 2. **Выполните предварительную фокусировку.** Проведите быструю предварительную фокусировку и (если возможно) регулировку фокусного расстояния только с помощью основного объектива (см. раздел *3.7 — Работа с объективом на стр. 3-83 руководства пользователя CP4230 (артикул 020-100261-ХХ)*)*.* Сфокусируйте центр изображения. На данном этапе равномерность фокусировки не важна.
- 3. **Отцентрируйте изображение в объективе.** Поместив лист бумаги на поверхность объектива, отрегулируйте смещение таким образом, чтобы изображение находилось по центру в пределах периметра объектива. Для этой операции оптимально подходит полностью белое поле.
- 4. **Повторно проверьте поперечное выравнивание проектора.** Включите тестовую таблицу и тщательно проверьте выравнивание проектора (см. *2.4 [Инструкции](#page-22-0) по установке на стр. 2-3*), чтобы *верхний край* изображения был параллелен верхнему краю экрана.

# **2.9 Регулировка смещения и оси проекции**

Данная процедура позволяет отрегулировать смещение и ось проекции с помощью ILS. Чтобы обеспечить соответствующее характеристикам помещения смещение и надлежащий уровень фокусировки во всех областях экрана, установите основной объектив и тщательно отрегулируйте положение объектива по отношению к внутренним оптическим компонентам, как описано далее. При необходимости можно добавить насадку, обеспечивающую широкоформатное изображение. **Внимание! 1)** *Переместите моторизованный держатель насадок (MALM) в выключенное положение, прежде чем приступать к калибровке или сбросу регулировок основного моторизованного объектива. Это позволит не допустить контакта между объективом проектора и MALM.*  **2)** *Опасные движущиеся компоненты. Не допускайте попадания в механизм пальцев и других частей тела.* **ПРИМЕЧАНИЯ. 1)** *Проектор должен быть полностью собран и включен на постоянном месте эксплуатации.* **2)** *Не прикасайтесь к вращающимся компонентам. Вращение привода с дистанционным управлением может начаться без предупреждения.* **3)** *В процессе регулировки вручную не допускайте попадания волос, украшений и свободных частей одежды в винты.*  **4)** *В экстренной ситуации отключите сетевой шнур, чтобы немедленно прекратить движение объектива. Это правило действует в случае, если кожух снят.*

# **2.9.1 Регулировка смещения**

Спроецируйте изображение только с помощью **основного объектива.** Всегда регулируйте смещение до регулировки оси проекции. **Важно!** *Во избежание выхода за границы регулировки для установленного объектива перед началом регулировки убедитесь в том, что в окне Расширенная настройка: Регулировка объектива правильно выбран тип объектива.* 

- 1. В окне **Расширенная настройка** выберите **Настройка объектива**.
- 2. Убедитесь, что в окне **Настройка объектива** отмечено поле **Включить автоматическую ILS**. **ПРИМЕЧАНИЕ.** *Включение автоматической ILS приводит к изменению стандартных параметров этого канала. Для регулировки параметров ILS БЕЗ изменения стандартных параметров снимите отметку с поля* **Включить автоматическую ILS***. Если поле* **Включить автоматическую ILS** *не выбрано, изменение канала не будет влиять на позицию ILS. В этом случае все регулировки будут потеряны в случае, если вновь будет отмечено поле* **Включить автоматическую ILS***.*
- 3. В окне **Расширенная настройка** выберите **Настройка файла ILS**.
- 4. Включите кадровую тестовую таблицу и отрегулируйте **Смещение** с помощью кнопок **вверх/вниз/ влево/вправо** в окне **Регулировка ILS** (см. **Рис[. 2-30](#page-45-0)**) таким образом, чтобы изображение было правильно показано на экране. **ПРИМЕЧАНИЯ. 1)** *Для продолжения движения удерживайте кнопки нажатыми.* **2)** *Чтобы обеспечить оптимальные оптические характеристики при установке проектора со смещением относительно центра экрана, следует свести к минимуму трапецеидальное искажение. При этом для совмещения центра изображения с центром экрана рекомендуется регулировать смещение, а не изменять положение корпуса проектора.*  **3)** *Скругление углов белой тестовой таблицы свидетельствует о чрезмерно большом смещении объектива.*

### **2.9.2 Регулировка оси проекции по горизонтали**

Регулировка оси проекции по горизонтали позволяет установить узел крепления объектива таким образом, чтобы обеспечить одновременную фокусировку изображения по обоим краям экрана. Надлежащая регулировка проекторов осуществляется производителем, однако с учетом механических допусков взаимного расположения проектора и экрана фокусировка левого и правого краев изображения может достигаться не одновременно. Выполнив фокусировку левого края изображения, необходимо определить положение фокуса правого края (перед экраном или за ним) относительно левого. **ПРИМЕЧАНИЕ.** *Используйте тестовую таблицу с вертикальной и горизонтальной линиями и окантовкой кадра шириной в один пиксел, например DC4K Framing или RGB Alignment.*

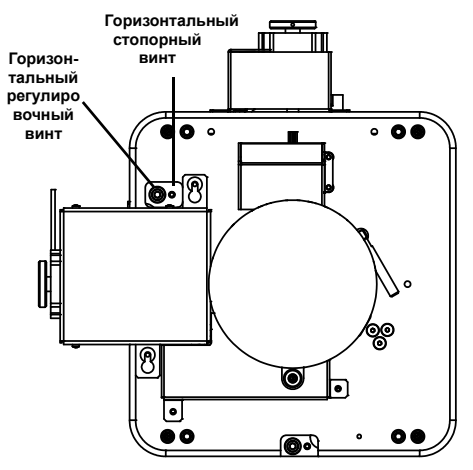

GHASTIE Solaria" Series

<span id="page-45-1"></span>**Рис. 2-29 Горизонтальная регулировка оси проекции**

- 1. Горизонтальный контровочный винт (горизонтальный стопорный винт) удерживает узел крепления в заданном положении после регулировки. Перед регулировкой оси проекции ослабьте **горизонтальный стопорный винт**. См. **Рис[. 2-29](#page-45-1)**.
- 2. Полностью выдвиньте объектив.
- 3. Задвиньте объектив, вращая регулятор в поле **Фокусировка против часовой стрелки** в меню **Регулировка ILS** (**Рис[. 2-30](#page-45-0)**). Наблюдая за изображением в левой части экрана, добейтесь его фокусировки. Если изображение сфокусировано в левой части экрана, но расфокусировано в правой, определите положение фокуса в правой части (перед экраном или за ним). Если изображение сфокусировано по обоим краям экрана, перейдите к шагу 7.

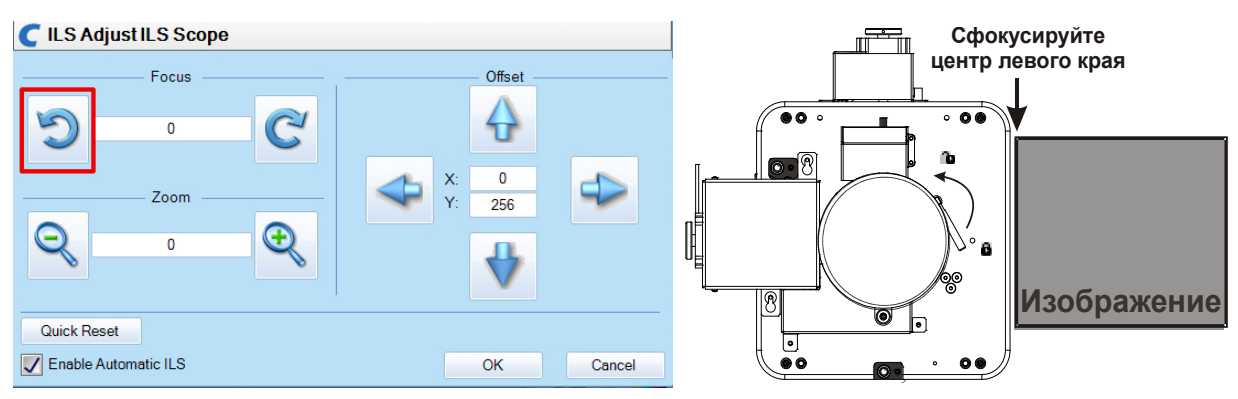

<span id="page-45-0"></span>**Рис. 2-30 Регулировка фокусировки**

4. Продолжайте задвигать объектив.

CHRISTIE Solaria<sup>®</sup> Serie

- a. Если изображение в правой части экрана сфокусируется до того, как объектив будет полностью задвинут, фокус изображения находится перед экраном. См. **Рис[. 2-31](#page-46-0)**. Чтобы исправить эту ситуацию, с помощью **винта горизонтальной регулировки оси проекции** поверните объектив ВПРАВО для выравнивания левого и правого краев. См. **Рис[. 2-29](#page-45-1)**.
- b. Если изображение в правой части экрана не сфокусируется до того, как объектив будет полностью задвинут, фокус изображения находится за экраном. Чтобы исправить эту ситуацию, с помощью **винта горизонтальной регулировки оси проекции** поверните объектив ВЛЕВО.

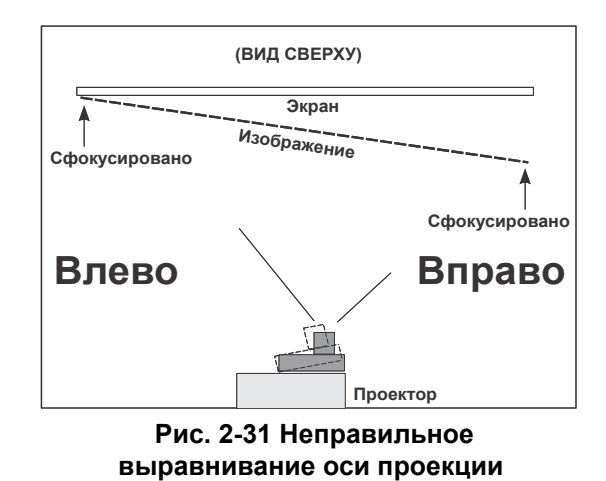

<span id="page-46-0"></span>**(вид сверху)**

5. Когда оба края будут размыты одинаково, отрегулируйте **Смещение** с помощью кнопок **вверх/вниз/ влево/вправо** в окне **Регулировка ILS** таким образом, чтобы изображение было показано по центру экрана.

- 6. Повторяйте шаги 1–5 до тех пор, пока обе стороны изображения не будут хорошо сфокусированы.
- 7. Зафиксируйте горизонтальное положение объектива с помощью **горизонтального стопорного винта**. Проверьте положение оси проекции еще раз. См. **Рис[. 2-29](#page-45-1)**.

# **2.9.3 Регулировка вертикального положения оси проекции**

После того как регулировка оси проекции по горизонтали завершена, сфокусируйте изображение на верхнем крае экрана.

- 1. Ослабьте **вертикальный стопорный винт**. См. **Рис[. 2-32](#page-46-1)**.
- 2. Полностью выдвиньте объектив.
- 3. Задвиньте объектив, вращая регулятор в поле **Фокусировка против часовой стрелки** в окне **Регулировка ILS**, таким образом, чтобы верхний край изображения на экране оказался в фокусе. Если изображение сфокусировано в верхней части экрана, но расфокусировано в нижней, определите положение фокуса в нижней части (перед экраном или за ним). Если изображение сфокусировано по всему экрану, перейдите к шагу 8.

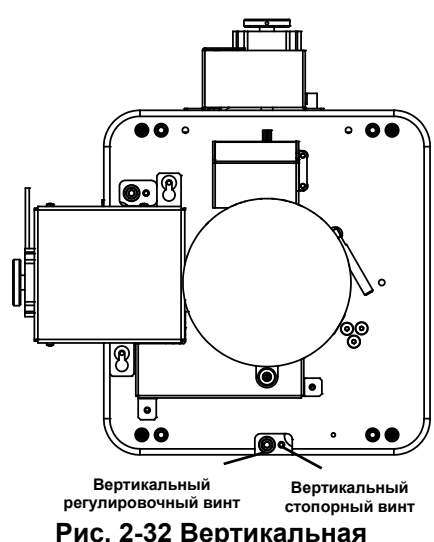

<span id="page-46-1"></span>**регулировка оси проекции**

- 4. Продолжайте задвигать объектив.
	- a. Если изображение в нижней части экрана фокусируется до того, как объектив будет полностью задвинут, фокус изображения находится перед экраном. Чтобы исправить эту ситуацию, с помощью **винта вертикальной регулировки оси проекции** поверните объектив ВНИЗ для выравнивания верхнего и нижнего краев.
- b. Если изображение так и не будет сфокусировано, фокус находится за экраном. Чтобы исправить эту ситуацию, с помощью **винта вертикальной регулировки оси проекции** поверните объектив ВВЕРХ.
- 5. Когда верхний и нижний края будут размыты одинаково, отрегулируйте **Смещение** с помощью кнопок **вверх/вниз/влево/вправо** в окне **Регулировка ILS** таким образом, чтобы изображение было показано по центру экрана.
- 6. Повторяйте шаги 2–5 до тех пор, пока верхний и нижний края экрана не будут хорошо сфокусированы.

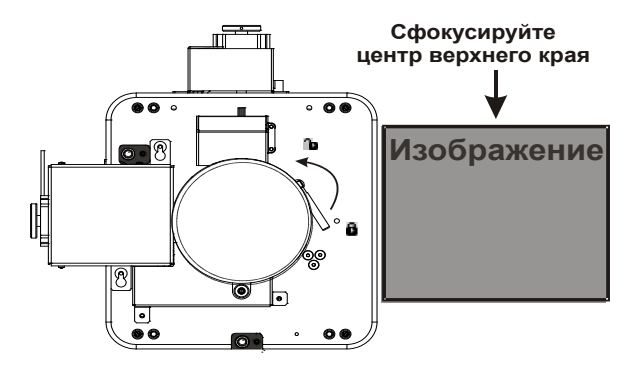

CHASTI Colaria" Caric

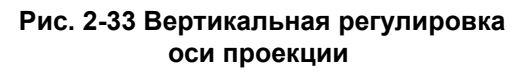

- 7. **Выполните повторную фокусировку.** Хотя на данном этапе достигнута фокусировка всех краев изображения, его центр может оказаться слегка размытым. Сфокусируйте центр изображения. Конечной целью этой процедуры является обеспечение хорошей фокусировки по центру и всем краям изображения.
- 8. Зафиксируйте вертикальное положение оси проекции с помощью **вертикального стопорного винта** и проверьте положение оси проекции еще раз (**Рис[. 2-32](#page-46-1)**).

Дополнительная информация по настройке файла ILS TPC приведена в разделе *Расширенная настройка: Настройка файла ILS руководства пользователя CP4230 (020-100621-XX).*

Регулировка ILS также возможна с помощью специальных команд через последовательный порт. Описание этих команд приведено в разделе *Приложение B: API последовательного порта руководства пользователя CP4230 (020-100621-XX)*.

# **2.9.4 Установка анаморфной насадки**

- 1. Установите держатель насадок в соответствии с прилагаемыми к нему инструкциями. Перед установкой убедитесь в правильной оптической регулировке смещения и оси проекции основного объектива.
- 2. **Геометрические искажения.** Ослабьте зажим держателя насадок. Вращая анаморфную насадку, добейтесь сохранения прямоугольной формы изображения как с насадкой, так и без нее.
- 3. **Смещение изображения.** Отрегулируйте положение анаморфной насадки таким образом, чтобы при ее снятии изображение не сдвигалось по горизонтали.
- 4. **Виньетирование.** Отрегулируйте положение анаморфной насадки таким образом, чтобы луч проходил как можно ближе к ее центру и при этом отсутствовало виньетирование и заметное снижение яркости по краям или углам изображения, особенно при проекции изображения на широкоформатный экран.
- 5. **Фокусировка основного объектива.** Снимите анаморфную насадку и сфокусируйте основной объектив с помощью ручки **фокусировки**. Конечной целью этой процедуры является обеспечение хорошей фокусировки по центру и всем краям изображения. Теперь установите анаморфную насадку и снова проверьте фокусировку.
- 6. **Фокусировка анаморфной насадки.** Если требуется улучшить фокусировку в центре или по краям изображения, сфокусируйте анаморфную насадку с помощью фокусировочного кольца.

# **2.9.5 Широкоугольная насадка**

- 1. Установите держатель насадок и широкоугольную насадку (WCL) в соответствии с прилагаемыми к ним инструкциями. Перед установкой убедитесь в правильной оптической регулировке смещения и оси проекции основного объектива.
- 2. **Смещение изображения.** Отрегулируйте вертикальное и горизонтальное расположение широкоугольной насадки таким образом, чтобы она была ровно установлена на уже отрегулированном объективе.
- 3. **Регулировка параллельности линз по вертикали.** Отрегулируйте взаимное расположение насадки и объектива таким образом, чтобы верхний и нижний зазоры между объективом и насадкой были одинаковы.
- 4. **Регулировка параллельности линз по горизонтали.** Отрегулируйте взаимное расположение насадки и объектива таким образом, чтобы правый и левый зазоры между объективом и насадкой были одинаковы.

# **2.10 Регулировка углового зеркала и сведения**

В редких случаях при транспортировке может нарушиться заводская регулировка одного или нескольких оптических компонентов. Для завершения установки проектора может потребоваться регулировка углового зеркала и сведения DMD.

# **2.10.1 Сведение DMD**

Признак неправильного сведения — смещение одного или нескольких проецируемых цветов (красного, синего или зеленого) на тестовой таблице для проверки сведения. Три основных цвета должны идеально накладываться друг на друга и формировать четкие белые линии по всему изображению. Один или несколько основных цветов могут быть плохо сведены и спроецирована рядом с некоторыми линиями. Регулировку сведения должен осуществлять квалифицированный специалист сервисной службы в соответствии с инструкциями на наклейке на внутренней стороне передней верхней крышки.

#### **2.10.2 Регулировка углового зеркала**

Если после регулировки смещения основного объектива отсутствует какой-либо край или угол изображения, это может свидетельствовать о нарушении выравнивания углового зеркала относительно других компонентов оптической системы. В результате таких нарушений изображение может быть обрезано. Для устранения этой проблемы нужно воспользоваться двумя регулировочными винтами, доступными с нижней стороны проектора. См. **Рис[. 2-34](#page-49-0)**.

- Чтобы поднять или опустить изображение, используйте винт, расположенный ближе к оператору (правый, если смотреть на экран).
- Чтобы переместить изображение влево или вправо, поверните левый винт.

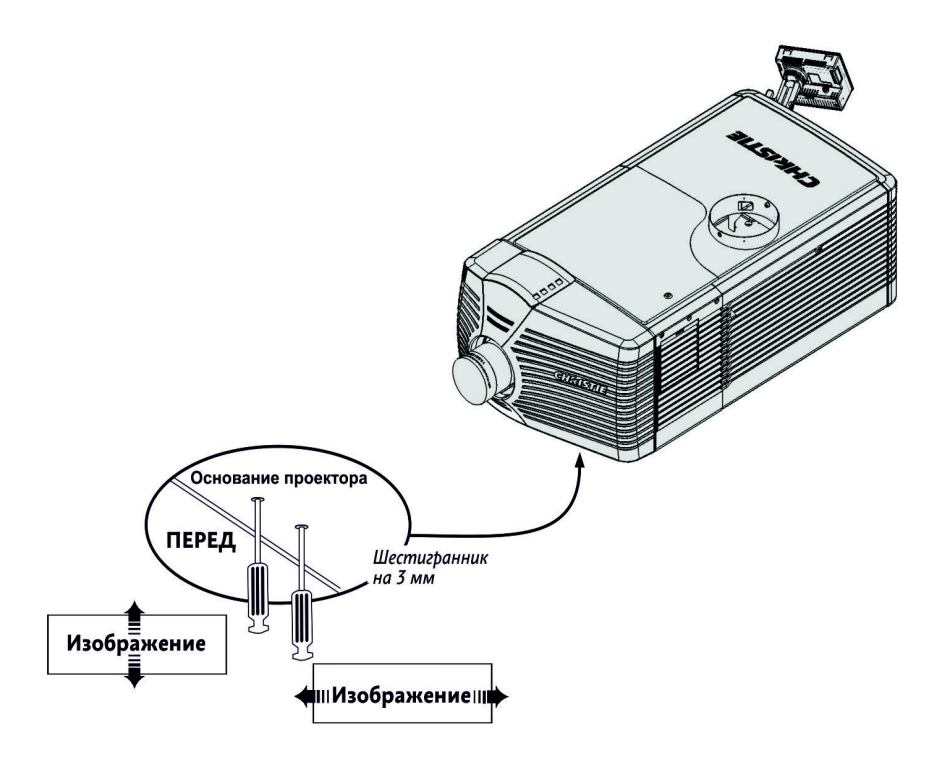

<span id="page-49-0"></span>**Рис. 2-34 Регулировка углового зеркала**

# **2.11 Калибровка системы**

Для регулировки цветопередачи и каширования воспользуйтесь сенсорной панелью управления TPC. Эти регулировки нужны для создания файлов источника, экрана, замеренной цветовой гаммы (MCGD) и целевой цветовой гаммы (TCGD), необходимых для правильного проецирования изображения. Кроме того, можно задать конфигурацию системы и сети для связи с проектором и передачи данных в проектор CP4230 и из него через Ethernet или порт RS-232.

# **2.11.1 Калибровка цвета**

После установки проектора CP4230 и механической регулировки всех компонентов для оптимизации светоотдачи и геометрии необходимо выполнить *калибровку* электроники для обеспечения правильной передачи цветов в соответствии с особенностями помещения. В процессе однократной глобальной калибровки специалист, выполняющий установку, определяет исходные значения цветов на экране из центральной точки размещения зрителей (так называемых мест SMPTE) и вводит полученные данные (**замеренную цветовую гамму, MCGD**) в интерфейс панели управления TPC. Затем автоматически вычисляются точные значения поправок, необходимые для обеспечения требуемых характеристик цветов (**целевая цветовая гамма, TCGD**). Эти значения используются для оптимизации изображения с учетом типа проекционного окна (если есть), экрана, объектива, светоотдачи, внешнего освещения и других эксплуатационных факторов, которые могут влиять на цветовую гамму. Результаты сохраняются в файле, активируются и загружаются в память проектора для последующего использования в качестве базовых значений для всех изображений.

При изменении факторов окружающей среды (например, установке нового экрана) необходимо произвести повторную калибровку проектора CP4230. Также обратите внимание, что корректировка цветового баланса может привести к снижению общей светоотдачи. **ПРИМЕЧАНИЕ.** *Файлы MCGD не входят в комплект поставки проектора и должны быть созданы специалистом, осуществляющим установку, в окне Расширенная настройка: Настройка файла MCGD. Описание этого окна можно найти в руководстве пользователя CP4230 (020-100621-XX). Допускается сохранение нескольких файлов цветовой гаммы для различных ситуаций, например для проецирования с насадкой и без нее. Для работы с сохраненными файлами цветовых гамм для отдельных каналов применяется окно Настройка канала: Конфигурация 2 (см. руководство пользователя CP4230, артикул 020-100621-ХХ).*

# **2.11.2 Каширование**

Размывание границ изображения можно устранить с помощью функции каширования в окне *Расширенная настройка: Настройка файла экрана (см. руководство пользователя CP4230, артикул 020-100621-ХХ)*. Этот эффект аналогичен установке кадровой рамки, которая выполняется для корректировки изображений пленочных проекторов. **ПРИМЕЧАНИЕ.** Файлы экрана **Flat** и **Scope**  *не входят в комплект поставки проектора и должны быть созданы специалистом, осуществляющим установку. После создания эти файлы могут применяться с несколькими каналами. Соответствующие параметры для каждого отдельного канала находятся в окне Настройка канала: Конфигурация 1 (см. руководство пользователя CP4230, 020-100621-XX).*

# **3 Эксплуатация**

В данном разделе описаны программные элементы управления, применяемые при эксплуатации проектора после его установки, регулировки и настройки квалифицированным специалистом сервисной службы. Доступ к программным элементам управления осуществляется с помощью сенсорной панели управления (TPC), которая представляет собой сенсорный экран, установленный на задней стороне проектора. Дополнительные сведения о TPC приведены в разделе *3.2 [Сенсорная](#page-54-0) панель [управления](#page-54-0) (TPC) на стр. 3-3*. Все основные органы управления расположены в **главном** окне TPC. Дополнительные сведения о **главном** окне приведены в разделе *3.2 Сенсорная панель [управления](#page-54-0) (TPC) на стр[. 3-3](#page-54-0)*.

# <span id="page-52-0"></span>**3.1 Включение и выключение проектора**

# **3.1.1 Включение проектора**

В этом разделе описана процедура включения проектора вручную. В некоторых случаях при установке проектора в кинотеатрах может использоваться автоматическая система зажигания лампы в сочетании с другим оборудованием, например осветительными приборами, аудиосистемами или началом демонстрации материала с цифрового устройства хранения данных или сервера. **Внимание!** *Запрещается эксплуатировать проектор, если напряжение питания не соответствует номинальному.* **ПРИМЕЧАНИЕ***. Все основные органы* **главной** *панели управления и TPC спроектированы таким образом, чтобы срабатывать при нажатии продолжительностью около 1/4 с. Более короткие нажатия будут проигнорированы.* 

- 1. Убедитесь в том, что настенный автоматический выключатель проектора ВКЛЮЧЕН.
- 2. Нажмите кнопку **Включить питание** и удерживайте ее в течение 1/4 с для включения проектора. Процедура включения проектора занимает чуть менее одной минуты. **ПРИМЕЧАНИЕ***. Если в режиме ожидания будет нажата кнопка* **Включить лампу***, то сначала будет включен проектор, а затем лампа.*
- 3. Нажмите кнопку **Включить лампу** на TPC и удерживайте ее в течение 1/4 с, чтобы зажечь лампу.

#### **Если лампа не зажигается:**

- При наличии блокировок (например, если открыта дверца отсека лампы) индикатор состояния в верхнем левом углу TPC и индикаторы на задней стороне проектора будут гореть красным цветом. В этом случае лампа не зажжется, пока не будет устранена причина блокировки.
- Если лампа не зажжется в отсутствие блокировок, проектор повторит попытку зажигания лампы на максимальной мощности, допустимой для установленной лампы. Если повторная попытка также окажется неудачной, скорее всего, требуется замена лампы. Проверьте тип лампы в окне **Расширенная настройка: Журнал работы лампы**. Если тип лампы правильно указан в конфигурации проектора, но при этом лампа не зажигается со второй попытки, то, скорее всего, требуется новая лампа. Питание проектора вернется в режим, первоначально определенный в окне **Расширенная настройка: Мощность лампы/Настройка LiteLOC™**.
- Проверьте переключатель напряжения питания балласта.

#### **В случае сбоя питания:**

Если проектор подключен к источнику бесперебойного питания (ИБП), то в случае сбоя в электросети для продолжения работы достаточно вновь нажать кнопку **Включить лампу** на сенсорной панели после восстановления подачи питания. Дополнительные сведения приведены в разделе *2 [Установка](#page-20-0) и [настройка](#page-20-0)*.

#### **3.1.2 Выключение проектора**

- 1. Нажмите кнопку **Выключить лампу** на TPC и удерживайте ее в течение 1/4 с. **ПРИМЕЧАНИЯ***.* **1)** *Поскольку проектор все еще включен, на зажигание лампы потребуется минимум времени.* **2)** *При выключении питания (переводе проектора в режим ожидания) нажимать кнопку* **Выключить лампу** *не требуется. Достаточно просто нажать кнопку* **Выключить питание** *на проекторе для выключения лампы и перехода в режим охлаждения.*
- 2. Нажмите кнопку **Выключить питание** на панели TPC на 1/4 секунды. Сначала выключится лампа, а затем проектор автоматически перейдет в режим охлаждения, в котором вентиляторы и электронные устройства будут включены в течение еще 10 минут. По завершении охлаждения проектор перейдет в режим ожидания, в котором отключается питание всех вентиляторов и большинства электронных компонентов.
- 3. Если необходимо провести сервисное обслуживание или снять крышку проектора, отключите проектор от сети переменного тока и отключите главный выключатель.

#### **3.1.3 Режимы проектора**

В следующей таблице указано, что происходит при нажатии кнопок Питание и Лампа на TPC, когда проектор находится в каждом из четырех основных состояний подачи питания. См. **[Табл](#page-53-0). 3.1***.*

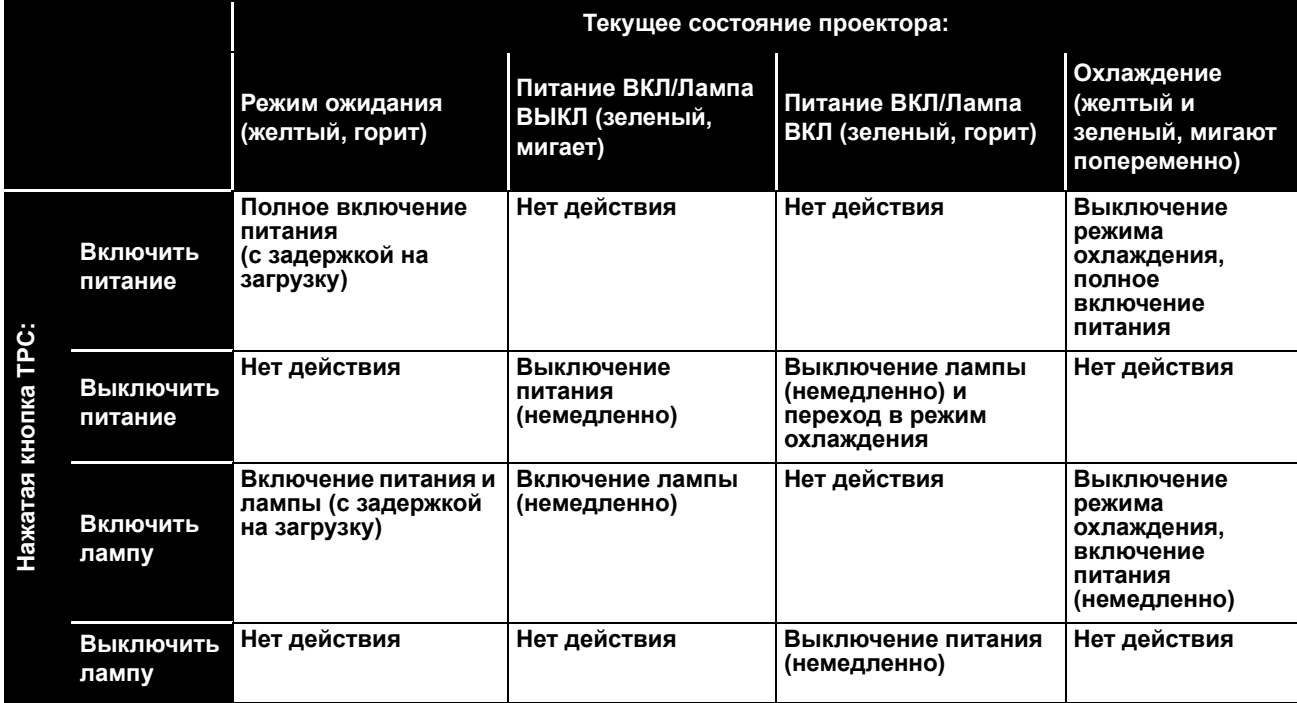

<span id="page-53-0"></span>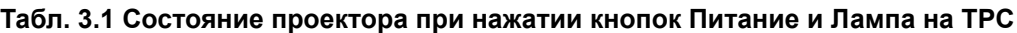

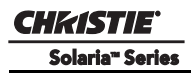

# <span id="page-54-0"></span>**3.2 Сенсорная панель управления (TPC)**

Сенсорная панель управления (TPC) представляет собой переносной сенсорный экран, предназначенный для управления проектором. С помощью TPC можно включать и выключать проектор и лампу, выбирать каналы (наборы параметров источника сигнала), получать информацию о состоянии и выполнять другие действия. Панель TPC устанавливается на задней стороне проектора с помощью надежного защитного держателя с шаровым шарниром, позволяющим вращать панель относительно корпуса проектора. Установите панель TPC в наиболее удобное положение для работы. Внизу на задней стороне панели TPC под заглушкой находится порт USB для загрузки файлов журналов и обновления программного обеспечения. Благодаря черному соединительному кабелю панель управления TPC можно установить в любой точке проектора, причем при необходимости этот кабель можно удлинить с помощью дополнительного кабеля. Панель управления TPC также можно держать в руках, смотря в проекционное окно.

Этот раздел руководства посвящен пользовательскому интерфейсу CP4230. Дополнительная информация об управлении проектором с помощью API через последовательный порт приведена в разделе *«Приложение B: API последовательного порта» руководства пользователя CP4230 (артикул 020-100621-ХХ)*. **ПРИМЕЧАНИЯ. 1)** *В этом разделе приведены примеры окон — текст и значки зависят от параметров, установленных в меню, защищенных паролем.* **2)** *Если TPC выйдет из строя или будет отключена от проектора, нажмите кнопку аварийного пуска, утопленную в лицевой панели. Нажатие этой кнопки приводит к включению проектора, включению лампы и открытию затвора.*

# **4 Техническое обслуживание**

Установщики, подготовленные операторы и все остальные пользователи должны неукоснительно соблюдать правила техники безопасности при работе оборудования. Перед эксплуатацией проектора внимательно ознакомьтесь с этим разделом и изучите все представленные в нем предупреждения и предостережения.

# <span id="page-56-0"></span>**4.1 Обеспечение надлежащего охлаждения**

Лампы высокой мощности и электроника проектора CP4230 нуждаются в нескольких системах охлаждения, снижающих температуру внутри проектора. Чтобы предотвратить перегрев проектора и его внезапный выход из строя, крайне важно регулярно проверять состояние всей системы охлаждения. Это позволяет обеспечить безотказную эксплуатацию и увеличение срока службы всех компонентов проектора.

# **4.1.1 Вентиляция**

Вентиляторы и решетки на корпусе предназначены как для забора свежего воздуха, так и для выпуска горячего. Никогда не блокируйте и не закрывайте эти отверстия. Не размещайте проектор около радиаторов и вентиляционных решеток систем отопления, а также внутри замкнутого пространства. Убедитесь, что слева, справа и сзади проектора есть свободное пространство шириной не менее 50 см.

# **4.1.2 Воздушный фильтр оптического модуля**

# **ПРОВЕРКА: раз в месяц**

Воздушный фильтр находится с правой стороны проектора у панели входов. Рекомендуется заменять фильтр при каждой замене лампы, а в условиях большого количества пыли или загрязнения воздуха даже чаще. Загрязненный фильтр препятствует циркуляции воздуха, что может привести к перегреву и отказу проектора. Ежемесячно проверяйте состояние и цвет воздушного фильтра, подсвечивая его фонариком через вентиляционную решетку. Если фильтр приобрел серый цвет, его нужно заменить. Подробные инструкции приведены в разделе *4.2.8 Замена [воздушных](#page-64-0) фильтров на стр. 4-9*.

# **4.1.3 Воздушный фильтр системы жидкостного охлаждения**

# **ПРОВЕРКА: раз в месяц**

В левой передней части проектора находится воздушный фильтр жидкостной системы охлаждения. Внимательно осмотрите фильтр и замените его, если его поверхность приобрела серый цвет. Подробные инструкции приведены в разделе *4.2.8 Замена [воздушных](#page-64-0) фильтров на стр. 4-9*.

# **4.1.4 Система жидкостного охлаждения**

# **ПРОВЕРКА: каждые 6 месяцев**

Система жидкостного охлаждения обеспечивает циркуляцию охлаждающей жидкости в радиаторах DMD проектора CP4230, за счет чего поддерживается их нормальная эксплуатационная температура. Проверяйте уровень охлаждающей жидкости раз в 6 месяцев, снимая верхнюю крышку проектора. Убедитесь в том, что уровень охлаждающей жидкости не ниже минимальной отметки. Если система жидкостного охлаждения выйдет из строя, будет выдано сообщение о перегреве. Если чрезмерная температура сохранится на протяжении одной минуты, лампа будет ВЫКЛЮЧЕНА.

#### **Заполнение резервуара с охлаждающей жидкостью**

**ОПАСНОЕ ВЕЩЕСТВО. В этом проекторе используется охлаждающая жидкость с содержанием этиленгликоля. При выполнении любых операций соблюдайте меры предосторожности. Не допускайте попадания охлаждающей жидкости внутрь организма.**

**А ВНИМАНИЕ** Используйте только охлаждающие жидкости, рекомендованные компанией **Christie для вашего проектора. Использование нерекомендованных жидкостей может привести к повреждению проектора и прекращению гарантии.** 

Для долива пользуйтесь одобренной компанией Christie жидкостью Jeffcool E105. Используйте заправочную емкость (с насадкой), входящую в сервисный комплект для заполнения системы охлаждения (#003-001837-xx).

В процессе заливки соблюдайте осторожность и не допускайте утечки охлаждающей жидкости или ее попадания на электронные компоненты и рядом с ними. Не позволяйте уровню охлаждающей жидкости опускаться ниже *минимального уровня*. **ПРИМЕЧАНИЕ.** *После заполнения резервуара убедитесь в отсутствии пузырьков воздуха в шлангах системы охлаждения, поскольку они могут привести к закупорке системы*.

**СОВЕТ.** В случае попадания охлаждающей жидкости на электронные или другие расположенные рядом компоненты вытрите ее с помощью чистой тканевой салфетки, предназначенной для чистки оптики. Рекомендуется протереть поверхность, на которой была жидкость, несколько раз, после чего заменить салфетку и еще раз протереть поверхность. Повторяйте эту процедуру до полного удаления охлаждающей жидкости. Затем слегка смочите новую салфетку деионизированной водой и еще раз протрите загрязненный участок. Насухо вытрите поверхность сухой салфеткой. Повторяйте эти действия до полного удаления остатков охлаждающей жидкости.

#### **4.1.5 Блокировка вытяжки и вентилятора лампы**

#### **ПРОВЕРКА: каждые 6 месяцев**

В проекторе установлены два датчика потока воздуха, подлежащие проверке раз в 6 месяцев. Один из них расположен в вытяжном воздуховоде, а второй — рядом с вентилятором лампы. Порядок проверки работоспособности:

- 1. ВКЛЮЧИТЕ питание проектора, но не включайте лампу.
- 2. ВЫКЛЮЧИТЕ вытяжной вентилятор.
- 3. Убедитесь, что флюгерный датчик выдает сообщение об ошибке вытяжки на странице **состояния** TPC. Включите вытяжной вентилятор.
- 4. Закройте воздухозаборник на задней стороне проектора.
- 5. Убедитесь в том, что датчик протока воздуха вентилятора лампы выдаст сообщение о сбое вентилятора. Откройте воздухозаборник, чтобы сбросить сообщение об ошибке.

**ПРИМЕЧАНИЕ***. В случае значительного засорения вытяжного короба или отказа вентилятора датчик расхода воздуха выключит проектор до того, как он перегреется или перейдет в опасное состояние. В любом случае периодически проверяйте воздушный поток.*

# **4.2 Техническое обслуживание и очистка**

Чтобы обеспечить оптимальную производительность и надежность в процессе эксплуатации проектора, регулярно проверяйте оптические, электронные и другие компоненты в соответствии с приведенными ниже инструкциями.

**ОПАСНОСТЬ ПОРАЖЕНИЯ ЭЛЕКТРИЧЕСКИМ ТОКОМ. Перед выполнением любых операций отключите проектор от источника питания переменного тока. На время обслуживания проектора необходимо надевать специальную защитную одежду.**

# **4.2.1 Лампа**

**CHRISTIE** Solaria<sup>®</sup> Series

#### **ПРОВЕРКА: Каждые 60 дней или 500 часов**

Выполните следующие действия (сначала всегда необходимо отключить оборудование от сети переменного тока и надеть специальную защитную экипировку):

- Проверьте чистоту клемм анода (плюсовой) и катода (минусовой).
- При необходимости очистите поверхности электрических контактов, чтобы не допустить повышения сопротивления от обгоревших разъемов. Воспользуйтесь средством для чистки электрических контактов.
- Убедитесь, что электрические и ламповые разъемы не ослабли и не разболтались.

# **4.2.2 Оптика**

Слишком частая чистка оптики может принести больше вреда, чем пользы, так как возрастает риск стирания тонких покрытий и поверхностей. В процессе эксплуатации проектора следует проверять только состояние объектива и отражателя лампы. Техническое обслуживание прочих оптических компонентов должно производиться квалифицированным обслуживающим персоналом. Выполняйте периодическую проверку этих компонентов в чистой, свободной от пыли среде, используя интенсивный источник света или фонарик. Очистку этих компонентов следует проводить только при наличии очевидных признаков загрязнения. Никогда не прикасайтесь к поверхностям оптических компонентов голыми руками. Работу следует производить только в резиновых перчатках.

#### **Средства для чистки оптических компонентов**

- Мягкая щетка из верблюжьей шерсти
- «Груша» с антистатическим наконечником, заполненная чистым осушенным азотом
- Чистые салфетки для объектива, например Melles Griot Kodak (18LAB020), Optowipes (18LAB022), Kim Wipes или аналогичные.
- *Только для объектива.* Раствор для очистки объектива, например чистящая жидкость Melles Griot Optics 18LAB011 или аналогичная.
- *Только для отражателя.* Метиловый спирт.
- Ватные тампоны (только с деревянными палочками)
- Тканевые или микрофибровые салфетки для очистки объектива, например Melles Griot 18LAB024 или аналогичные.

#### **4.2.3 Очистка объектива**

#### **ПРОВЕРКА: периодически**

Небольшое загрязнение или запыление объектива практически не сказывается на качестве изображения. Чтобы уберечь объектив от царапин, **очищайте его только в случае крайней необходимости**.

Пыль:

- 1. Устраните запыление объектива с помощью щетки из верблюжьей шерсти или сжатого воздуха.
- 2. Аккуратно сверните салфетку из микрофибры и осторожно сотрите остальные частички пыли с линзы. Старайтесь производить протирку с использованием ровной части ткани, где нет складок и загибов. **Не прилагайте усилий при протирке;** для сбора пыли используйте естественное сопротивление свернутой ткани.
- 3. Если на поверхности объектива по-прежнему остается значительное загрязнение, слегка увлажните (чтобы жидкость не стекала по ткани) чистую микрофибровую салфетку специальным раствором для чистки оптических устройств. Осторожно протрите объектив, пока не исчезнет загрязнение.

#### Отпечатки пальцев, грязь, жир:

- 1. Устраните запыление с помощью щетки из верблюжьей шерсти или сжатого воздуха.
- 2. Оберните ватную палочку салфеткой для чистки объектива и обмакните ее в раствор для чистки оптических компонентов. Ткань должна быть влажной, но с нее не должна капать жидкость.
- 3. Осторожно протрите поверхность, выполняя движения по восьмерке. Повторяйте эти действия до полного устранения загрязнения.

### <span id="page-59-0"></span>**4.2.4 Очистка отражателя**

#### **ПРОВЕРКА: при каждой замене лампы**

Проверка чистоты зеркальной поверхности отражателя выполняется только в процессе замены лампы после ее извлечения. Работайте в защитной одежде. Цвет отражающей поверхности может меняться – это нормальное состояние.

#### Если имеется пыль:

- 1. Устраните запыление объектива с помощью щетки из верблюжьей шерсти или сжатого воздуха.
- 2. Если на поверхности остается небольшое запыление, оставьте его. Поскольку в отсеке лампы циркулирует нефильтрованный воздух, небольшое запыление неизбежно. Избегайте очистки без крайней необходимости.

#### Отпечатки пальцев, грязь, жир:

- 1. Устраните запыление с помощью щетки из верблюжьей шерсти или сжатого воздуха.
- 2. Сверните чистую салфетку из микрофибры и смочите ее метанолом. Старайтесь производить протирку с использованием ровной части ткани, где нет складок и загибов. **Не применяйте силу.** Для устранения загрязнения пропитайте салфетку специальным раствором.

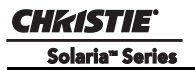

### **4.2.5 Прочие компоненты**

В нормальных условиях эксплуатации выполняйте проверку и очистку перечисленных ниже компонентов примерно каждые полгода, чтобы обеспечить правильную работу лампы и проектора.

#### **Вентилятор лампы**

## **Не сгибайте лопасти и не потеряйте балансировочные грузики.**

Засорение крыльчатки вентилятора лампы вызывает снижение расхода воздуха и может привести к перегреву и выходу лампы из строя.

- 1. Удалите загрязнение с крыльчатки вентилятора лампы с помощью мини-пылесоса.
- 2. При необходимости используйте щетку, горячую воду и соответствующее чистящее средство.

#### **Зажигающее устройство**

Удалите накопившуюся грязь с разъема высокого напряжения и изолятора.

#### **Устройство блокировки в воздушном потоке**

В проекторе CP4230 предусмотрены два устройства блокировки в воздушном потоке: флюгерные выключатели вентилятора лампы и вытяжного вентилятора.

Флюгерный выключатель вентилятора лампы располагается в отсеке системы охлаждения лампы. Флюгерный выключатель вытяжного вентилятора размещается внутри воздуховода для горячего воздуха на крышке проектора. Проверьте и при необходимости очистите выключатели от грязи, чтобы они двигались без заеданий. После подключения вытяжного короба к отверстию в верхней части проектора должен обеспечиваться необходимый расход воздуха и вывод его за пределы здания. Регулярно проверяйте следующие моменты: 1) отсутствие помех и перегибов в воздуховодах; 2) отсутствие препятствий на всех воздухозаборниках; 3) обеспечение расхода воздуха на уровне не менее 12,8 м<sup>3</sup>/мин<sup>\*</sup> (измеряется на выходном отверстии проектора при отсоединенной вытяжке). См. *4.1 Обеспечение [надлежащего](#page-56-0) охлаждения на стр. 4-1*.

#### **\* При температуре окружающей среды выше 25 °C, а также на высоте более 1000 м над уровнем моря производительность вытяжки должна составлять не менее 17 м³/мин.**

#### **Устройство безвихревой подачи воздуха (LAD)**

#### **ПРОВЕРКА: каждые 6 месяцев**

Фильтр LAD находится в отсеке оптического модуля. Он прикреплен к ручке светового модуля. Фильтр LAD должен иметь белый или светло-серый цвет. Если фильтр приобрел темно-серый цвет (редко), требуется его замена, которая выполняется только квалифицированным техническим специалистом. Свяжитесь с компанией Christie или своим продавцом.

#### <span id="page-61-1"></span>**4.2.6 Замена лампы**

<span id="page-61-2"></span>**1) Замена лампы должна осуществляться только квалифицированным специалистом сервисной службы. 2) ОПАСНОСТЬ ВЗРЫВА. Всегда, когда открыта дверца отсека лампы, а также при выполнении любых манипуляций с лампой необходимо находиться в одобренной производителем защитной экипировке. Никогда не прикладывайте крутящих и изгибающих усилий к корпусу кварцевой лампы. Используйте только лампы Christie и только такой мощности, на которую рассчитан проектор. 3) Следите за тем, чтобы все лица, находящиеся вблизи проектора, также были одеты в защитную экипировку. 4) Не пытайтесь извлекать из проектора горячую лампу. Горячая лампа находится под очень высоким давлением и может взорваться. Взрыв лампы может привести к серьезным травмам или гибели персонала и повреждению имущества. Дайте лампе полностью остыть.**

#### **ШАГ 1. Выключите питание**

Выключите лампу и проектор с помощью **главного** меню TPC. Подождите не менее 10 минут, чтобы вентиляторы полностью охладили лампу.

#### **ШАГ 2. Отключите проектор от электросети**

Когда вентиляторы системы охлаждения перестанут работать, отключите проектор от сети переменного тока.

#### **ШАГ 3. Откройте дверцу отсека лампы**

Наденьте защитную одежду и маску и откройте дверцу лампы. При необходимости откройте защелку и полностью снимите дверцу.

#### **ШАГ 4. Извлеките старую лампу и осмотрите отражатель**

- a. Снимите передний воздуховод лампы, чтобы получить доступ к катодному (-) концу лампы.
- b. Ослабьте винты на отрицательном и положительном разъемах лампы. Старайтесь прикладывать минимальный крутящий момент и НЕ НАЖИМАЙТЕ на кварцевую колбу лампы. (**Рис[. 4-1](#page-61-0)**).

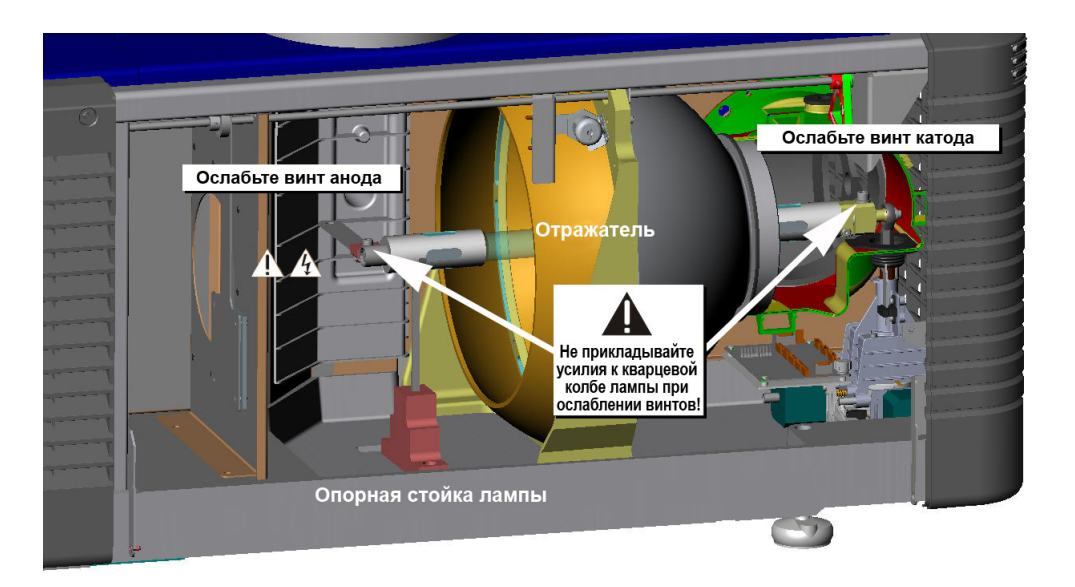

<span id="page-61-0"></span>**Рис. 4-1 Извлеките старую лампу**

- c. Аккуратно сдвиньте плюсовую (анодную) клемму с передней части лампы.
- d. Держа лампу только за катодный конец, выкрутите ее из катодного разъема. Осторожно извлеките лампу из проектора и немедленно поместите ее в защитный футляр или оригинальную упаковку. **Осторожно!** *Берите лампу только за катодный/анодный концы, не прикасайтесь к стеклу.*
- e. Положите лампу на полу там, где она не сможет упасть и ее никто не сможет задеть. **Внимание!** *Обращайтесь с коробкой предельно аккуратно – лампа опасна даже в упаковке. Утилизируйте коробку с лампой в соответствии с местными правилами.*
- f. После извлечения лампы визуально проверьте отражатель на наличие пыли. При необходимости очистите отражатель в соответствии с инструкциями раздела *4.2.4 [Очистка](#page-59-0) [отражателя](#page-59-0) на стр. 4-4*.

### **ШАГ 5. Снимите защитный футляр с новой лампы**

Снимите ленту, рифленую гайку и звездообразную шайбу, с помощью которых лампа зафиксирована в футляре.

# **ШАГ 6. Установите новую лампу**

- a. Если тип новой лампы отличается от типа старой, проверьте правильность положения опорной стойки лампы. Полный список диапазонов частот развертки см. в *разделе 2, [Инструкции](#page-22-1) по [установке](#page-22-1): ШАГ 8 — [Установка](#page-33-0) первой лампы на стр. 2-14*.
- b. Вставьте катодный (-) конец лампы в патрон, расположенный в заднем конце отсека лампы. (**Рис[. 4-2](#page-63-0)**) Взявшись за лампу двумя руками, затяните ее в патроне. **Осторожно! 1)** *Всегда берите лампу только за металлические наконечники и никогда не касайтесь стекла. НЕ затягивайте гайки слишком сильно. НЕ давите на стекло.* **2)** *Проверьте расположение проводов. Убедитесь в том, что анодный (+) провод, идущий от лампы к зажигающему устройству, находится на достаточном удалении от металлических частей проектора, например отражателя или огнеупорной стенки.*
- c. Установите анодный (+) конец лампы на опорную стойку и наденьте плюсовой разъем на конец колбы. (**Рис[. 4-2](#page-63-0)**) С помощью шестигранника на 5 мм закрепите анодную клемму, не прикладывая крутящего усилия к колбе кварцевой лампы. **Важно!** *Плоская часть анодного конца лампы должна быть направлена вверх.* **Внимание!** *Опасность взрыва - Не прикладывайте крутящего усилия к анодному концу лампы.*
- d. Затяните винты на отрицательном и положительном разъемах лампы. **Важно!** *Надлежащее крепление электрических контактов позволяет предотвратить возникновение сопротивления в разъемах лампы.* **Осторожно! 1)** *Всегда берите лампу только за металлические наконечники и никогда не касайтесь стекла. НЕ затягивайте гайки слишком сильно. НЕ давите на стекло.*  **2)** *Проверьте расположение проводов. Убедитесь в том, что анодный (+) провод, идущий от лампы к зажигающему устройству, находится на достаточном удалении от металлических частей проектора, например отражателя или огнеупорной стенки.*

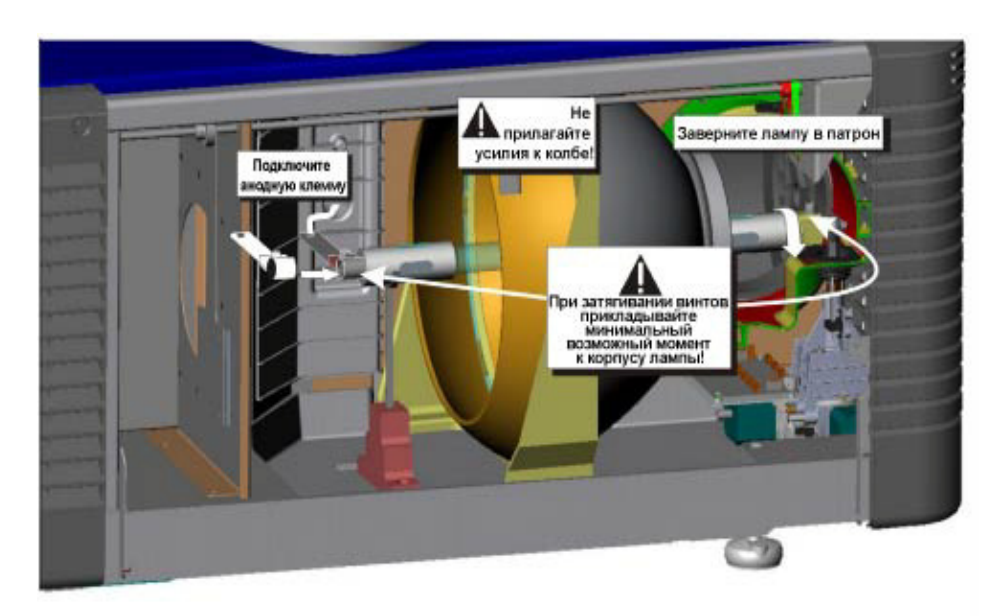

**Рис. 4-2 Установка новой лампы**

### <span id="page-63-0"></span>**ШАГ 7. Установите переднюю крышку лампы**

После совмещения передней и задней крышек лампы потяните за выступы до щелчка, указывающего на фиксацию крышки.

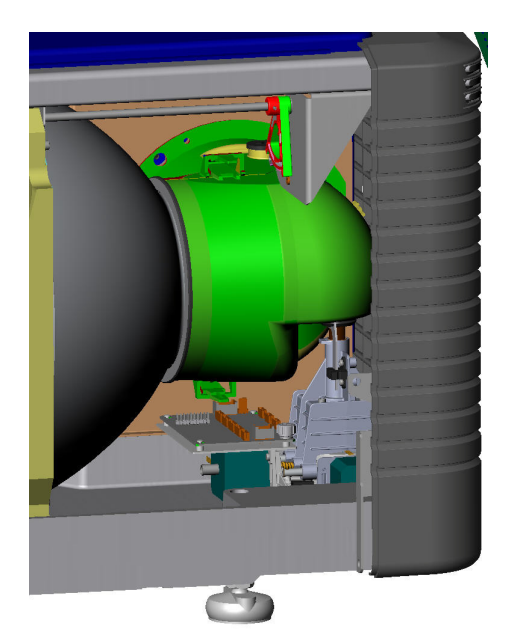

**Рис. 4-3 Установите крышку лампы**

# **ШАГ 8. Закройте дверцу отсека лампы**

**ШАГ 9. Включите настенный автоматический выключатель**

#### **ШАГ 10. Настройка программного обеспечения**

Откройте окно **Расширенная настройка: Журнал ламп**, нажмите кнопку **Добавить лампу** и укажите тип и серийный номер лампы, причину замены и наработку новой лампы в часах. Если лампа ранее не использовалась, введите 0. Нажмите кнопку **Сохранить** для сохранения введенных данных (**Рис[. 4-4](#page-64-1)**).

#### **ШАГ 11. Включите лампу**

Нажмите **и в главном** окне сенсорной панели управления, чтобы включить лампу.

#### **ШАГ 12. Выполните регулировку LampLOC™**

#### <span id="page-64-1"></span>**Рис. 4-4 Окно добавления лампы**

#### **Незамедлительно выполните регулировку положения**

Critical alarm exist

**лампы (LampLOC™)** с помощью окна **Расширенная настройка: LampLOC**. Регулировка положения лампы позволяет обеспечить максимальный уровень светоотдачи за счет расположения лампы по центру отражателя на оптимальном расстоянии от других элементов осветительной системы.

#### **4.2.7 Поворот лампы**

**CHRISTIE** Solaria<sup>®</sup> Series

> **1) Замена лампы должна осуществляться только квалифицированным специалистом сервисной службы. 2) ОПАСНОСТЬ ВЗРЫВА. Всегда, когда открыта дверца отсека лампы, а также при выполнении любых манипуляций с лампой необходимо находиться в одобренной производителем защитной экипировке. Никогда не прикладывайте крутящих и изгибающих усилий к корпусу кварцевой лампы. Используйте только лампы Christie и только такой мощности, на которую рассчитан проектор. 3) Следите за тем, чтобы все лица, находящиеся вблизи проектора, также были одеты в защитную экипировку. 4) Не пытайтесь извлекать из проектора горячую лампу. Горячая лампа находится под очень высоким давлением и может взорваться. Взрыв лампы может привести к серьезным травмам или гибели персонала и повреждению имущества. Дайте лампе полностью остыть.**

На середине срока службы лампу рекомендуется физически повернуть на 180 °. Это обеспечит равномерность ее выгорания, позволит улучшить ее характеристики и продлить срок службы. На TPC автоматически появится окно, в котором потребуется подтвердить поворот лампы.

Чтобы повернуть лампу:

- 1. Соблюдайте требования техники безопасности, указанные в *4.2.6 [Замена](#page-61-1) лампы на стр. 4-6* выше.
- 2. Снимите катодную клемму с лампы и поверните лампу на 180 °. Установите катодную клемму.
- 3. В окне **Расширенная настройка: Журнал ламп** нажмите кнопку **Подтвердить поворот лампы**.

#### <span id="page-64-0"></span>**4.2.8 Замена воздушных фильтров**

**АОСТОРОЖНО Используйте только специальные высококачественные фильтры, одобренные компанией Christie. Запрещается эксплуатировать проектор без фильтров.**

**Использованные воздушные фильтры подлежат утилизации.**

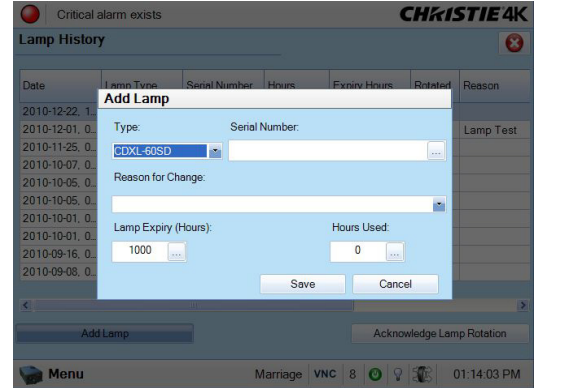

#### **Воздушный фильтр оптического модуля**

Замена воздушного фильтра осуществляется одновременно с заменой модуля лампы или чаще, если проектор эксплуатируется в пыльном или грязном помещении. Всегда производите ежемесячную проверку. Фильтр расположен рядом с панелью входов на правой стороне проектора и закрыт крышкой. Порядок замены:

- 1. Освободите два фиксатора и снимите крышку воздушного фильтра.
- 2. Извлеките воздушный фильтр и утилизируйте его. Установите новый воздушный фильтр, расположив стрелку потока воздуха по направлению к проектору. **ПРИМЕЧАНИЕ.** *Запрещается использовать воздушные фильтры повторно. Полная очистка использованного воздушного фильтра невозможна, поэтому установка такого фильтра может привести к загрязнению оптических компонентов.*
- 3. Установите на место крышку фильтра, вставив в проем два нижних выступа и защелкнув дверцу.

#### **Воздушный фильтр системы жидкостного охлаждения**

#### **ПРОВЕРКА: раз в месяц**

Воздушный фильтр радиаторов расположен под небольшой крышкой впереди на левой стороне проектора. Порядок замены:

- 1. Освободите фиксатор и снимите крышку воздушного фильтра.
- 2. Извлеките воздушный фильтр и утилизируйте его. Установите новый воздушный фильтр, расположив стрелку потока воздуха по направлению к проектору. **ПРИМЕЧАНИЕ.** *Запрещается использовать воздушные фильтры повторно. Полная очистка использованного воздушного фильтра невозможна, поэтому установка такого фильтра может привести к загрязнению оптических компонентов.*
- 3. Установите на место крышку фильтра, вставив в проем два нижних выступа и защелкнув дверцу.

# **4.3 Замена объектива**

Существует множество объективов, рассчитанных на различные расстояния проекции и особенности установки проектора. Полный список объективов приведен в разделе *«Раздел 6. Технические характеристики» руководства пользователя проектора CP4230 (артикул 020-100621-xx)*.

Для замены объектива выполните следующие действия:

- 1. Снимите кожух.
- 2. Поверните фиксатор объектива в ОТКРЫТОЕ положение.
- 3. Откройте фиксатор объектива, переместив его ВВЕРХ.
- 4. Извлеките объектив и замените его другим объективом высокой яркости. **ПРИМЕЧАНИЕ***. При установке объектива всегда соблюдайте правильное положение метки UP (ВЕРХ). Это позволяет обеспечить постоянное положение оси проекции при каждой замене объектива.* См. *2.4 [Инструкции](#page-22-1) по установке на стр. 2-3*.
- 5. Закрепите объектив фиксатором, переведя его ВНИЗ.
- 6. Откалибруйте объектив
- 7. Установите кожух.

# **5 Поиск и устранение неисправностей**

Если в работе проектора возникнут сбои, запишите их симптомы и постарайтесь устранить неполадку с помощью информации из данного раздела. Если неполадку не удастся устранить самостоятельно, обратитесь за помощью к продавцу. **ПРИМЕЧАНИЕ.** *Открывать корпус проектора для диагностики любых возможных причин разрешено только аккредитованным специалистам сервисной службы Christie.*

# **5.1 Питание**

# **5.1.1 Проектор не включается**

- 1. Проверьте, включен ли настенный автоматический выключатель. Если автоматический выключатель регулярно срабатывает, необходимо вызвать квалифицированного электрика для диагностики неполадок с электропитанием.
- 2. Проверьте состояние индикаторов состояния на углах задней панели проектора (**Рис[. 5-1](#page-66-0)**). Если они не указывают на выполнение каких-либо операций, перейдите к пункту 3.
- 3. Проверьте наличие питания, заглянув внутрь проектора через правую решетку на задней стороне проектора. В правом верхнем углу должен светиться один светодиод. Он указывает на то, что низковольтный блок питания

<span id="page-66-0"></span>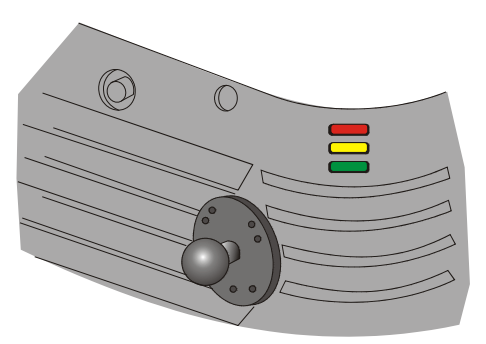

**Рис. 5-1 Светодиоды состояния проектора**

находится под напряжением. В нижней левой части должен светиться еще один светодиод, сигнализирующий о работоспособности главной панели входов (**Рис[. 5-2](#page-66-1)**).

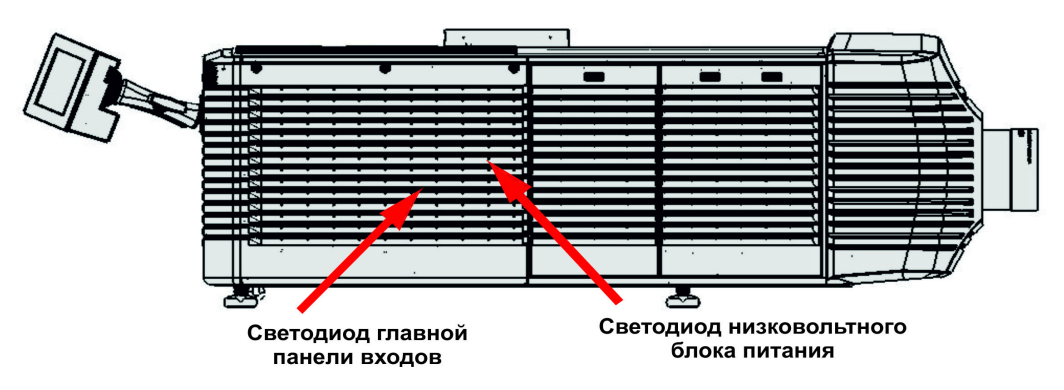

**Рис. 5-2 Индикаторы состояния питания**

<span id="page-66-1"></span>4. Убедитесь в том, что в разделе **Рабочее состояние главного** окна TPC нет информации о нарушении связи с PIB (см. состояние PIB).

# **5.2 Лампа**

# <span id="page-67-1"></span>**5.2.1 Лампа не зажигается**

- 1. Проверьте наработку лампы в часах. Если наработка приближается к среднему сроку службы лампы, замените лампу.
- 2. Проверьте наличие блокировок. В **главном** окне TPC щелкните на индикаторе в верхнем левом углу для перехода в окно **Состояние** (**Рис[. 5-3](#page-67-0)**). Кроме того, можно нажать кнопку **Меню** и выбрать значение **Состояние**. В окне **Состояние** выберите **Блокировки**. Если будет показано сообщение об ошибке, для включения лампы необходимо устранить причину блокировки.
- 3. При проблемах соединения EVB перезагрузитесь и вновь включите проектор.
- 4. Если в поле **Все тревожные ситуации** окна **Состояние** показано сообщение о нарушении связи с балластом, перезагрузите проектор и попробуйте включить лампу еще раз.

| <b>System Ok</b>                                                                                                    |                                                                                          |                                               |                      | <b>CHKISTIE'4K</b> |
|----------------------------------------------------------------------------------------------------|------------------------------------------------------------------------------------------|-----------------------------------------------|----------------------|--------------------|
| £<br>96x2160<br>XYZ<br>$\mathbf{1}$<br>4096x1716                                                                                         | <b>Preferred Channels</b><br>4096x1716<br>₩<br>Scope XYZ<br>$\overline{2}$<br>Reserved   | 3996x2160<br>鎐<br>Flat P3<br>3<br>Reserved    | All                  | Power<br>O<br>Lamp |
| 凾<br>Scope <sub>P3</sub><br>$\ddot{\phantom{1}}$<br>3840x2076<br>Flat <sub>P3</sub>                                                      | 匾<br><b>PCF Flat</b><br>$\overline{\mathbf{S}}$<br>3840x1608<br>۶<br>Scope <sub>P3</sub> | 酱<br>PCF Scope<br>6<br>3840×2076<br>Flat P7v2 |                      | Douser<br>3        |
| $\sqrt{2}$<br>8<br>9<br><b>Operational Status</b>                                                                                        |                                                                                          |                                               |                      | <b>Aux Lens</b>    |
| <b>Standby Power</b><br><b>PIB Status</b><br>Main Power<br><b>ICP Status</b><br><b>LD Status</b><br>Run<br><b>IMB Status</b><br>Marriage |                                                                                          |                                               | <b>Test Patterns</b> |                    |
| Menu                                                                                                    |                                                                                          | Marriage                                      | <b>NA</b>            | 950<br>12:55:27 PM |

<span id="page-67-0"></span>**Рис. 5-3 Индикатор сенсорной панели управления**

- 5. Проверьте их состояние. В **главном** окне щелкните на индикаторе в верхнем левом углу для перехода в окно **Состояние**. Нажмите кнопу **Температуры**. При слишком высокой температуре DMD лампа не включится. Охладите проектор и попробуйте включить его еще раз. Проверьте работоспособность системы вентиляции, наличие свободного доступа воздуха к воздушным фильтрам, а также наличие и нормальную циркуляцию охлаждающей жидкости.
- 6. Прислушайтесь к работе низковольтного источника питания: щелчки указывают на то, что производятся попытки зажечь лампу. Если лампа не зажжется со второй попытки, проверьте мощность лампы в окне **Расширенная настройка: Мощность лампы/Настройка LiteLOC**. Мощность лампы может быть слишком низкой, особенно если лампа старая. Если мощность лампы приемлемая, замените лампу. Дополнительные сведения приведены в разделе *4.2.6 [Замена](#page-61-2) лампы на стр[. 4-6](#page-61-2)*. Если вы слышите короткий щелчок, но лампа не зажигается, скорее всего, требуется замена лампы. Если вы ничего не слышите, это может указывать на неполадки с балластом (обратитесь в сервисную службу Christie).
- 7. Проверьте переключатель напряжения питания балласта.

# **5.2.2 Лампа внезапно выключается**

- 1. Проверьте мощность лампы в окне **Расширенная настройка: Мощность лампы/Настройка LiteLOC**. Попробуйте повысить мощность лампы. **ПРИМЕЧАНИЕ.** *Старые лампы могут работать нестабильно при мощности значительно менее расчетной.*
- 2. Возможно, включению лампы препятствует срабатывание блокировки. В **главном** окне щелкните на индикаторе в верхнем левом углу для перехода в окно **Состояние**. Нажмите кнопку **Блокировки**. Если будет показано сообщение об ошибке, для включения лампы необходимо устранить причину блокировки.
- 3. Если возникают ошибки EVB, проверьте наличие блокировок из-за открытых дверец.
- 4. Вероятно, перегрелись устройства DMD. Проверьте их состояние. В **главном** окне щелкните на индикаторе в верхнем левом углу для перехода в окно **Состояние**. Нажмите кнопу **Температуры**. При слишком высокой температуре DMD лампа не включится. Охладите проектор и попробуйте включить его еще раз. Проверьте работоспособность системы вентиляции, наличие свободного доступа воздуха к воздушным фильтрам, а также наличие и нормальную циркуляцию охлаждающей жидкости.
- 5. Замените лампу. Дополнительные сведения приведены в разделе *4.2.6 [Замена](#page-61-2) лампы на стр. 4-6*.

#### **5.2.3 Мерцание, появление темных участков**

- 1. Убедитесь, что затвор полностью ОТКРЫТ.
- 2. Возможно, требуется отрегулировать систему LampLOC™.
- 3. Вероятно, в данный момент выполняется регулировка LampLOC™. Дождитесь завершения процедуры регулировки LampLOC™.
- 4. Выполните регулировку LampLOC™. В окне **Расширенная настройка: Настройка LampLOC** нажмите кнопку **Автоматическая регулировка**.
- 5. Проверьте в окне **Расширенная настройка: Мощность лампы/Настройка LiteLOC**, насколько постоянна или колеблется мощность лампы. Если возможно, увеличьте мощность лампы. Лампы, у которых срок эксплуатации подходит к концу, могут нестабильно работать на малых мощностях.
- 6. Смещение углового зеркала (обратитесь в сервисную службу Christie).
- 7. Смещение шпильки интегратора (обратитесь в сервисную службу Christie).

# **5.2.4 Функция LampLOC™ не работает**

- 1. Если функция **Автоматическая регулировка** LampLOC™ в окне **Расширенная настройка: Настройка LampLOC** не работает, попробуйте вручную отрегулировать положение лампы с помощью кнопок **вверх/вниз/влево/вправо/внутрь/наружу**, расположенных рядом с параметрами LampLOC. Следите за изменением светоотдачи при перемещении лампы: как на сенсорной панели TPC, так и на экране — с помощью белой тестовой таблицы.
- 2. Если двигатели не реагируют на нажатие кнопок, можно отрегулировать положение лампы вручную. **Опасное ультрафиолетовое излучение. Данную процедуру разрешено выполнять только квалифицированным специалистам сервисной службы.** ВЫКЛЮЧИТЕ лампу и дождитесь ее полного охлаждения. Откройте дверцу отсека лампы с помощью соответствующего оборудования и вручную отрегулируйте двигатели: они должны двигаться свободно.
- 3. Если лампа светит тускло или экран освещен неравномерно, выполните следующие действия:

<span id="page-68-0"></span>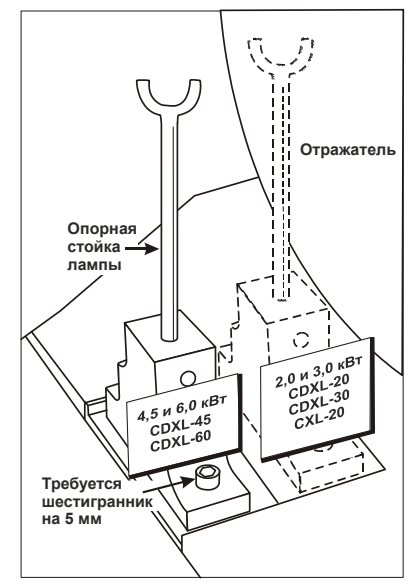

**Рис. 5-4 Расположение опорной стойки лампы**

- Проверьте правильность расположения опорной стойки лампы (**Рис[. 5-4](#page-68-0)**).
- Убедитесь в том, что плоская часть анодного конца лампы (если она есть) расположена вертикально в опорной стойке. Плоская часть ламп CDXL-20 должна быть ориентирована в направлении 60 ° или 300 °.

# **5.2.5 Система LiteLOC™ не работает**

- 1. Откройте окно **Расширенная настройка: Мощность лампы/Настройка LiteLOC** и убедитесь в том, что система LiteLOC™ включена.
- 2. Если мощность лампы была увеличена до максимума для поддержания настроек LiteLOC™, функция LiteLOC™ будет автоматически отключена. Если значения в окне **Расширенная настройка: Мощность лампы/Настройка LiteLOC** свидетельствуют о том, что лампа уже работает на предельной мощности, снизьте уровень яркости LiteLOC™ или установите новую лампу.

# **5.3 Сенсорная панель (TPC)**

- 1. Если сенсорная панель не инициализируется, перезагрузите проектор.
- 2. Если происходят сбои в работе сенсорной панели, то, скорее всего, произошла системная ошибка, которая требует внимания специалиста сервисной службы.
- 3. Если на экране TPC ничего не показано, коснитесь его, чтобы выключить заставку. Если экране по-прежнему будет пустым, проверьте, включена ли сенсорная панель. Для этого нужно открыть крышку на задней стороне TPC и убедиться в том, что серая кнопка в нижнем левом углу находится в положении ON. Также проверьте, надежно ли вставлен разъем в гнездо на задней стороне проектора.
- 4. Если расположение нажимаемых кнопок на сенсорной панели интерпретируется неверно, вероятно, требуется калибровка экрана сенсорной панели. Откройте окно **Административные параметры: Параметры**, нажмите кнопку **Калибровка экрана** и следуйте инструкциям на экране.

# **5.4 Сеть Ethernet**

# **5.4.1 Неполадки при установке связи с проектором**

Убедитесь, что настройки сети Ethernet действительны для этого узла. Все устройства должны иметь одинаковую маску подсети и уникальный IP-адрес.

# **5.5 Изображение**

В некоторых процедурах из этого раздела предполагается, что используется сторонний источник сигнала для просмотра некинематографических материалов. Перед продолжением обязательно ознакомьтесь с документацией к внешнему оборудованию, подключенному к проектору.

# **5.5.1 Пустой экран, отсутствует изображение**

- 1. Убедитесь в том, что сняты крышки с обеих сторон объектива.
- 2. Убедитесь в том, что лампа **ВКЛЮЧЕНА**.
- 3. Убедитесь, что все провода питания правильно подключены.
- 4. Убедитесь в том, что затвор **ОТКРЫТ**. Для этого нужно проверить состояние затвора в **главном** окне, а также положение переключателя затвора в верхнем левом углу на задней стороне проектора.
- 5. Проверьте, правильно ли выводятся все тестовые таблицы, за исключением полностью черной.
- 6. Проверьте, правильно ли выбран проецируемый файл.
- 7. Проверьте, верный ли кинопорт подключен для этого файла изображения (например, 292-A или 292-B).

# **5.5.2 Сильные артефакты изображения**

Скорее всего существует проблема синхронизации с обратным преобразованием 3:2 в цифровой формат «60 Гц в 24 Гц» в источнике сигнала. Необходимо исправить ошибки в проецируемом файле.

# **5.5.3 Изображение растянуто по вертикали или сжато по направлению к центру экрана**

Для восстановления ширины и пропорций широкоэкранного изображения из источника, конвертированного в сжатый формат для экрана CP4230, может потребоваться применение анаморфной насадки или изменение размеров изображения. Проверьте разрешение и соотношение сторон экрана в окне **Расширенная настройка: Настройка файла источника**, а также коэффициент объектива в окне **Расширенная настройка: Настройка файла экрана**.

# **5.5.4 Изображение отсутствует, на экране белый шум**

Эта проблема возникает при воспроизведении зашифрованных данных без получения соответствующего шифровального ключа с киносервера.

- 1. Убедитесь в том, что защитная крышка проектора закрыта и заперта на замок. На экране сенсорной панели появится предупреждение. Если крышка открыта, закройте и заприте ее, временно приостановив воспроизведение на сервере. Затем нажмите **Play** на сервере и подождите несколько секунд, пока проектор будет получать у сервера ключи для дешифрования. Если через 30 секунд проектор не заработает, поставьте на паузу либо остановите показ, а потом снова включите его. Если это не поможет, попробуйте перезапустить сервер.
- 2. Проверьте, нет ли предупреждения о несанкционированном доступе к компонентам в окне **Состояние**. Если дверца отсека лампы закрыта, вероятно, вышел из строя датчик несанкционированного доступа.
- 3. Проверьте соответствие IP-адресов проектора и сервера. При необходимости измените их.

Если производится демонстрация кинематографических материалов, убедитесь в том, что для используемого канала поставлена отметка в поле **Обход LD** на странице **Настройка канала**.

# **5.5.5 Цвета на изображении неправильные**

Возможно, требуется отрегулировать цвета, оттенки, цветовое пространство или цветовую температуру в окне **Настройка канала: Конфигурация 2**. Убедитесь в том, что используются правильные файлы **PCF**, **TCGD** и **цветового пространства** для источника сигнала.

# **5.5.6 Изображение не прямоугольное**

- 1. Проверьте, ровно ли установлен проектор. Убедитесь, что ось объектива перпендикулярна экрану.
- 2. Проверьте вертикальное смещение. При необходимости отрегулируйте вертикальное смещение с помощью ручки или системы ILS.
- 3. Проверьте, ровно ли надета анаморфная насадка. Убедитесь в том, что диафрагма находится в правильном положении.
- 4. Проверьте файл экрана. Дополнительная информация приведена в разделе *«Расширенная настройка: Настройка файла экрана» на стр. 3–43 руководства пользователя CP4230 (артикул 020-100621-XX)*.

#### **5.5.7 На изображении присутствуют помехи**

- 1. Может потребоваться настройка изображения на источнике сигнала. Если сигнал поступает с проигрывателя DVD или модуля входа, отрегулируйте фильтр, частоту и фазу дискретизации пикселов. Наиболее часто шум возникает при получении сигнала YPbPr от проигрывателей DVD.
- 2. Вероятно, к видеовходу не подключена согласованная нагрузка. Убедитесь, что вход видеосигнала терминирован (75 Ом). Если это последнее подключение в сквозной цепи, вход видеосигнала должен быть терминирован только у последнего входа источника.
- 3. Возможно, используется входной сигнал и/или кабели плохого качества.
- 4. Если расстояние между источником сигнала и проектором больше 7,5 м, может потребоваться усиление/преобразование сигнала.
- 5. Если сигнал поступает с видеомагнитофона или из эфира, возможно, установлен слишком высокий уровень детализации.

#### **5.5.8 Экранное изображение неожиданно застыло**

Если экран неожиданно потемнел, возможно, что чрезмерные помехи по напряжению от сети переменного тока или заземления мешают проектору захватывать сигнал. Выключите и вновь включите проектор.

#### **5.5.9 Изображение обрезано по краям**

Для отображения всей картинки уменьшите размер изображения таким образом, чтобы оно заполняло доступную для проекции область отображения, а затем растяните его по вертикали, чтобы заполнить экран по высоте. Установите анаморфную насадку, чтобы восстановить ширину изображения. Изображение также может быть обрезано из-за применения файла экрана, в котором настроено обрезание изображения. В обоих случаях рекомендуем вам ознакомиться с информацией в разделе *«Расширенная настройка: Настройка файла экрана» на стр. 3–43 руководства пользователя CP4230 (артикул 020-100621-XX)*.

#### **5.5.10 Проектор включен, но изображения на экране нет**

- 1. Убедитесь, что подключено питание.
- 2. Убедитесь, что с объектива снята крышка.
- 3. Убедитесь в том, что затвор **ОТКРЫТ**.
- 4. Если лампа не включена, нажмите кнопку **LAMP ON**. Если лампа не зажигается, см. *5.2.1 [Лампа](#page-67-1) не [зажигается](#page-67-1) на стр. 5-2*.
- 5. Убедитесь в том, что правильно выбран канал с подходящей конфигурацией в окне **Настройка канала: Конфигурация 1**.
- 6. Проверьте, правильно ли подключен активный источник сигнала? Проверьте подключение кабелей и убедитесь, что выбран альтернативный источник сигнала.
- 7. Можно ли включить тестовую таблицу? Если да, то еще раз проверьте соединение с источником.
## **5.5.11 Изображение на экране дрожит или нестабильно**

- 1. Если изображение дрожит или мерцает, убедитесь, что альтернативный источник подключен правильно, а качество сигнала достаточно высокое для того, чтобы определить тип сигнала. Когда к проектору подключен источник сигнала низкого качества или неправильно подключен источник сигнала, проектор пытается показать изображение, однако в течение непродолжительного периода времени.
- 2. Возможно, частота кадровой или строчной развертки входного сигнала находится вне рабочего диапазона проектора. Диапазоны частот приведены в разделе *«Раздел 6. Технические характеристики» руководства пользователя проектора CP4230 (артикул 020-100621-ХХ)*.
- 3. Вероятно, неправильно подается сигнал синхронизации. Устраните проблему в источнике сигнала.

## **5.5.12 Изображение тусклое**

- 1. Возможно, источник подключен дважды. Убедитесь, что источник подключен только один раз.
- 2. Возможно, источнику (если это не видеосигнал) требуется другое расположение клемм синхронизации.

# **5.5.13 Верхняя часть изображения волнистая, прерывистая или дрожащая**

Иногда это может быть вызвано видеосигналом, поступающим от видеомагнитофона. Проверьте источник.

## **5.5.14 Край изображения обрезан или появился с противоположной стороны**

Возможно, требуется повторная регулировка масштабирования. Отрегулируйте проектор таким образом, чтобы все изображение стала видимым и располагалось по центру. Дополнительная информация приведена в разделе *«Расширенная настройка: Настройка файла экрана» на стр. 3–43 руководства пользователя CP4230 (артикул 020-100621-XX)*.

## **5.5.15 Изображение сжато (растянуто по вертикали)**

- 1. Частота счетчика дискретизации импульса неверна для текущего источника.
- 2. Возможно, размер и расположение изображения не подходят для входного сигнала.
- 3. Используйте анаморфную насадку для обычного HDTV и для анаморфного DVD, у которых при помощи стороннего программного обеспечения были изменены размеры и которые были вертикально растянуты.

#### **5.5.16 Качество отображения периодически ухудшается**

- 1. Возможно, поступает входной сигнал низкого качества.
- 2. Вероятно, меняется частота строчной или кадровой развертки входного сигнала.

#### $\mu$

США-Cypress Тел.: 714-236-8610 Канада – Китченер Тел.: 519-744-8005

#### **егиональные представительства**

Великобритания Тел.: +44 118 977 8000 Германия Тел.: +49 2161 664540 Франция Тел.: +33 (0) 1 41 21 44 04 Венгрия/Восточная Европа Тел.: +36 (0) 1 47 48 100 Сингапур Тел.: +65 6877 8737 Шанхай Тел.: +86 21 6278 7708

Пекин Тел.: +86 10 6561 0240 Корея Тел.: +82 2 702 1601 Япония Тел.: +81 3 3599 7481

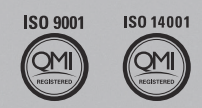

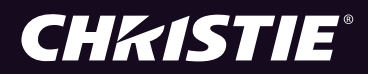